# **Sun Cluster Geographic Edition** のシステム管理

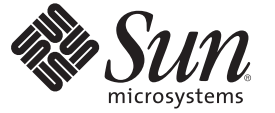

Sun Microsystems, Inc. 4150 Network Circle Santa Clara, CA 95054 U.S.A.

Part No: 820–6932–10 2009 年 1 月、Revision A Copyright 2009 Sun Microsystems, Inc. 4150 Network Circle, Santa Clara, CA 95054 U.S.A. All rights reserved.

Sun Microsystems, Inc. は、本書に記述されている技術に関する知的所有権を有しています。特に、この知的財産権はひとつかそれ以上の米国にお ける特許、あるいは米国およびその他の国において申請中の特許を含んでいることがありますが、それらに限定されるものではありません。

U.S. Government Rights – Commercial software.Government users are subject to the Sun Microsystems, Inc. standard license agreement and applicable provisions of the FAR and its supplements.

この配布には、第三者によって開発された素材を含んでいることがあります。

本製品の一部は、カリフォルニア大学からライセンスされている Berkeley BSD システムに基づいていることがあります。UNIX は、X/Open Company, Ltd. が独占的にライセンスしている米国ならびに他の国における登録商標です。

Sun、Sun Microsystems、Sun のロコマーク、Solaris のロコマーク、Java Coffee Cup のロコマーク、docs.sun.com、 Sun Fire、Sun StorageTek、Sun<br>StorEdge、 Java、および Solaris は、米国およびその他の国における米国 Sun Microsystems, Inc. (以下、米国 Sun Microsystems 社とします) またはその<br>子会 びその他の国における商標または登録商標です。SPARC 商標が付いた製品は、米国 Sun Microsystems 社が開発したアーキテクチャに基づくもので す。 ORACLE は Oracle Corporation の登録商標です。

OPEN LOOK および Sun™ Graphical User Interface は、米国 Sun Microsystems 社が自社のユーザおよびライセンス実施権者向けに開発しました。米<br>国 Sun Microsystems 社は、コンピュータ産業用のビジュアルまたはグラフィカルユーザインタフェースの概念の研究開発における米国 Xerox 社の 先駆者としての成果を認めるものです。米国 Sun Microsystems 社は米国 Xerox 社から Xerox Graphical User Interface の非独占的ライセンスを取得し ており、このライセンスは、OPEN LOOK のグラフィカル・ユーザインタフェースを実装するか、またはその他の方法で米国 Sun Microsystems 社 との書面によるライセンス契約を遵守する、米国 Sun Microsystems 社のライセンス実施権者にも適用されます。

本書で言及されている製品や含まれている情報は、米国輸出規制法で規制されるものであり、その他の国の輸出入に関する法律の対象となること があります。核、ミサイル、化学あるいは生物兵器、原子力の海洋輸送手段への使用は、直接および間接を問わず厳しく禁止されています。米国 が禁輸の対象としている国や、限定はされませんが、取引禁止顧客や特別指定国民のリストを含む米国輸出排除リストで指定されているものへの 輸出および再輸出は厳しく禁止されています。

本書は、「現状のまま」をベースとして提供され、商品性、特定目的への適合性または第三者の権利の非侵害の黙示の保証を含みそれに限定され ない、明示的であるか黙示的であるかを問わない、なんらの保証も行われないものとします。

# 目次

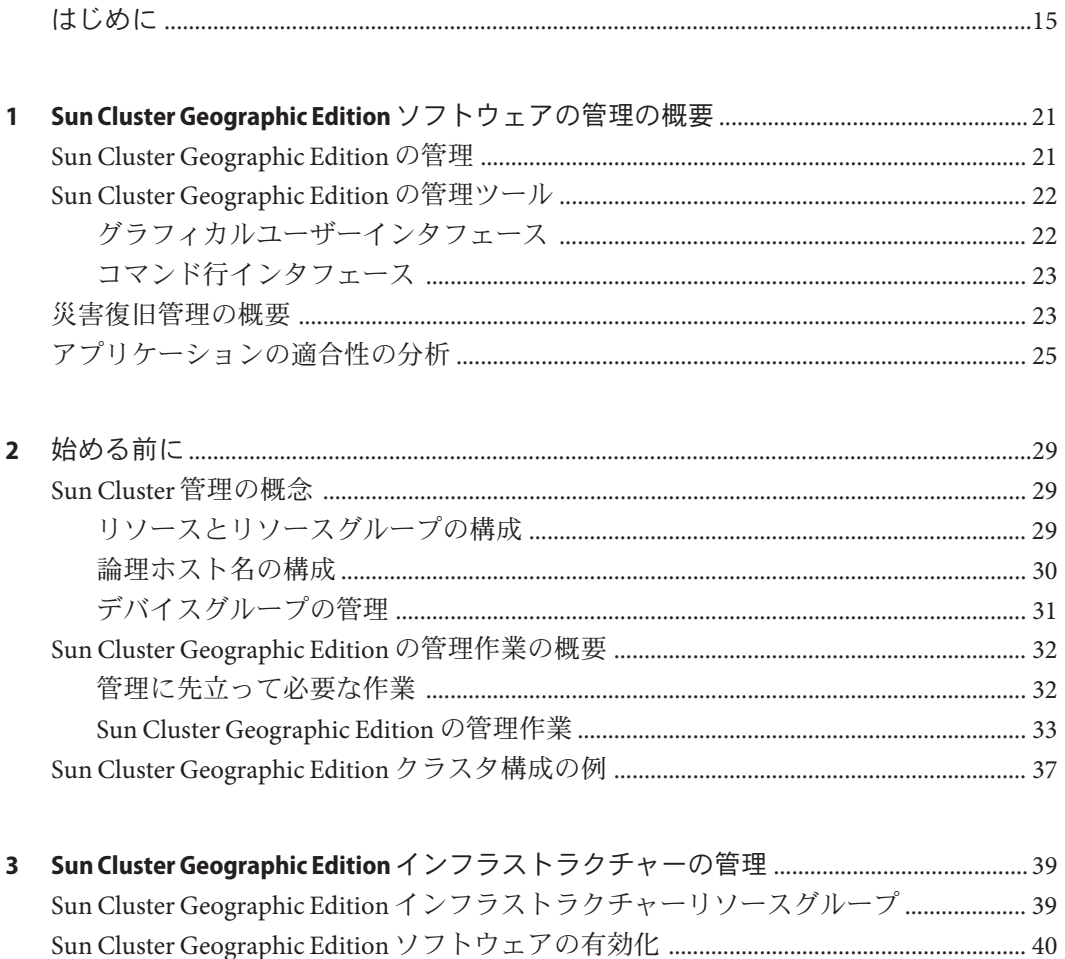

Sun Cluster Geographic Edition インフラストラクチャーの状態の検査 ..............................46

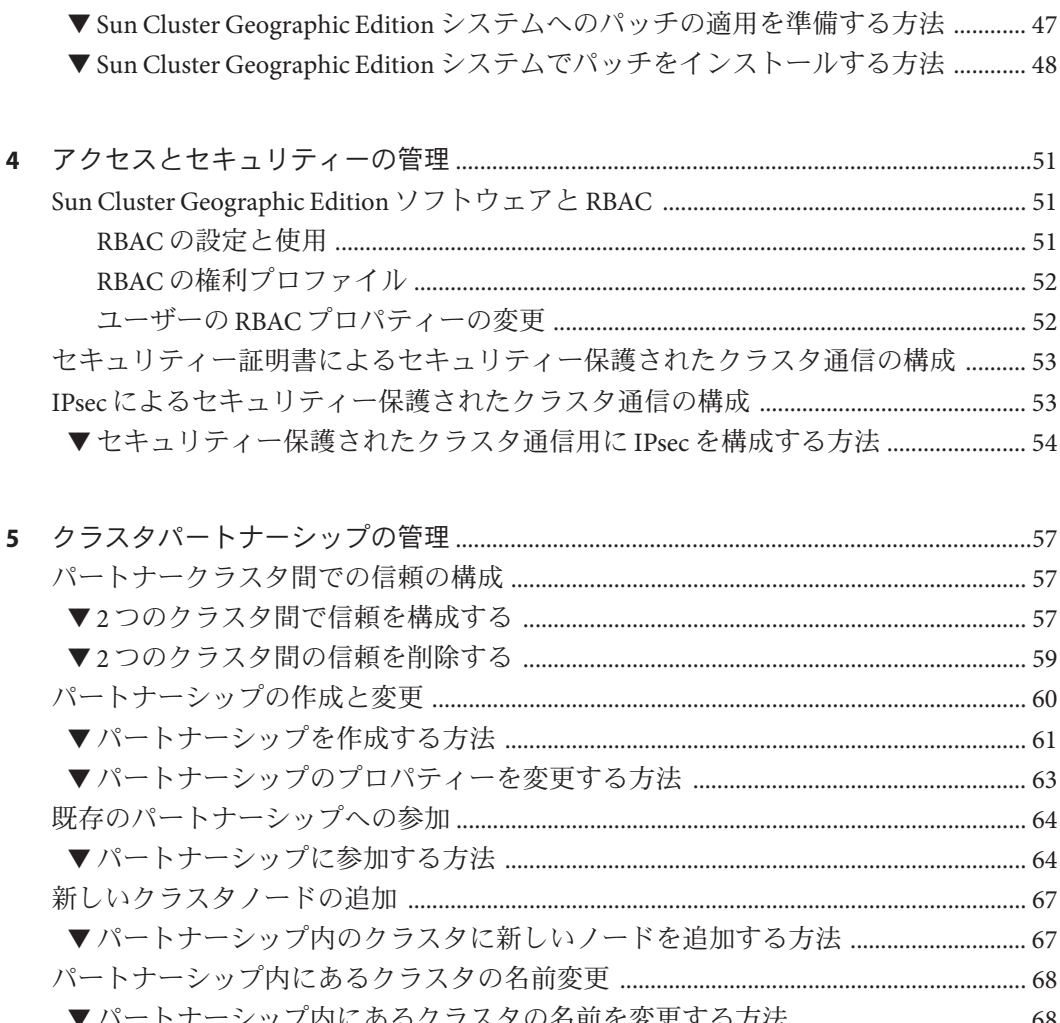

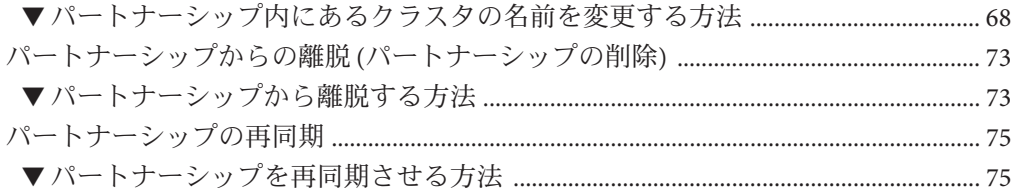

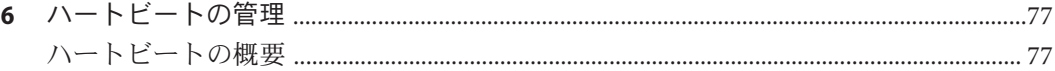

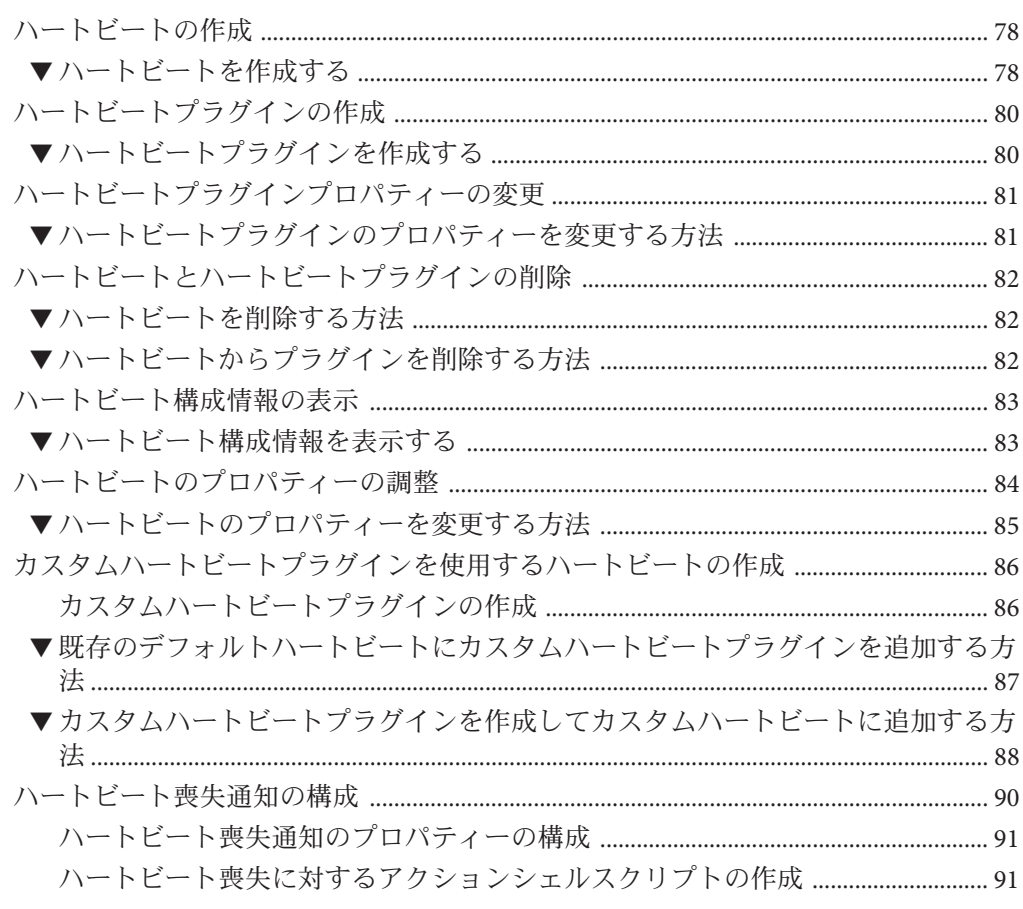

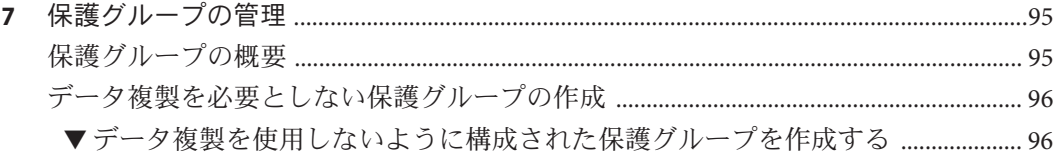

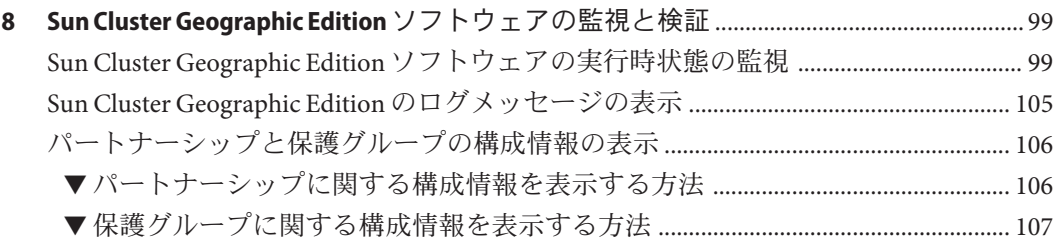

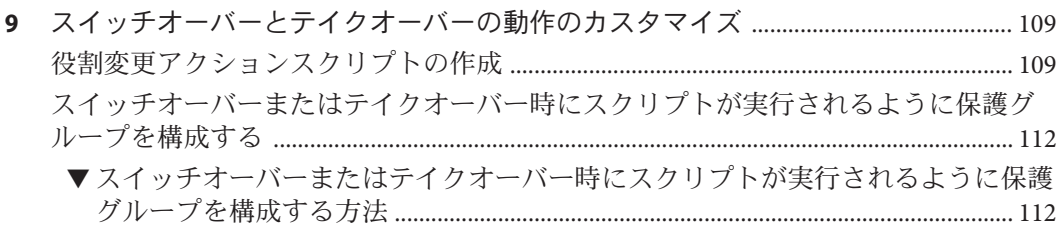

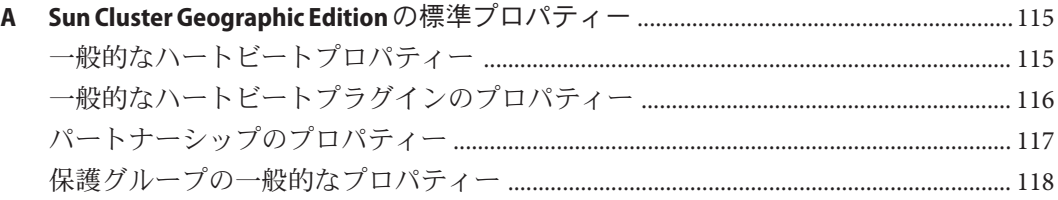

**B Sun Cluster Geographic Edition**[エンティティーに使用できる名前と値](#page-120-0) ................................121 Sun Cluster Geographic Edition [エンティティーに使用できる名前](#page-120-0) ................................... 121 Sun Cluster Geographic Edition [エンティティーに使用できる値](#page-121-0) ....................................... 122

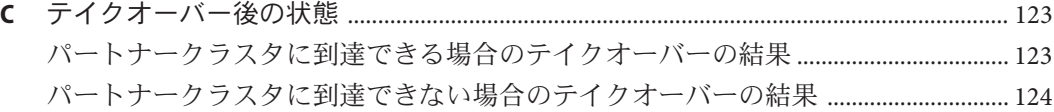

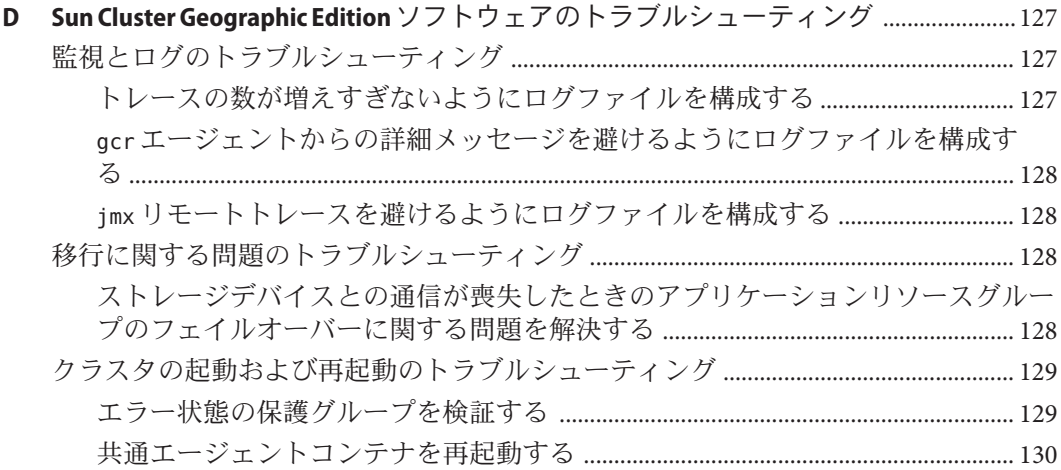

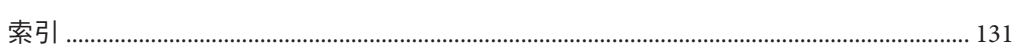

目次

図目次

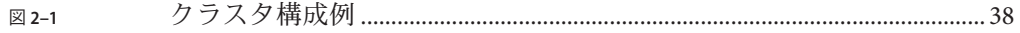

# 表目次

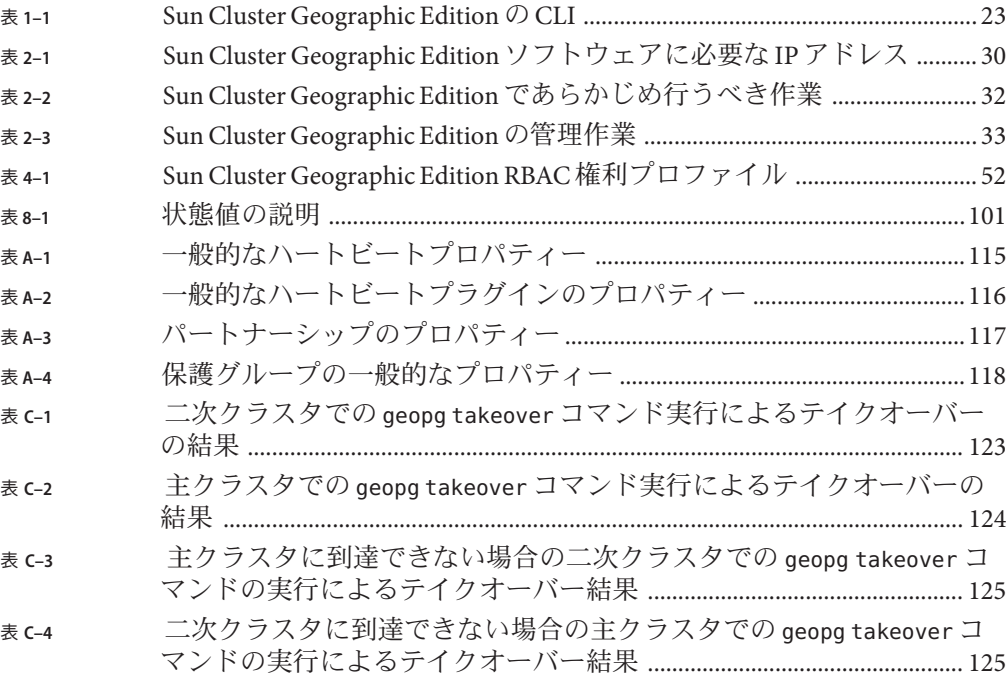

# 例目次

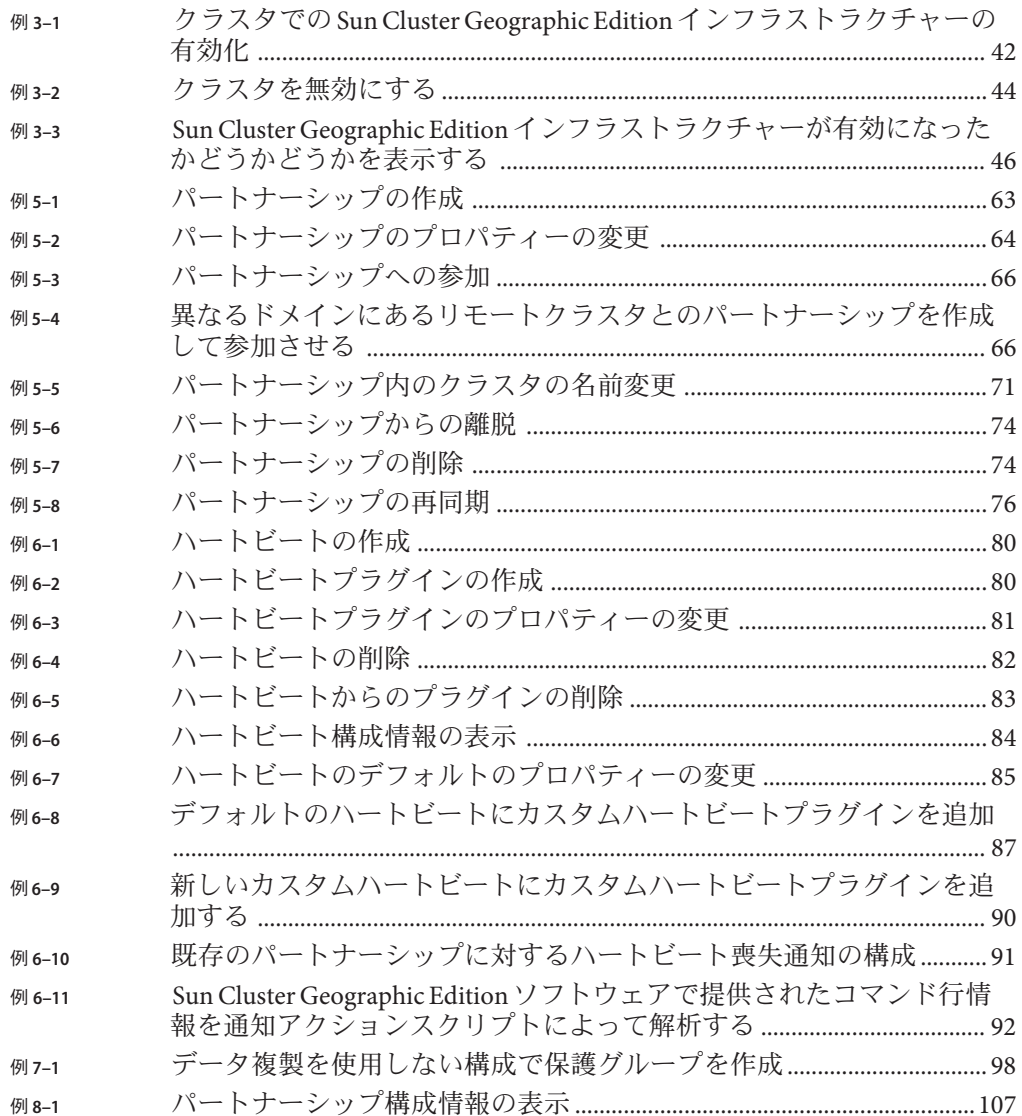

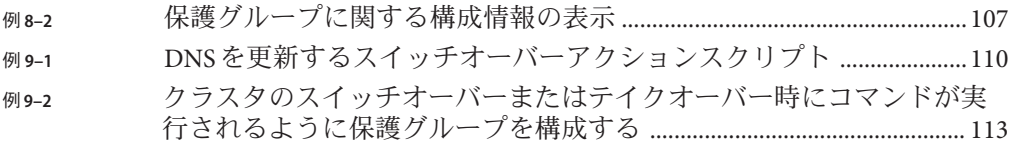

# <span id="page-14-0"></span>はじめに

『Sun Cluster Geographic Edition のシステム管理』では、SunTM Cluster Geographic Edition ソフトウェアの管理手順について説明します。このマニュアルは、 Sun のソ フトウェアとハードウェアについて幅広い知識を持っている上級システム管理者を 対象としています。販売活動のガイドとしては使用しないでください。

このマニュアルで説明されている作業手順を行うには、Sun Cluster の Solaris™ オペレ ーティングシステム (Solaris OS) に関する知識と、Sun Cluster ソフトウェアとともに 使用するボリュームマネージャーソフトウェアに関する専門知識が必要です。

#### 注**–**

このリリースの Sun Cluster Geographic Edition では、Sun の可用性スイートソフトウェ アのうち次のリリースがサポートされています。

- Sun StorageTek Availability Suite 4
- Sun StorEdge Availability Suite 3.2.1

このマニュアルでは、特に明記していないかぎり、Sun StorageTekTM Availability Suite ソフトウェアに言及している内容は、Sun StorEdgeTM ソフトウェアにも該当します。

### 関連マニュアル

関連する Sun Cluster Geographic Edition トピックについての情報は、次の表に示すマ ニュアルを参照してください。Sun Cluster Geographic Edition のすべてのマニュアル は <http://docs.sun.com> から入手できます。

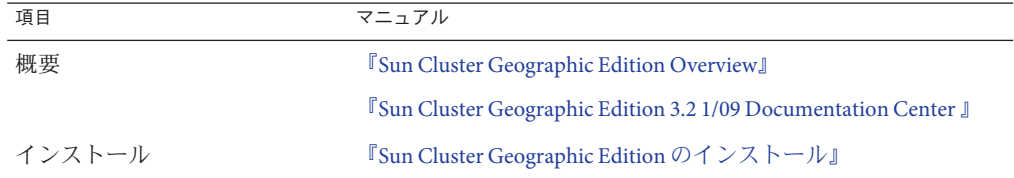

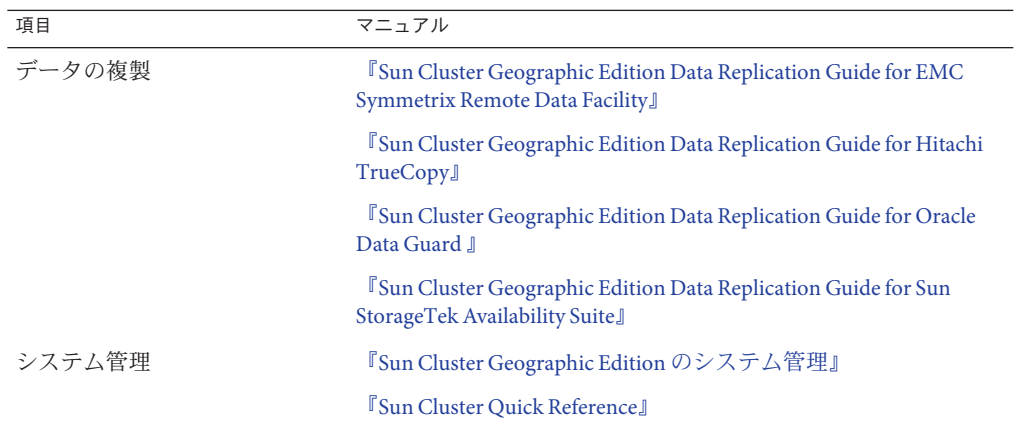

関連する Sun Cluster トピックについての情報は、次の表に示すマニュアルを参照し てください。Sun Cluster のすべてのマニュアルは <http://docs.sun.com> から入手でき ます。

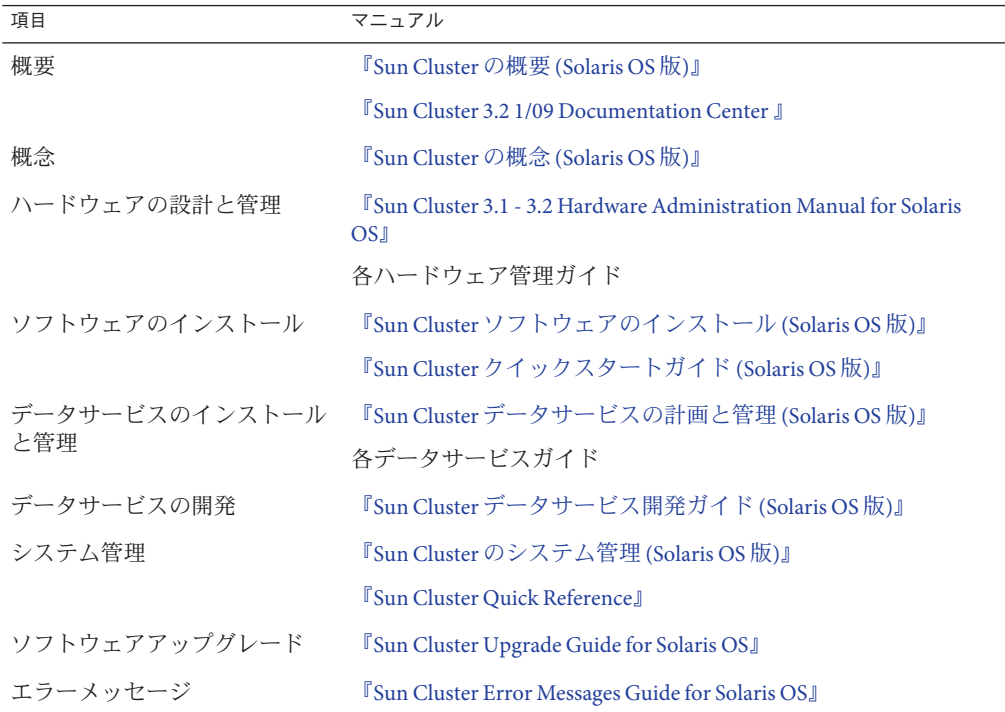

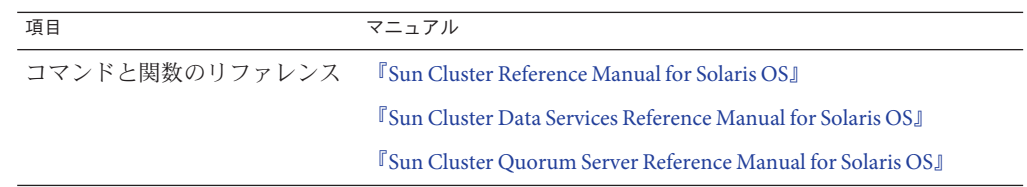

Sun Cluster ドキュメントの完全なリストについては

、<http://wikis.sun.com/display/SunCluster/Home/> で Sun Cluster Geographic Edition ソフト ウェアの使用しているリリースのリリースノートを参照してください。

### 第三者の関連する**Web**サイトの参照

このマニュアル内で引用する第三者の Web サイトの可用性について Sun は責任を負 いません。こうしたサイトやリソース上の、またはこれらを通じて利用可能な、コ ンテンツ、広告、製品、その他の素材について、Sun は推奨しているわけではなく 、Sun はいかなる責任も負いません。こうしたサイトやリソース上で、またはこれら を経由して利用できるコンテンツ、製品、サービスを利用または信頼したことに伴 って発生した (あるいは発生したと主張される) 実際の (あるいは主張される) 損害や 損失についても、Sun は一切の責任を負いません。

## **UNIX**コマンド

このマニュアルでは、Sun Cluster Geographic Edition 構成のインストール、構成、ま たは管理に使用するコマンドについて説明しています。このマニュアルは、システ ムの停止、システムの起動、デバイスの構成など、UNIX® の基本的なコマンドや手 順については説明しません。

このような情報については、次のマニュアルを参照してください。

- Solaris ソフトウェアシステムのオンラインマニュアル
- システムに付属するその他のソフトウェアマニュアル
- Solaris OS のマニュアルページ

# マニュアル、サポート、およびトレーニング

Sun の Web サイトでは、次のサービスに関する情報も提供しています。

- マニュアル(http://ip.sun.com/documentation/)
- サポート(<http://jp.sun.com/support/>)
- トレーニング (http://ip.sun.com/training/)

# 問い合わせについて

Sun Cluster Geographic Edition ソフトウェアをインストールまたは使用しているとき に問題が発生した場合は、ご購入先に連絡し、次の情報をお伝えください。

- 名前と電子メールアドレス (利用している場合)
- 会社名、住所、および電話番号
- システムのモデルとシリアル番号
- オペレーティングシステムのバージョン番号(例: Solaris 9)
- Sun Cluster Geographic Edition ソフトウェアのバージョン番号 (例: 3.2 1/09)
- /var/cacao/instances/default/logs/cacao.0/1/2 ファイルの内容

次のコマンドを使用し、システム上の各ノードに関して、サービスプロバイダに必 要な情報を収集してください。

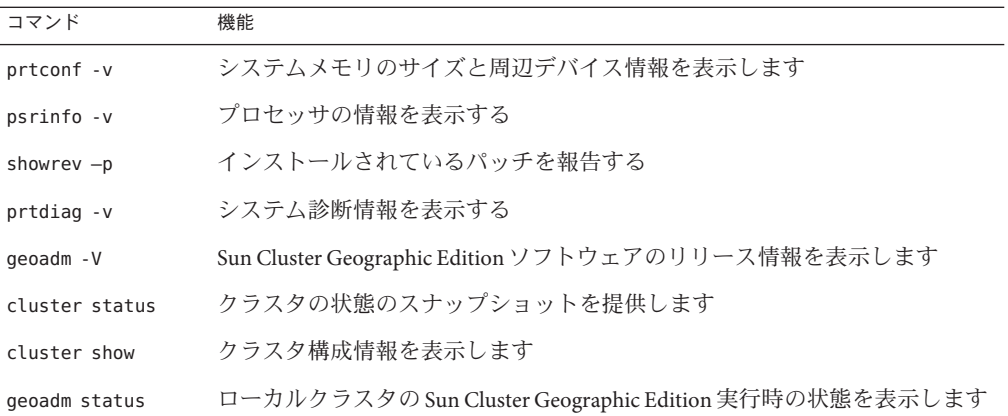

上記の情報にあわせて、/var/adm/messages ファイルの内容もご購入先にお知らせく ださい。

## 表記上の規則

このマニュアルでは、次のような字体や記号を特別な意味を持つものとして使用し ます。

表**P–1** 表記上の規則

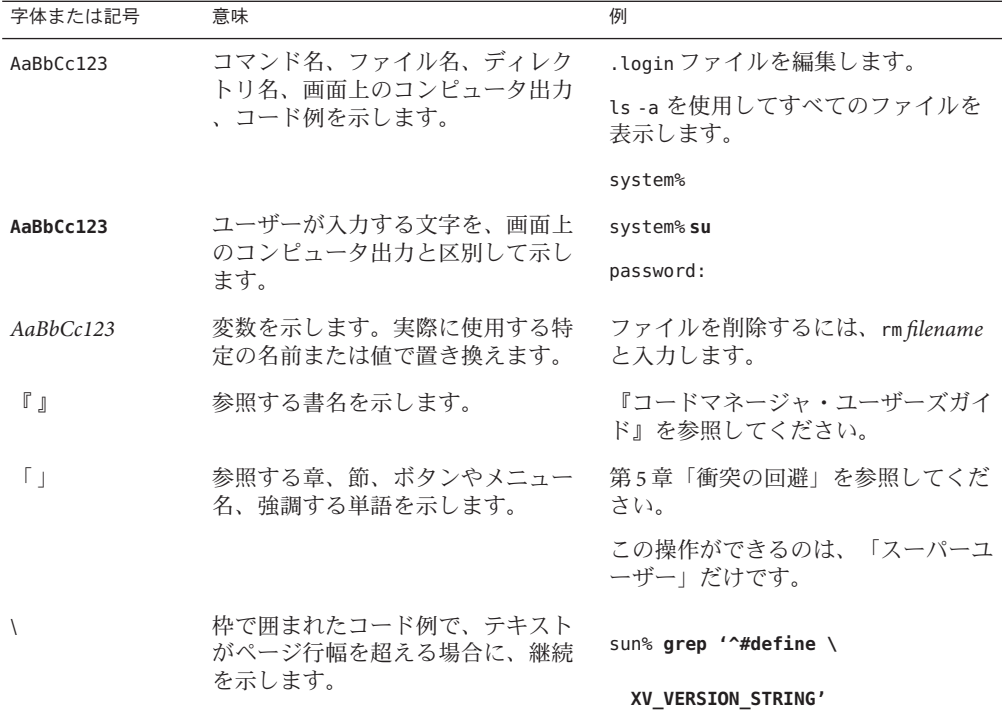

コード例は次のように表示されます。

■ Cシェル

machine\_name% **command y**|**n** [*filename*]

■ Cシェルのスーパーユーザー

machine\_name# **command y**|**n** [*filename*]

■ Bourne シェルおよび Korn シェル

\$ **command y**|**n** [*filename*]

■ Bourne シェルおよび Korn シェルのスーパーユーザー

# **command y**|**n** [*filename*]

[ ] は省略可能な項目を示します。上記の例は、*filename* は省略してもよいことを示し ています。

| は区切り文字 (セパレータ) です。この文字で分割されている引数のうち 1 つだけを 指定します。

キーボードのキー名は英文で、頭文字を大文字で示します (例: Shift キーを押しま す)。ただし、キーボードによっては Enter キーが Return キーの動作をします。

ダッシュ (-) は 2 つのキーを同時に押すことを示します。たとえば、Ctrl-D は Control キーを押したまま D キーを押すことを意味します。

# <span id="page-20-0"></span>Sun Cluster Geographic Editionソフトウェア の管理の概要

Sun Cluster Geographic Edition ソフトウェアは、地理的に分散した複数のクラスタを 使用することにより、アプリケーションが突然使用不能になることを防ぎます。こ れらのクラスタには、クラスタ間で複製されたデータを管理する Sun Cluster Geographic Edition インフラストラクチャーの同一のコピーが置かれます。Sun Cluster Geographic Edition ソフトウェアは、Sun Cluster ソフトウェアを階層的に拡張したも のです。

この章で説明する内容は次のとおりです。

- 21 ページの「Sun Cluster Geographic Edition の管理」
- 22ページの「[Sun Cluster Geographic Edition](#page-21-0) の管理ツール」
- 23[ページの「災害復旧管理の概要」](#page-22-0)
- 25[ページの「アプリケーションの適合性の分析」](#page-24-0)

#### **Sun Cluster Geographic Edition**の管理

管理作業を開始する前に、『[Sun Cluster Geographic Edition](http://docs.sun.com/doc/820-3924) のインストール』と『[Sun](http://docs.sun.com/doc/820-3004) [Cluster Geographic Edition Overview](http://docs.sun.com/doc/820-3004)』に目を通し、計画関連の情報を把握してくださ い。このマニュアルでは、Sun Cluster Geographic Edition 構成の管理と保守のための 基本的な作業を紹介します。

Sun Cluster、データサービス、ハードウェア管理関連の一般的な作業については 、Sun Cluster のマニュアルを参照してください。

管理者は、Sun Cluster Geographic Edition ソフトウェアを稼働させているクラスタに 対し、どのノードやクラスタにも障害を与えることなく、あらゆる管理作業を実施 できます。Sun Cluster Geographic Edition ソフトウェアのインストール、構成、起動 、使用、停止、およびアンインストールは、稼動中のクラスタで実行できます。

<span id="page-21-0"></span>注 **–**データ複製ソフトウェアのインストールや、Sun Cluster管理作業の実行などの準 備作業では、ノードまたはクラスタをオフラインにするように求められることがあ ります。管理上の制限事項については、適切な製品マニュアルを参照してください 。

#### **Sun Cluster Geographic Edition**の管理ツール

Sun Cluster Geographic Edition ソフトウェアが稼働しているクラスタ上の管理作業は 、グラフィカルユーザーインタフェース (GUI) またはコマンド行インタフェース (CLI) を使用して行えます。

このマニュアルでは、CLI を使用して管理作業を行う方法について説明します。

## グラフィカルユーザーインタフェース

Sun Cluster ソフトウェアは、Sun Cluster Manager という GUI ツールをサポートします 。このツールを使用して、クラスタ上でさまざまな管理作業を実施できます。Sun Cluster Manager の具体的な使用方法については、Sun Cluster のオンラインヘルプを参 照してください。

注 **–** Sun Cluster Manager – Geographic Edition GUI を使用して Sun Cluster Geographic Edition を管理する場合は、パートナーシップにある両方のクラスタのすべてのノー ドでルートパスワードが同じであることを確認してください。

GUI を使用して Sun Cluster Geographic Edition ソフトウェアを管理できるようにする には、あらかじめ geoadm start コマンドを使用してソフトウェアインフラストラク チャーを有効にしておく必要があります。geoadm start コマンドと geoadm stop コマ ンドの実行は、シェルを使用して行います。Sun Cluster Geographic Edition インフラ ストラクチャーの有効化と無効化については、第 3 章「[Sun Cluster Geographic Edition](#page-38-0) [インフラストラクチャーの管理」を](#page-38-0)参照してください。

パートナーシップに参加していないカスタムハートビートは、GUI では作成できま せん。パートナーシップへの参加操作でカスタムハートビートを指定する場合は 、CLI を使用して geops join-partnership コマンドを実行します。

GUI を起動するには、Java および JavaScript に対応したブラウザから次の URL に移動 し、Sun Administration Console にルートとしてログインします。

#### <span id="page-22-0"></span>注 **–** RBACはGUI内ではサポートされていません。

https://*clustername*:6789

# コマンド行インタフェース

表 1–1に、Sun Cluster Geographic Edition ソフトウェアの管理に使用するコマンドを示 します。各コマンドについては、『[Sun Cluster Geographic Edition Reference Manual](http://docs.sun.com/doc/820-5982)』 を参照してください。

表 1-1 Sun Cluster Geographic Edition の CLI

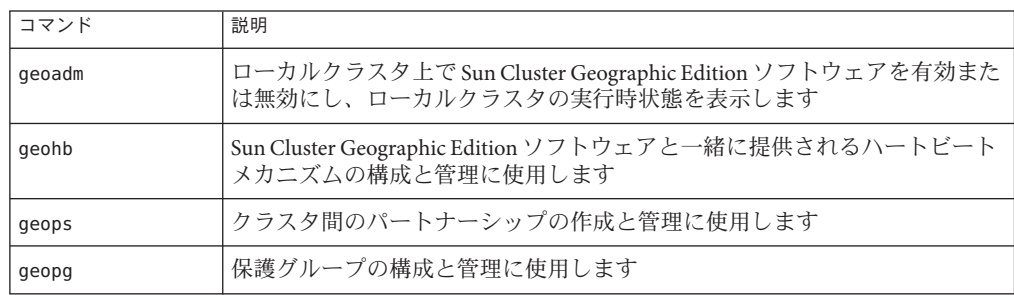

### 災害復旧管理の概要

この節では、災害復旧状況と、管理者が実施できる作業の例を示します。

X 社には、地理的に離れたクラスタが 2 つあります。1 つはパリの cluster-paris、も う 1 つはニューヨークの cluster-newyork です。これらのクラスタは、パートナーク ラスタとして構成されています。パリのクラスタは主クラスタ、ニューヨークのク ラスタは二次クラスタとして構成されています。

暴風雨の影響による停電のため、cluster-paris クラスタが一時的に停止しました。 管理者は次のイベントを予測できます。

1. cluster-paris と cluster-newyork の間でハートビート通信が停止しました。パー トナーシップの作成中に、ハートビート通知を行うように構成したため、管理者 に電子メールでハートビート喪失通知が送信されます。

パートナーシップやハートビート通知の構成方法については、60 [ページの「パ](#page-59-0) [ートナーシップの作成と変更」を](#page-59-0)参照してください。

2. 管理者は、電子メール通知を受け取り、社内の処置規定に従って検証を行いまし た。この結果、二次クラスタによるテイクオーバーが必要な状況が発生したため 、切り離しが行われたことがわかりました。テイクオーバーに時間がかかる可能 性があるため、保護対象のアプリケーションの要件に従い、X 社は主クラスタ を2時間以内に修復できないかぎりテイクオーバーを許可しません。

システムでの切断の確認については、次のいずれかのデータ複製ガイドを参照し てください。

- 『[Sun Cluster Geographic Edition Data Replication Guide for Sun StorageTek](http://docs.sun.com/doc/820-6218/fcoze?a=view) Availability Suite』の「[Detecting Cluster Failure on a System That Uses Sun](http://docs.sun.com/doc/820-6218/fcoze?a=view) [StorageTek Availability Suite Data Replication](http://docs.sun.com/doc/820-6218/fcoze?a=view)」
- 『[Sun Cluster Geographic Edition Data Replication Guide for Hitachi TrueCopy](http://docs.sun.com/doc/820-6217/fnyub?a=view) 』の 「[Detecting Cluster Failure on a System That Uses Hitachi TrueCopy Data](http://docs.sun.com/doc/820-6217/fnyub?a=view) [Replication](http://docs.sun.com/doc/820-6217/fnyub?a=view)」
- 『[Sun Cluster Geographic Edition Data Replication Guide for EMC Symmetrix Remote](http://docs.sun.com/doc/820-6216/gbisf?a=view) Data Facility』の「[Detecting Cluster Failure on a System That Uses EMC Symmetrix](http://docs.sun.com/doc/820-6216/gbisf?a=view) [Remote Data Facility Data Replication](http://docs.sun.com/doc/820-6216/gbisf?a=view)」
- 3. 少なくとももう 1 日、cluster-paris クラスタをふたたびオンラインにすることが できないため、管理者はニューヨークのクラスタのノードで geopg takeover コマ ンドを実行します。このコマンドは、ニューヨークの二次クラスタ cluster-newyork 上で保護グループを起動します。

システムでのテイクオーバーの実行については、次のいずれかのデータ複製ガイ ドを参照してください。

- *『[Sun Cluster Geographic Edition Data Replication Guide for Sun StorageTek](http://docs.sun.com/doc/820-6218/fnyqe?a=view)* Availability Suite 』の「[Forcing a Takeover on Systems That Use Sun StorageTek](http://docs.sun.com/doc/820-6218/fnyqe?a=view) [Availability Suite](http://docs.sun.com/doc/820-6218/fnyqe?a=view)」
- 『[Sun Cluster Geographic Edition Data Replication Guide for Hitachi TrueCopy](http://docs.sun.com/doc/820-6217/fnyri?a=view) 』の 「[Forcing a Takeover on a System That Uses Hitachi TrueCopy Data Replication](http://docs.sun.com/doc/820-6217/fnyri?a=view)」
- **『[Sun Cluster Geographic Edition Data Replication Guide for EMC Symmetrix Remote](http://docs.sun.com/doc/820-6216/gbith?a=view)** Data Facility』の「[Forcing a Takeover on a System That Uses EMC Symmetrix Remote](http://docs.sun.com/doc/820-6216/gbith?a=view) [Data Facility Data Replication](http://docs.sun.com/doc/820-6216/gbith?a=view)」
- 4. テイクオーバーが行われると、二次クラスタ cluster-newyork が新たに主クラス タになります。障害を起こしたパリのクラスタは、まだ主クラスタとなるように 構成されています。したがって、cluster-paris クラスタを再起動すると、主ク ラスタがダウンしてパートナークラスタとの接続が失われたことが、クラスタに よって検出されます。その後、cluster-paris クラスタはエラー状態になります 。この状態の解消には、管理アクションが必要です。また、クラスタ上のデータ の復旧と再同期が必要になる場合もあります。

テイクオーバー後のデータの復旧については、次のいずれかのデータ複製ガイド を参照してください。

■ 『[Sun Cluster Geographic Edition Data Replication Guide for Sun StorageTek](http://docs.sun.com/doc/820-6218/fpdge?a=view) Availability Suite 』の「[Recovering Sun StorageTek Availability Suite Data After a](http://docs.sun.com/doc/820-6218/fpdge?a=view) [Takeover](http://docs.sun.com/doc/820-6218/fpdge?a=view)」

- <span id="page-24-0"></span>■ 『[Sun Cluster Geographic Edition Data Replication Guide for Hitachi TrueCopy](http://docs.sun.com/doc/820-6217/fnyuc?a=view)』の 「[Recovering From a Hitachi TrueCopy Data Replication Error](http://docs.sun.com/doc/820-6217/fnyuc?a=view)」
- ■ 『[Sun Cluster Geographic Edition Data Replication Guide for EMC Symmetrix Remote](http://docs.sun.com/doc/820-6216/gbita?a=view) Data Facility』の「[Recovering From an EMC Symmetrix Remote Data Facility Data](http://docs.sun.com/doc/820-6216/gbita?a=view) [Replication Error](http://docs.sun.com/doc/820-6216/gbita?a=view)」

# アプリケーションの適合性の分析

この節では、Sun Cluster Geographic Edition ソフトウェアによって管理されるアプリ ケーションを作成する際に必要なガイドラインを説明します。

Sun Cluster Geographic Edition ソフトウェアによって管理されるアプリケーションを 作成する前に、アプリケーションが高可用性またはスケーラビリティーを備えるた めの次の要件を満たしているかどうかを判断してください。

注**–**アプリケーションが一部の要件を満たしていない場合は、アプリケーションの可 用性とスケーラビリティーを高めるようにアプリケーションのソースコードを変更 して対応することがあります。

- Sun Cluster Geographic Edition 環境では、ネットワーク対応 (クライアントサーバ ーモデル) とネットワーク非対応 (クライアントレス) のアプリケーションはどち らも、高可用性またはスケーラビリティーを備えることが可能です。ただし、タ イムシェアリング環境では、アプリケーションは サーバー上で動作し、telnet ま たは rlogin 経由でアクセスされるため、Sun Cluster Geographic Edition は可用性を 強化することはできません。
- アプリケーションはクラッシュに対する耐障害性(クラッシュトレラント)を備え ていなければなりません。つまり、ノードが予期せぬ停止状態になった後、アプ リケーションは再起動時に必要なディスクデータを復元できなければなりません 。さらに、クラッシュ後の復元時間にも制限が課せられます。ディスクを復元し 、アプリケーションを再起動できる能力は、データの整合性に関わる問題である ため、クラッシュトレラントであることは、アプリケーションが高可用性を備え るための前提条件となります。データサービスは接続を復元できる必要はありま せん。
- アプリケーションは、自身が動作するノードの物理ホスト名に依存してはなりま せん。
- アプリケーションは、複数のIP アドレスが「起動」状態になるよう構成されてい る環境で正しく動作する必要があります。たとえば、ノードが複数のパブリック ネットワーク上に存在する多重ホームホスト環境や、単一のハードウェアインタ フェース上に複数の論理インタフェースが「起動」状態になるよう構成されてい るノードが存在する環境があります。
- アプリケーションのバイナリとライブラリは、ローカルの各ノードまたはクラス タファイルシステムに格納できます。クラスタファイルシステム上に格納する利 点は、1 箇所にインストールするだけで済む点です。難点は、Sun Cluster ソフト ウェアに対して順次アップグレードを使用する際、アプリケーションが Resource Group Manager (RGM) の制御下で実行されている間バイナリが使用中になること です。
- 初回の照会がタイムアウトした場合、クライアントは自動的に照会を再試行でき る必要があります。アプリケーションとプロトコルがすでに単一サーバーのクラ ッシュと再起動に対応できている場合、関連するリソースグループのフェイルオ ーバーまたはスイッチオーバーにも対応します。
- アプリケーションは、クラスタファイルシステム内で UNIX® ドメインソケットま たは名前付きパイプを使用してはなりません。

スケーラブルサービスを実現するためには、前に示した高可用性の要件をすべて満 たした上で、次に示す追加要件も満たしている必要があります。

- アプリケーションは、複数のインスタンスを実行でき、すべてのインスタンスが クラスタファイルシステム内の同じアプリケーションデータを処理できる必要が あります。
- アプリケーションは、複数のノードからの同時アクセスに対してデータの整合性 を保証する必要があります。
- アプリケーションは、クラスタファイルシステムのように、グローバルに使用可 能な機構を備えたロック機能を実装している必要があります。

スケーラブルサービスの場合、アプリケーションの特性により負荷均衡ポリシーが 決定されます。たとえば、負荷均衡ポリシー Lb\_weighted は、任意のインスタンスが クライアントの要求に応答できるポリシーですが、クライアント接続にサーバー上 のメモリー内キャッシュを使用するアプリケーションには適用されません。この場 合、特定のクライアントのトラフィックをアプリケーションの 1 つのインスタンス に制限する負荷均衡ポリシーを指定する必要があります。負荷均衡ポリシー Lb\_sticky と Lb\_sticky\_wild は、クライアントからのすべての要求を同じアプリケー ションインスタンスに繰り返して送信します。この場合、そのアプリケーションは メモリー内キャッシュを使用できます。異なるクライアントから複数のクライアン ト要求が送信された場合、RGM はサービスの複数のインスタンスに要求を分配しま す。

スケーラブルデータサービス用の負荷均衡ポリシーの設定については、『[Sun Cluster](http://docs.sun.com/doc/820-6930/using-1?a=view) データサービス開発ガイド (Solaris OS 版)』の第 2 [章「データサービスの開発」を](http://docs.sun.com/doc/820-6930/using-1?a=view)参 照してください。

アプリケーションはデータ複製に関する次の要件を満たす必要があります。

■ 複製される情報はホスト固有またはクラスタ固有であってはいけません。

アプリケーションがリモートサイトにフェイルオーバーするときに、アプリケー ションが別のIPアドレスのホスト上で動作する可能性があります。クライアント ノードがリモートサイトを見つけることができるように、Sun Cluster Geographic Edition のアクションスクリプトを使用して DNS/NIS マッピングを更新してくださ い。

■ アプリケーションでデータ喪失が許されない場合は、同期複製を使用してくださ  $V_{\lambda_{\alpha}}$ 

<span id="page-28-0"></span>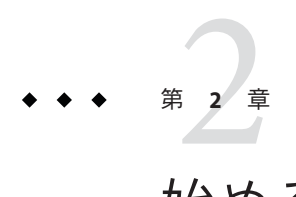

# 始める前に

この章では、Sun Cluster Geographic Edition ソフトウェアの管理を開始する前に知っ ておくべき事項について説明します。具体的には、Sun Cluster Geographic Edition ソ フトウェアが必要とする Sun Cluster インフラストラクチャーや、Sun Cluster Geographic Edition ソフトウェアの管理を開始する前に理解しておく必要がある、Sun Cluster の一般的な概念や作業について説明します。この章では、Sun Cluster Geographic Edition の一般的な管理作業を紹介するために、このマニュアル全体で使 用されているクラスタ構成例も示します。

この章で説明する内容は次のとおりです。

- 29ページの「Sun Cluster 管理の概念」
- 32ページの「[Sun Cluster Geographic Edition](#page-31-0) の管理作業の概要」
- 37ページの「[Sun Cluster Geographic Edition](#page-36-0) クラスタ構成の例」

### **Sun Cluster**管理の概念

Sun Cluster Geographic Edition ソフトウェアを管理するためには、Sun Cluster によく慣 れている必要があります。

この節では、Sun Cluster Geographic Edition ソフトウェアを管理する前にあらかじめ 理解しておく必要がある Sun Cluster の管理関連のトピックについて説明します。

# リソースとリソースグループの構成

フェイルオーバーグループとスケーラブルリソースグループの作成には、Sun Cluster のコマンドまたは Sun Cluster Manager を使用します。

Sun Cluster ソフトウェアでのリソースおよびリソースグループの管理については、 『Sun Cluster [データサービスの計画と管理](http://docs.sun.com/doc/820-6931) (Solaris OS 版)』を参照してください。

。

#### <span id="page-29-0"></span>論理ホスト名の構成

論理ホスト名は、特殊な高可用性 (HA) リソースです。クラスタ名に対応する論理ホ スト名は、geoadm start コマンドを使用して構成します。このコマンドを実行する 場合は、あらかじめ論理ホスト名の IP アドレスとホストマップを設定しておく必要 があります。ホスト名を割り当てる前に、付録 B 「[Sun Cluster Geographic Edition](#page-120-0) エ [ンティティーに使用できる名前と値」を](#page-120-0)参照し、使用できる名前と値を確認してく ださい。

geoadm start コマンドの使用方法については、40 ページの「[Sun Cluster Geographic](#page-39-0) Edition [ソフトウェアの有効化」を](#page-39-0)参照してください。

注 **–** データ複製に Sun StorageTek Availability Suite を使用している場合は、複製される デバイスグループごとに論理ホスト名が作成されます。詳細は、『[Sun Cluster](http://docs.sun.com/doc/820-6218/fnkcg?a=view) [Geographic Edition Data Replication Guide for Sun StorageTek Availability Suite](http://docs.sun.com/doc/820-6218/fnkcg?a=view) 』の第 1 章 「[Replicating Data With Sun StorageTek Availability Suite Software](http://docs.sun.com/doc/820-6218/fnkcg?a=view)」を参照してください

次の表に、IP アドレスを必要とする Sun Cluster および Sun Cluster Geographic Edition のコンポーネントを示します。これらの IP アドレスを、次の場所に追加してくださ い。

- 使用されているすべてのネーミングサービス
- 各クラスタノードにあるローカルの /etc/inet/hosts ファイル(Solaris OS ソフトウ ェアをインストールしたあとで追加すること)

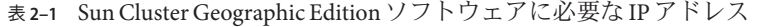

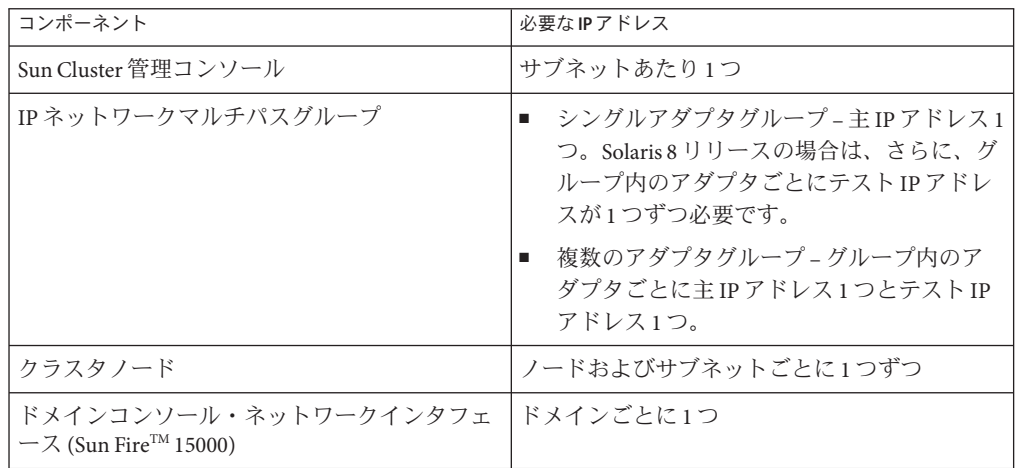

| コンポーネント                                            | 必要なIPアドレス                                                                           |
|----------------------------------------------------|-------------------------------------------------------------------------------------|
| コンソールアクセスデバイス                                      | 1                                                                                   |
| 論理アドレス                                             | サブネットごとの論理ホストリソースあたり1                                                               |
| Sun Cluster Geographic Edition インフラストラク<br>チャーホスト名 | クラスタインフラストラクチャーごとに論理 IP<br>アドレスを1つずつ                                                |
|                                                    | たとえば、Sun Cluster Geographic Edition インフ<br>ラストラクチャー内にクラスタが2つある場合<br>、IPアドレスも2つ必要です。 |
| Sun StorageTek Availability Suite ソフトウェアによ<br>る複製  | 複製対象の各デバイスグループのローカルクラ<br>スタ上に専用の論理IPアドレスを1つずつ                                       |
|                                                    | たとえば、Sun Cluster Geographic Edition インフ<br>ラストラクチャー内にクラスタが2つある場合<br>、IPアドレスも2つ必要です。 |

<span id="page-30-0"></span>表 **2–1** Sun Cluster Geographic Edition ソフトウェアに必要な IP アドレス *(*続き*)*

Sun Cluster ソフトウェアのインストール時の IP アドレスおよびホストマップの構成 については、『Sun Cluster [ソフトウェアのインストール](http://docs.sun.com/doc/820-6915/z40001fb1003552?a=view) (Solaris OS 版)』の第 2 章「 [グローバルクラスタノードへのソフトウェアのインストール」を](http://docs.sun.com/doc/820-6915/z40001fb1003552?a=view)参照してください 。

## デバイスグループの管理

デバイスグループは、Sun Cluster ソフトウェアで管理されるハードウェアリソース です。デバイスグループは、Sun Cluster ソフトウェアで、ディスクなどのデバイス リソースを登録するために使用する、グローバルデバイスの一種です。デバイスグ ループには、デバイスリソースとしてディスク、Solaris Volume Managerディスクセ ット、および VERITAS Volume Manager ディスクグループを含めることができます。

Sun Cluster ソフトウェアを使用してデバイスグループを構成する方法については、 『Sun Cluster のシステム管理 (Solaris OS 版)』の第 5 [章「グローバルデバイス、ディ](http://docs.sun.com/doc/820-6926/z4000072997776?a=view) [スクパス監視、およびクラスタファイルシステムの管理」を](http://docs.sun.com/doc/820-6926/z4000072997776?a=view)参照してください。

Sun Cluster Geographic Edition ソフトウェアでは、複製を含める Sun Cluster デバイス グループを構成します。

Sun Cluster Geographic Edition ソフトウェアでのデータ複製の構成については、『[Sun](http://docs.sun.com/doc/820-6218/fnkcg?a=view) [Cluster Geographic Edition Data Replication Guide for Sun StorageTek Availability Suite](http://docs.sun.com/doc/820-6218/fnkcg?a=view) 』の 第1章 [Replicating Data With Sun StorageTek Availability Suite Software](http://docs.sun.com/doc/820-6218/fnkcg?a=view)」、『[Sun Cluster](http://docs.sun.com/doc/820-6217/faplm?a=view) [Geographic Edition Data Replication Guide for Hitachi TrueCopy](http://docs.sun.com/doc/820-6217/faplm?a=view)』の第 1 章「Replicating [Data With Hitachi TrueCopy Software](http://docs.sun.com/doc/820-6217/faplm?a=view)」、および『[Sun Cluster Geographic Edition Data](http://docs.sun.com/doc/820-6216/gbhdn?a=view) [Replication Guide for EMC Symmetrix Remote Data Facility](http://docs.sun.com/doc/820-6216/gbhdn?a=view) 』の第1章「Replicating Data [With EMC Symmetrix Remote Data Facility Software](http://docs.sun.com/doc/820-6216/gbhdn?a=view)」を参照してください。

## <span id="page-31-0"></span>**Sun Cluster Geographic Edition**の管理作業の概要

この節では、Sun Cluster Geographic Edition ソフトウェアの管理を行うために、最初 に必要となる情報を挙げます。この節では次の作業について説明します。

- 32ページの「管理に先立って必要な作業」
- 33ページの「[Sun Cluster Geographic Edition](#page-32-0) の管理作業」

## 管理に先立って必要な作業

Sun Cluster Geographic Edition ソフトウェアの管理を開始する前に、保護グループの 使用するホストに、必要な Sun Cluster がインストールされている事を確認してくだ さい。続いて、Sun Cluster Geographic Edition ソフトウェアでパートナーシップと保 護グループの編成をサポートできるように、Sun Cluster の構成と環境を必ず調整し てください。次の表に、あらかじめ必要なこれらの作業を示します。

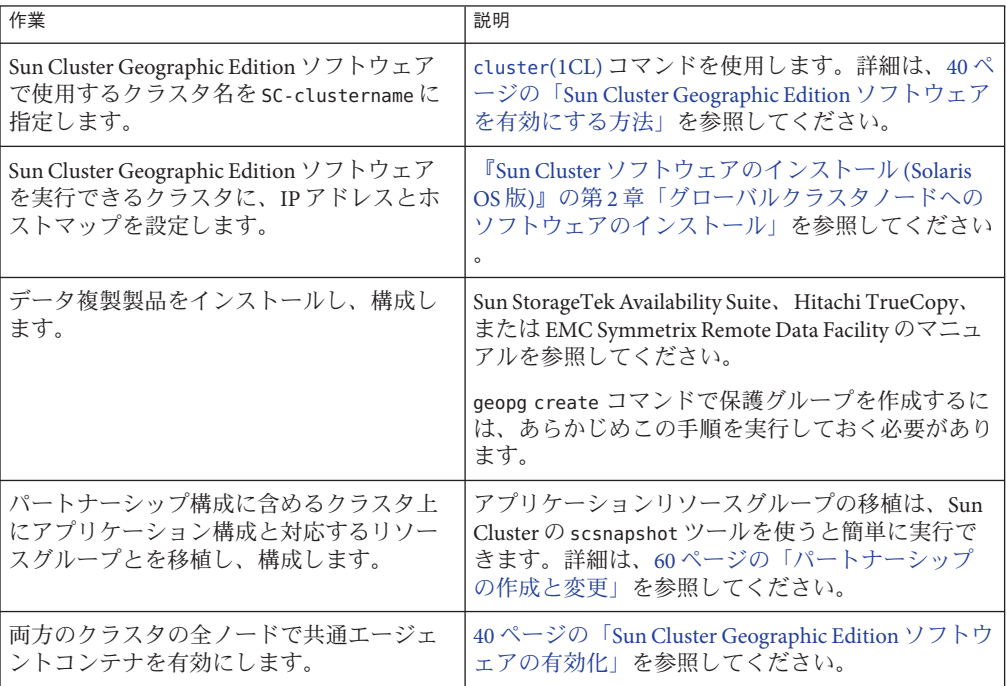

表 **2–2** Sun Cluster Geographic Editionであらかじめ行うべき作業

# <span id="page-32-0"></span>**Sun Cluster Geographic Edition**の管理作業

管理に先立って必要なタスクが完了したところで、次の表に示した手順で、Sun Cluster Geographic Edition ソフトウェアのインストール、構成、管理の各作業を行う ことができます。

#### 表 **2–3** Sun Cluster Geographic Editionの管理作業

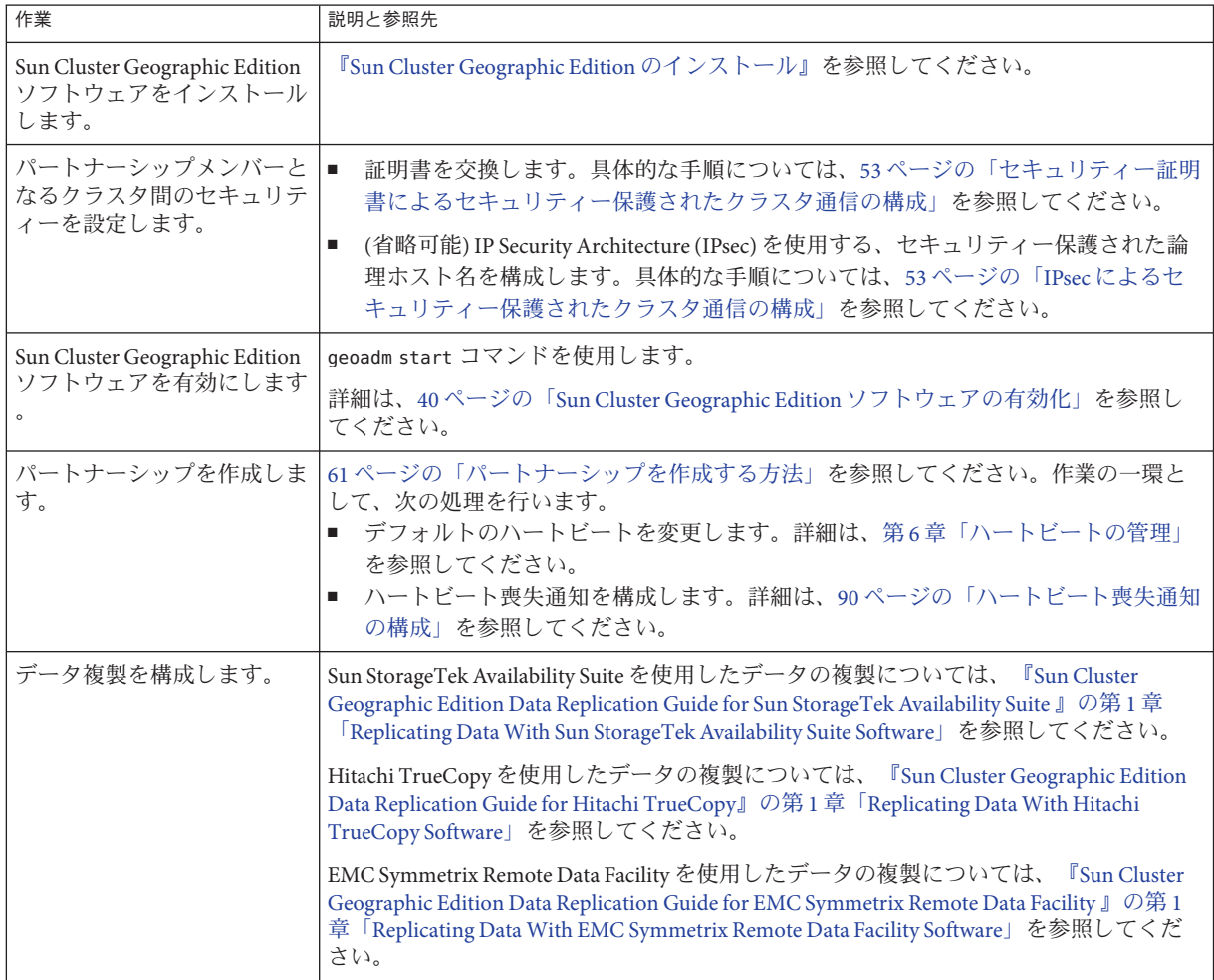

#### 表 **2–3** Sun Cluster Geographic Editionの管理作業 *(*続き*)*

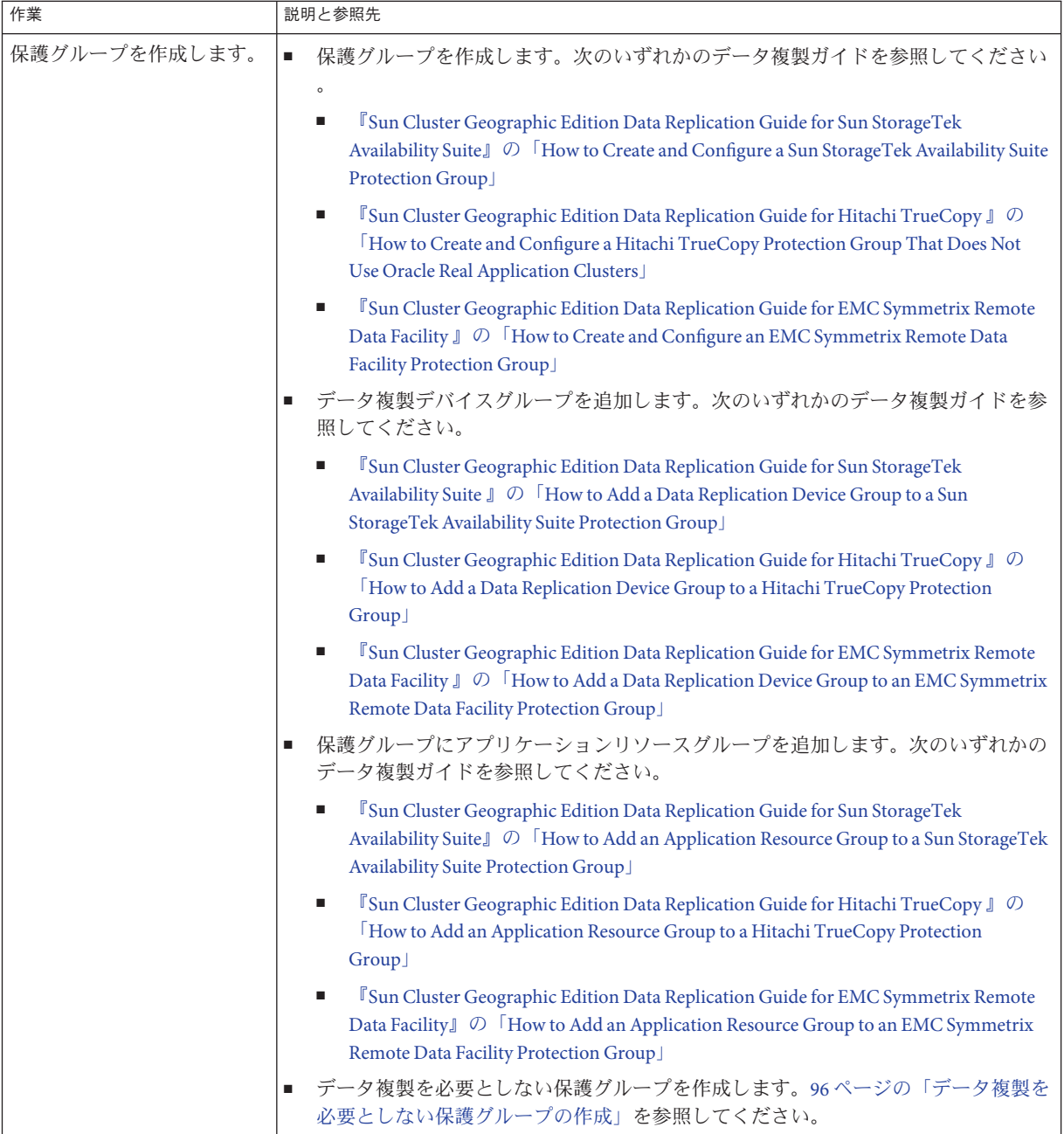

| 作業                                             | 説明と参照先                                                                                                    |
|------------------------------------------------|----------------------------------------------------------------------------------------------------|
| 保護グループをオンライン状<br>態にします。                        | 次のいずれかのデータ複製ガイドを参照してください。<br><sup>『</sup> Sun Cluster Geographic Edition Data Replication Guide for Sun StorageTek Availability<br>٠<br>Suite $\mathbb J \circ \mathbb I$ Flow to Activate a Sun StorageTek Availability Suite Protection Group $\mathbb J$                          |
|                                                | 『Sun Cluster Geographic Edition Data Replication Guide for Hitachi TrueCopy』の「How<br>ш<br>to Activate a Hitachi TrueCopy Protection Group」                                                                                                    |
|                                                | <sup>『</sup> Sun Cluster Geographic Edition Data Replication Guide for EMC Symmetrix Remote Data<br>ш<br>Facility $\mathbb J$ $\oslash$ Follow to Activate an EMC Symmetrix Remote Data Facility Protection Group $\mathbb J$                                                        |
| 設定を検証するため、構成済<br>みのパートナーシップと保護<br>グループをテストします。 | スイッチオーバーまたはテイクオーバーを試しに実行し、単純な障害状況を予想した<br>テストを実施します。次のいずれかのデータ複製ガイドを参照してください。<br><sup>『</sup> Sun Cluster Geographic Edition Data Replication Guide for Sun StorageTek Availability<br>Suite 』の第3章「Migrating Services That Use Sun StorageTek Availability Suite Data<br>Replication |
|                                                | 『Sun Cluster Geographic Edition Data Replication Guide for Hitachi TrueCopy』の第3章<br>ш<br>[Migrating Services That Use Hitachi TrueCopy Data Replication]                                                                                                    |
|                                                | <sup>『</sup> Sun Cluster Geographic Edition Data Replication Guide for EMC Symmetrix Remote Data<br>ш<br>Facility 』の第3章「Migrating Services That Use EMC Symmetrix Remote Data Facility<br>Data Replication                                                                           |
|                                                | 注-EMC Symmetrix Remote Data Facility/Asynchronous データ複製を実行している場合は<br>、パーソナリティースワップを実行できません。                                                                                                    |
| サービスをパートナークラス<br>夕に移行します。                      | 次のいずれかのデータ複製ガイドを参照してください。<br><sup>『</sup> Sun Cluster Geographic Edition Data Replication Guide for Sun StorageTek Availability<br>٠<br>Suite』の「How to Switch Over a Sun StorageTek Availability Suite Protection Group From<br>Primary to Secondary                                 |
|                                                | <b>『Sun Cluster Geographic Edition Data Replication Guide for Hitachi TrueCopy 』の「How</b><br>п<br>to Switch Over a Hitachi TrueCopy Protection Group From Primary to Secondary                                                                                                    |
|                                                | <sup>『</sup> Sun Cluster Geographic Edition Data Replication Guide for EMC Symmetrix Remote Data<br>п<br>Facility $\mathbb J$ $\oslash$ FHow to Switch Over an EMC Symmetrix Remote Data Facility Protection<br>Group From Primary to Secondary                                      |
|                                                | 注-EMC Symmetrix Remote Data Facility/Asynchronous データ複製を実行している場合は<br>、パーソナリティースワップを実行できません。                                                                                                    |

表 **2–3** Sun Cluster Geographic Editionの管理作業 *(*続き*)*

#### 表 **2–3** Sun Cluster Geographic Editionの管理作業 *(*続き*)*

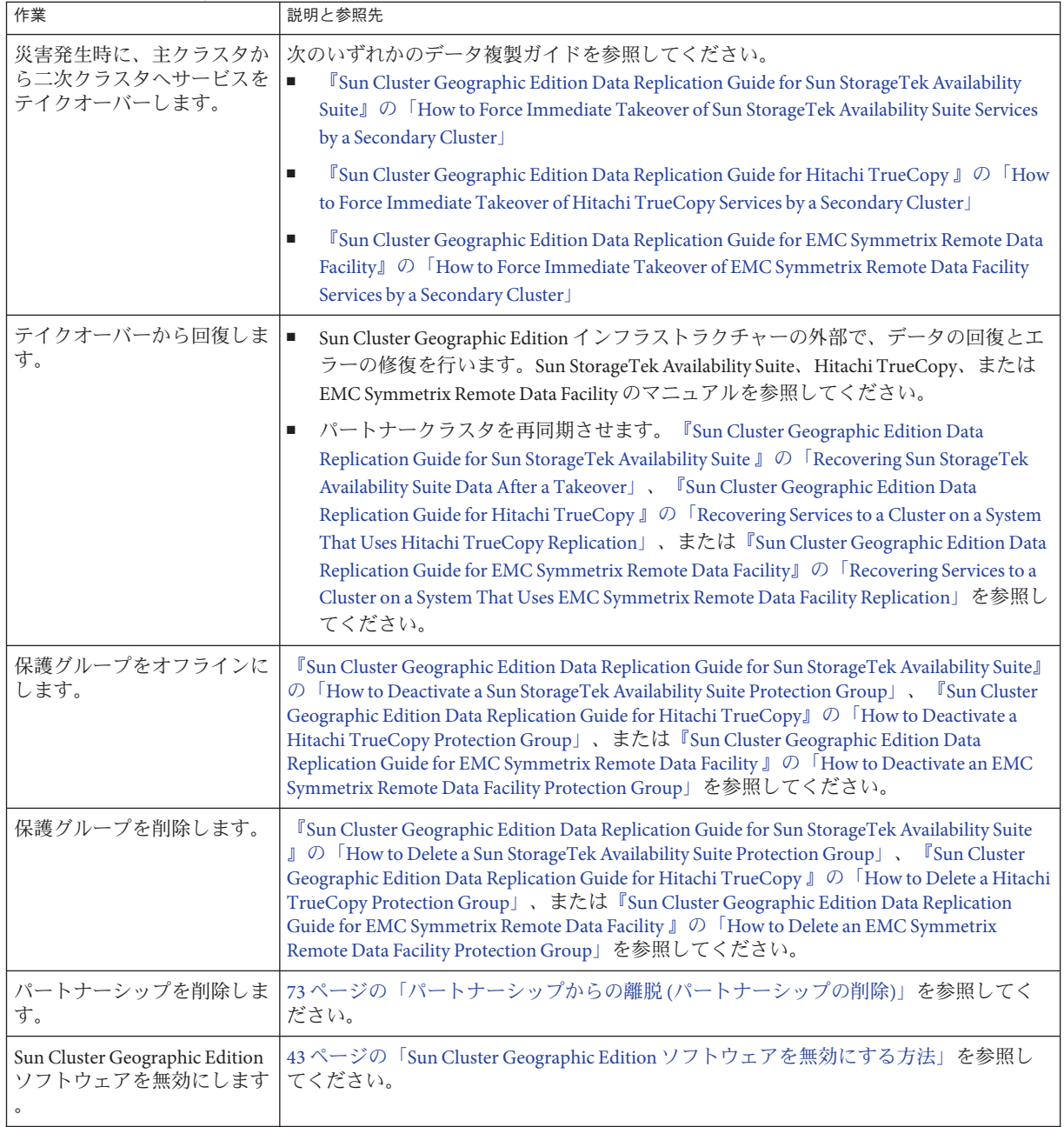
| 表 2–3 Sun Cluster Geographic Edition の管埋作業<br>(続き)             |                                                    |
|----------------------------------------------------------------|----------------------------------------------------|
| 作業                                                             | 説明と参照先                                             |
| Sun Cluster Geographic Edition<br>  ソフトウェアをアンインスト  <br> 一ルします。 | 『Sun Cluster Geographic Edition のインストール』を参照してください。 |

<span id="page-36-0"></span>

### **Sun Cluster Geographic Edition**クラスタ構成の例

次の図は、Sun Cluster Geographic Edition の管理作業を紹介するためにこのマニュア ル全体で使用されている Sun Cluster Geographic Edition のクラスタ構成を示していま す。主クラスタ cluster-paris には、phys-paris–1 と phys-paris-2 の 2 つのノードが 存在します。二次クラスタ cluster-newyork にも、2 つのノード、phys-newyork-1 と phys-newyork-2 が存在します。

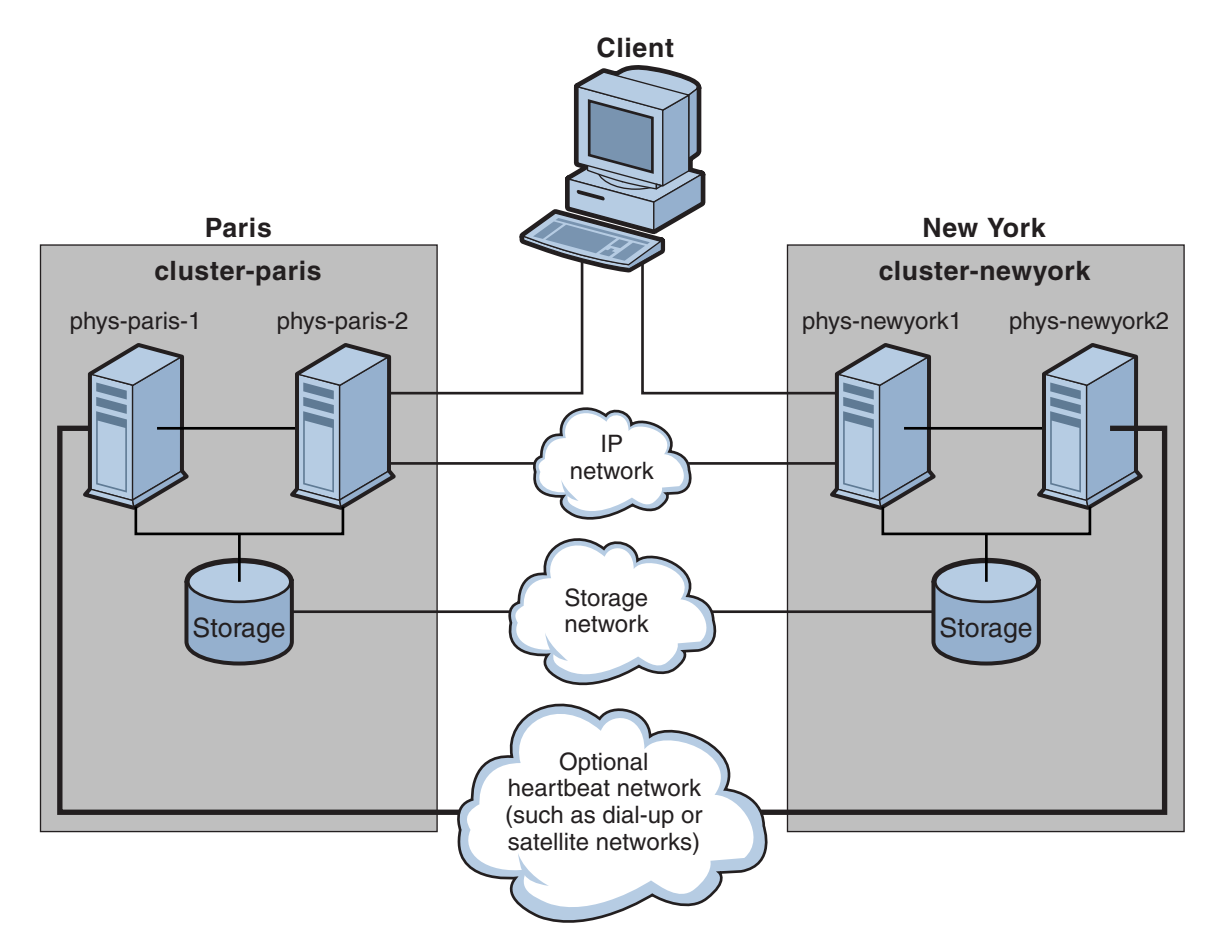

図**2–1** クラスタ構成例

<span id="page-38-0"></span>第  $\begin{array}{c} \n\end{array}$ **3** 章

# Sun Cluster Geographic Editionインフラスト ラクチャーの管理

この章では、パートナーシップに参加できるようにクラスタを有効にする情報につ いて説明します。また、クラスタがそれ以降、パートナーシップに参加できなくな るように Sun Cluster Geographic Edition ソフトウェアを無効にする情報についても説 明します。

この章で説明する内容は次のとおりです。

- 39 ページの「Sun Cluster Geographic Edition インフラストラクチャーリソースグル ープ」
- 40ページの「[Sun Cluster Geographic Edition](#page-39-0) ソフトウェアの有効化」
- 43ページの「[Sun Cluster Geographic Edition](#page-42-0) ソフトウェアの無効化」
- 46ページの「Sun Cluster Geographic Edition [インフラストラクチャーの状態の検査](#page-45-0) [」](#page-45-0)
- 46[ページの「クラスタの起動」](#page-45-0)
- 47ページの「Sun Cluster Geographic Edition [システムへのパッチの適用」](#page-46-0)

#### **Sun Cluster Geographic Edition**インフラストラクチャーリ ソースグループ

Sun Cluster Geographic Edition インフラストラクチャーを有効にすると、次の Sun Cluster リソースグループが作成されます。

- geo-clusterstate ノードがフェイルオーバーされるケースとクラスタが再起動 されるケースを区別するときに Sun Cluster Geographic Edition ソフトウェアによっ て使用されるスケーラブルリソースグループ。このリソースグループにはリソー スは含まれません。
- geo-infrastructure Sun Cluster Geographic Edition インフラストラクチャーを力 プセル化するフェイルオーバーリソースグループ。このリソースグループには、 次のリソースが含まれます。
- <span id="page-39-0"></span>■ geo-clustername – Sun Cluster Geographic Edition ソフトウェアの論理ホスト名 。Sun Cluster Geographic Edition ソフトウェアは、クラスタ間管理通信とハート ビート通信用に、クラスタの論理ホスト名を使用します。ネームサービス内の エントリは、クラスタの名前と同じで、また各クラスタのネームスペース上で 使用可能である必要があります。
- geo-hbmonitor Sun Cluster Geographic Edition ソフトウェアのハートビートプ ロセスをカプセル化します。
- qeo-failovercontrol Sun Cluster Geographic Edition ソフトウェア自体をカプセ ル化します。Sun Cluster Geographic Edition モジュールは、このリソースを使用 して共通エージェントコンテナへの読み込みを行います。

これらのリソースは内部的に使用されるだけです。このため、これらのリソースは 変更しないでください。

これらの内部リソースは、ユーザーが Sun Cluster Geographic Edition インフラストラ クチャーを無効にする場合に除去されます。

clresource status コマンドを使用して、これらのリソースの状態を監視できます。 このコマンドについては、[clresource](http://docs.sun.com/doc/820-4685/clresource-1cl?a=view)(1CL) のマニュアルページを参照してください 。

## **Sun Cluster Geographic Edition**ソフトウェアの有効化

Sun Cluster Geographic Edition ソフトウェアを有効にすると、そのクラスタは有効に なっている別のクラスタとパートナーシップ関係を作成できるようになります。ク ラスタパートナーシップの作成には、CLI コマンドまたは GUI を使用できます。

Sun Cluster Geographic Edition ソフトウェアの設定とインストールについては、『[Sun](http://docs.sun.com/doc/820-3924) [Cluster Geographic Edition](http://docs.sun.com/doc/820-3924) のインストール』を参照してください。

#### ▼ **Sun Cluster Geographic Edition**ソフトウェアを有効 にする方法

この手順では、Sun Cluster Geographic Edition インフラストラクチャーをローカルク ラスタだけで有効にします。この手順は、地理的に離れたクラスタのすべてのクラ スタで繰り返し実行してください。

次の条件が満たされているか確認します。 始める前に

- そのクラスタが Solaris オペレーティングシステム と Sun Cluster ソフトウェアを実 行している。
- Sun Cluster Manager 用の Sun Cluster 管理エージェントコンテナが動作している。
- Sun Cluster Geographic Edition ソフトウェアがインストールされている。
- クラスタが、セキュリティー証明書の使用によって、セキュリティー保護された クラスタ通信用にすでに構成されている。つまり、同じクラスタ内にあるノード どうしが同じセキュリティー証明書を共有している必要がある。この構成は Sun Cluster のインストール時に行われます。

Sun Cluster 3.2 ソフトウェアへのアップグレードを行う際は、セキュリティー証明 書がクラスタのすべてのノードで同じである必要があります。したがって、セキ ュリティー証明書をクラスタの1つのノードから別のノードに手動でコピーする 必要があります。共通エージェントコンテナのセキュリティーファイルのコピー については、『[Sun Cluster Upgrade Guide for Solaris OS](http://docs.sun.com/doc/820-4678/cacdffgf1?a=view)』の「How to Finish Upgrade [to Sun Cluster 3.2 1/09 Software](http://docs.sun.com/doc/820-4678/cacdffgf1?a=view)」を参照してください。

- クラスタノードの**1**つにログインします。 **1** この作業を行うには、Geo Operation RBAC 権利プロファイルが割り当てられていな ければなりません。RBAC の詳細は、51 ページの「[Sun Cluster Geographic Edition](#page-50-0) ソ [フトウェアと](#page-50-0) RBAC」を参照してください。
- 論理ホスト名**(**クラスタ名と同じ**)**が使用可能で、定義されていることを確認します **2** 。

# **cluster list**

クラスタ名が使用する予定の名前ではない場合は、クラスタ名を変更します。 **3** パートナーシップで構成されているクラスタの名前を変更する必要がある場合は、 この手順を実行しないでください。代わりに、68 [ページの「パートナーシップ内に](#page-67-0) [あるクラスタの名前変更」に](#page-67-0)記載されている手順に従ってください。

『Sun Cluster Geographic Edition [のインストール』の「必要な](http://docs.sun.com/doc/820-3924/fquut?a=view) IP アドレスとホスト名 [の計画」に](http://docs.sun.com/doc/820-3924/fquut?a=view)記載されているクラスタの命名に関するガイドラインに従います。クラ スタ名では、ホスト名のものと同じ要件に従ってください。

# **cluster rename -c** *newclustername oldclustername*

詳細は、[cluster](http://docs.sun.com/doc/820-4685/cluster-1cl?a=view)(1CL) のマニュアルページを参照してください。

注 **–** Sun Cluster Geographic Edition インフラストラクチャーを有効にしたあとは、この インフラストラクチャーを有効にした状態でクラスタ名を変更しないでください。

- ネームサービスファイルとローカルホストファイルhostsに、クラスタ名に一致する **4** ホストエントリが含まれていることを確認します。 ローカルホストファイル hosts は、/etc/inet ディレクトリに入っています。
- クラスタノードの**1**つで、**Sun Cluster Geographic Edition**インフラストラクチャーを起 **5** 動します。

# **geoadm start**

。

geoadm start コマンドは、Sun Cluster Geographic Edition インフラストラクチャーをロ ーカルクラスタだけで有効にします。詳細は、[geoadm](http://docs.sun.com/doc/820-5982/geoadm-1m?a=view)(1M) のマニュアルページを参 照してください。

インフラストラクチャーが有効であり、**Sun Cluster Geographic Edition**リソースグルー **6** プがオンライン状態であることを確認します。

Sun Cluster Geographic Edition リソースグループの一覧は、39 [ページの「](#page-38-0)Sun Cluster Geographic Edition [インフラストラクチャーリソースグループ」を](#page-38-0)参照してください

# **geoadm show** # **clresourcegroup status** # **clresource status**

geoadm show コマンドの出力には、クラスタ内の特定のノード上で Sun Cluster Geographic Edition インフラストラクチャーが有効であることが示されます。

clresourcegroup status および clresource status コマンドの出力には 、geo-failovercontrol、geo-hbmonitor、geo-clustername の各リソースと geo-infrastructure リソースグループがクラスタの一方のノードでオンラインにな っていることが示されます。

詳細は、[clresourcegroup](http://docs.sun.com/doc/820-4685/clresourcegroup-1cl?a=view)(1CL) と [clresource](http://docs.sun.com/doc/820-4685/clresource-1cl?a=view)(1CL) のマニュアルページを参照してく ださい。

#### クラスタでのSun Cluster Geographic Editionインフラストラクチャーの有 例**3–1** 効化

この例では、Sun Cluster Geographic Edition ソフトウェアを cluster-paris クラスタで 有効にする手順を示します。

1. cluster-paris で、Sun Cluster Geographic Edition ソフトウェアを起動します。

phys-paris-1# **geoadm start**

2. Sun Cluster Geographic Edition インフラストラクチャーが正常に有効になったかを 確認します。

phys-paris-1# **geoadm show**

```
--- CLUSTER LEVEL INFORMATION ---
Sun Cluster Geographic Edition is active on cluster-paris from node phys-paris-1
Command execution successful
phys-paris-1#
```
3. Sun Cluster Geographic Edition のリソースグループとリソースの状態を検証します  $\circ$ 

#### <span id="page-42-0"></span>phys-paris-1# **clresourcegroup status** === Cluster Resource Groups ===

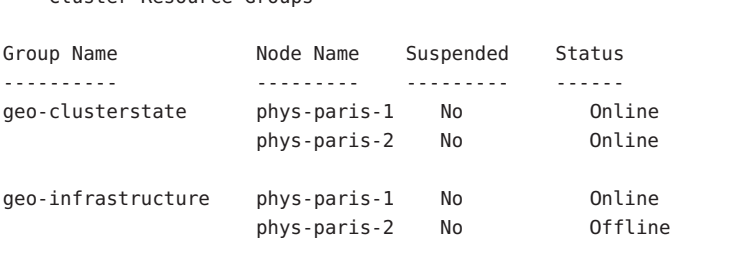

# clresource status === Cluster Resources ===

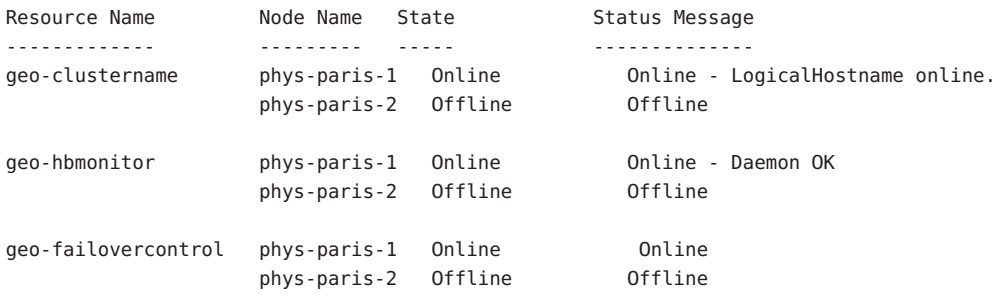

保護グループの作成については、使用しているデータ複製ソフトウェアの種類に対 応した Sun Cluster Geographic Edition データ複製ガイドを参照してください。 次の手順

## **Sun Cluster Geographic Edition**ソフトウェアの無効化

次の手順を使用して、Sun Cluster Geographic Edition インフラストラクチャーを無効 にできます。

▼ Sun Cluster Geographic Edition ソフトウェアを無効 にする方法

ローカルクラスタ上のすべての保護グループがオフラインであることを確認します  $\circ$ 始める前に

クラスタノードの**1**つにログインします。 **1** この手順を行うには、Geo Management RBAC 権利プロファイルがユーザーに割り当 てられている必要があります。RBAC の詳細は、51 ページの「[Sun Cluster Geographic](#page-50-0) Edition [ソフトウェアと](#page-50-0) RBAC」を参照してください。

 $\overline{a}$ 

ローカルクラスタ上のすべての保護グループがオフライン状態であることを確認し **2** ます。

#### phys-paris-1# **geoadm status**

geoadm status コマンドとその出力についての詳細は、99 [ページの「](#page-98-0)Sun Cluster Geographic Edition [ソフトウェアの実行時状態の監視」を](#page-98-0)参照してください。

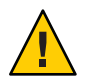

注意**–**アプリケーションリソースグループをオンラインに保ったまま保護グループを 無効化する場合は、次のデータ複製ガイドで説明されている手順に従ってください

- **『[Sun Cluster Geographic Edition Data Replication Guide for Sun StorageTek Availability](http://docs.sun.com/doc/820-6218/fnrgz?a=view)** Suite 』の「[How to Deactivate a Sun StorageTek Availability Suite Protection Group](http://docs.sun.com/doc/820-6218/fnrgz?a=view)」
- 『[Sun Cluster Geographic Edition Data Replication Guide for Hitachi TrueCopy](http://docs.sun.com/doc/820-6217/fncoe?a=view) 』の 「[How to Deactivate a Hitachi TrueCopy Protection Group](http://docs.sun.com/doc/820-6217/fncoe?a=view)」
- **『[Sun Cluster Geographic Edition Data Replication Guide for EMC Symmetrix Remote](http://docs.sun.com/doc/820-6216/fncoe?a=view)** Data Facility 』の「[How to Deactivate an EMC Symmetrix Remote Data Facility](http://docs.sun.com/doc/820-6216/fncoe?a=view) [Protection Group](http://docs.sun.com/doc/820-6216/fncoe?a=view)」
- **Sun Cluster Geographic Edition**ソフトウェアを無効にします。 **3**

phys-paris-1# **geoadm stop**

このコマンドは、Sun Cluster Geographic Edition を有効にしたときに作成されたイン フラストラクチャーリソースグループを削除します。

このコマンドについては、[geoadm](http://docs.sun.com/doc/820-5982/geoadm-1m?a=view)(1M) を参照してください。

注 **–** Sun Cluster Geographic Edition ソフトウェアを無効にすると、インフラストラクチ ャーリソースグループだけが削除されます。データ複製をサポートするために作成 されたリソースグループについては、それらのリソースグループがサポートしてい る保護グループを geopg delete コマンドを使用して削除しないかぎり、削除されま せん。

このソフトウェアが無効になっていることと、**Sun Cluster Geographic Edition**リソース **4** グループが表示されていないことを確認します。

phys-paris-1# **geoadm show** phys-paris-1# **clresourcegroup status**

詳細は、[clresourcegroup](http://docs.sun.com/doc/820-4685/clresourcegroup-1cl?a=view)(1CL) のマニュアルページを参照してください。

#### クラスタを無効にする 例**3–2**

この例では、cluster-paris クラスタを無効にする手順を示します。

1. すべての保護グループがオフラインであることを確認します。

```
phys-paris-1# geoadm status
   Cluster: cluster-paris
   Partnership "paris-newyork-ps" :OK
     Partner clusters : cluster-newyork
     Synchronization :OK
     ICRM Connection :OK
     Heartbeat "paris-to-newyork" monitoring "cluster-newyork":OK
         Heartbeat plug-in "ping_plugin" :Inactive
         Heartbeat plug-in "tcp_udp_plugin":OK
   Protection group "tcpg" : OK
      Partnership : paris-newyork-ps
      Synchronization : OK
      Cluster cluster-paris :OK
         Role : Primary
          PG activation state :Deactivated
         Configuration :OK
         Data replication : OK
          Resource groups : OK
      Cluster cluster-newyork :OK
         Role : Secondary
          PG activation state :Deactivated
         Configuration :OK
          Data replication : OK
         Resource groups : OK
2. Sun Cluster Geographic Edition インフラストラクチャーを無効にします。
   phys-paris-1# geoadm stop
   ... verifying pre conditions and performing pre remove operations ... done
   ...removing product infrastructure ... please wait ...
3. Sun Cluster Geographic Edition インフラストラクチャーが正常に無効になったこと
   を確認します。
   phys-paris-1# geoadm show
```
--- CLUSTER LEVEL INFORMATION --- Sun Cluster Geographic Edition is not active on cluster-paris

--- LOCAL NODE INFORMATION --- Node phys-paris-1 does not host active product module. <span id="page-45-0"></span>Command execution successful phys-paris-1#

4. Sun Cluster Geographic Edition のリソースグループとリソースが削除されたことを 確認します。

phys-paris-1# **clresourcegroup status** phys-paris-1#

### **Sun Cluster Geographic Edition**インフラストラクチャーの 状態の検査

geoadm show コマンドは、Sun Cluster Geographic Edition インフラストラクチャーがロ ーカルクラスタ上で有効になっているかどうか、および、そのインフラストラクチ ャーがどのノード上で有効になっているかを判断するのに使用します。Sun Cluster Geographic Edition インフラストラクチャーは、geo-infrastructure リソースグルー プの状態が Online であるノード上で有効であると判断されます。

例 **3–3** Sun Cluster Geographic Editionインフラストラクチャーが有効になったかどうかどうかを 表示する

この例では、cluster-paris クラスタの phys-paris-1ノードに関する情報を表示する 方法を示します。

phys-paris-1# **geoadm show**

--- CLUSTER LEVEL INFORMATION --- Sun Cluster Geographic Edition is active on: node phys-paris-2, cluster cluster-paris

Command execution successful phys-paris-1#

# クラスタの起動

クラスタを起動すると次のイベントが発生します。

- 1. Sun Cluster インフラストラクチャーが有効になったあと、Sun Cluster Geographic Edition ソフトウェアが自動的に起動します。geoadm show コマンドを使用して、 ソフトウェアが正常に起動したことを確認します。
- 2. ハートビートフレームワークは、どのパートナーに到達できるかを検査します。
- 3. geoadm status コマンドを使用して、クラスタの現在の状態を検査します。このコ マンドとその出力についての詳細は、99 ページの「[Sun Cluster Geographic Edition](#page-98-0) [ソフトウェアの実行時状態の監視」を](#page-98-0)参照してください。

### <span id="page-46-0"></span>**Sun Cluster Geographic Edition**システムへのパッチの適用

次のガイドラインと要件を確認の上、Sun Cluster Geographic Edition ソフトウェアに パッチをあててください。

- 両方のクラスタのすべてのノードの Sun Cluster ソフトウェアと共通エージェント コンテナに対して、同じレベルのパッチを実行します。
- Sun Cluster Geographic Edition ソフトウェアをインストールした各ノードのパッチ のレベルが、Sun Cluster のパッチレベル要件を満たしている必要があります。
- 1つのクラスタ内のすべてのノードで、同じバージョンの Sun Cluster Geographic Edition ソフトウェアと同じレベルのパッチを使用する必要があります。しかし、 一次クラスタと二次クラスタが異なるバージョンの Sun Cluster Geographic Edition ソフトウェアを実行する場合があります。 ただしそれは、それぞれのバージョン にパッチが適用されていて、バージョンの違いが 1 リリースを超えない場合に限 られます。たとえば、一方のクラスタで Sun Cluster Geographic Edition 3.2 ソフト ウェア (パッチ適用済み) を実行し、パートナークラスタで Sun Cluster Geographic Edition 3.2 1/09 ソフトウェア (パッチ適用済み) を実行している場合は、できるだ け早く両方のクラスタのパッチレベルを同じにしてください。また、両方のパー トナークラスタで Sun Cluster Geographic Edition 3.2 1/09 を実行している場合も、で きるだけ早く両方のパートナークラスタのパッチレベルを同じにしてください。
- パッチが正しくインストールされたことを確認する時には、一次クラスタにパッ チをインストールする前に、二次クラスタにパッチをインストールします。
- Sun Cluster Geographic Edition のパッチの詳細は、パッチの README ファイルを参照 してください。
- 必要なパッチの一覧については、[Sun Cluster Geographic Edition 3.2 1/09 Release](http://docs.sun.com/doc/820-4991) [Notes](http://docs.sun.com/doc/820-4991)の「Required Patches」を参照してください。

#### ▼ **Sun Cluster Geographic Edition**システムへのパッチ の適用を準備する方法

#### クラスタが正常に機能していることを確認してください。 **1**

クラスタの現在の状態を表示するには、任意のノードから次のコマンドを実行しま す。

#### % **cluster status**

詳細は、[cluster](http://docs.sun.com/doc/820-4685/cluster-1cl?a=view)(1CL) のマニュアルページを参照してください。

同じノード上の /var/adm/messages ログに、解決されていないエラーや警告メッセー ジがないかどうかを確認します。

各クラスタのノードのスーパーユーザーになります。 **2**

すべてのアプリケーションリソースグループを保護グループから削除します。 **3** この手順を実行すれば、保護グループを後ほど停止したときに、リソースグループ が停止しなくなります。

# **geopg remove-resource-group** *resourcegroup protectiongroup*

詳細は、[geopg](http://docs.sun.com/doc/820-5982/geopg-1m?a=view)(1M) のマニュアルページを参照してください。

- このクラスタとパートナーシップを持っているすべてのクラスタで、上記の手順を **4** 繰り返します。
- クラスタ上でアクティブになっているすべての保護グループを停止します。 **5** # **geopg stop -e local** *protectiongroup* 詳細は、[geopg](http://docs.sun.com/doc/820-5982/geopg-1m?a=view)(1M) のマニュアルページを参照してください。
- **Sun Cluster Geographic Edition**インフラストラクチャーを停止します。 **6**

#### # **geoadm stop**

インフラストラクチャーを停止することによって、一方のクラスタにパッチをイン ストールしても、パートナーシップの他方のクラスタは影響を受けません。 詳細は、[geoadm](http://docs.sun.com/doc/820-5982/geoadm-1m?a=view)(1M) のマニュアルページを参照してください。

各ノードで、共通エージェントコンテナを停止します。 **7**

# **/usr/sbin/cacaoadm stop**

注 **–** 共通エージェントコンテナ 2 を使用する必要があります。これは /usr/sbin ディ レクトリにあります。使用している共通エージェントコンテナのバージョンを確認 するには、/usr/sbin/cacaoadm -V コマンドを使用します。

Sun Cluster Geographic Edition ソフトウェアに必要なパッチをインストールします。48 ページの「Sun Cluster Geographic Edition システムでパッチをインストールする方法 」に移動します。 次の手順

#### ▼ **Sun Cluster Geographic Edition**システムでパッチを インストールする方法

この手順はクラスタのすべてのノード上で実施してください。

テストを実施するため、一次クラスタにパッチを適用する前に二次クラスタにパッ チを適用します。

始める前に 次の作業を実行します。

■ Sun Cluster Geographic Edition ソフトウェアをサポートするように Solaris OS がイン ストールされているか確認します。

Solaris ソフトウェアがすでにノード上にインストールされている場合は、Solaris のインストールが Sun Cluster Geographic Edition ソフトウェアの必要条件、および そのクラスタにインストールする予定の他のソフトウェアの必要条件を満たして いることを確認してください。

- Sun Cluster Geographic Edition ソフトウェアパッケージがノードにインストールさ れていることを確認します。
- 47ページの「Sun Cluster Geographic Edition [システムへのパッチの適用を準備する](#page-46-0) [方法」の](#page-46-0)手順をすべて完了していることを確認します。
- すべてのノードがオンラインでクラスタの一部になっていることを確認します。 **1** クラスタの現在の状態を表示するには、任意のノードから次のコマンドを実行しま す。

#### % **cluster status**

詳細は、[cluster](http://docs.sun.com/doc/820-4685/cluster-1cl?a=view)(1CL) のマニュアルページを参照してください。

同じノード上の /var/adm/messages ログに、解決されていないエラーや警告メッセー ジがないかどうかを確認します。

- 各ノードでスーパーユーザーになります。 **2**
- 各ノードで、patchaddコマンドを使用して、**Sun Cluster Geographic Edition**ソフトウェ **3** アのサポートに必要なパッチをインストールします。 Sun Cluster パッチを適用する場合は、両方のクラスタで Sun Cluster 方法を使用しま す。
- クラスタのすべてのノードで必要なすべてのパッチをインストールしたら、各ノー **4** ドで共通エージェントコンテナを起動します。

# **/usr/sbin/cacaoadm start**

注 **–** 共通エージェントコンテナ 2 を使用する必要があります。これは /usr/sbin ディ レクトリにあります。使用している共通エージェントコンテナのバージョンを確認 するには、/usr/sbin/cacaoadm -V コマンドを使用します。

- **1**つのノードで、**Sun Cluster Geographic Edition**ソフトウェアを有効にします。 **5** # **geoadm start**
- クラスタにパッチをインストールする準備をしている際に削除したすべてのアプリ **6** ケーションリソースグループを、保護グループに追加して戻します。

# **geopg add-resource-group** *resourcegroup protectiongroup*

詳細は、[geopg](http://docs.sun.com/doc/820-5982/geopg-1m?a=view)(1M) のマニュアルページを参照してください。

- 追加したすべての保護グループを起動します。 **7** # **geopg start -e local [-n]** *protectiongroup* 詳細は、[geopg](http://docs.sun.com/doc/820-5982/geopg-1m?a=view)(1M) のマニュアルページを参照してください。
- 次の手順 二次クラスタにパッチを適用したら、Sun Cluster Geographic Edition ソフトウェアで 妥当性テストを実行します。その後、主クラスタでこの手順を繰り返します。

<span id="page-50-0"></span>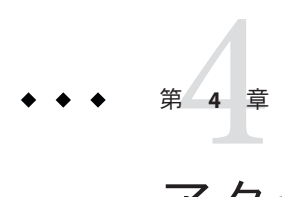

# アクセスとセキュリティーの管理

この章では、アクセスとセキュリティーの管理方法について説明します。この章の 内容は次のとおりです。

- 51 ページの「Sun Cluster Geographic Edition ソフトウェアと RBAC」
- 53[ページの「セキュリティー証明書によるセキュリティー保護されたクラスタ](#page-52-0) [通信の構成」](#page-52-0)
- 53ページの「IPsec [によるセキュリティー保護されたクラスタ通信の構成」](#page-52-0)

#### **Sun Cluster Geographic Edition**ソフトウェアと**RBAC**

この節では、Sun Cluster Geographic Edition ソフトウェアにおける役割に基づくアク セス制御 (RBAC) について説明します。この章の内容は次のとおりです。

- 51 ページの「RBAC の設定と使用」
- 52ページの「RBAC[の権利プロファイル」](#page-51-0)
- 52ページの「ユーザーの RBAC [プロパティーの変更」](#page-51-0)

#### **RBAC**の設定と使用

Sun Cluster Geographic Edition ソフトウェアの RBAC プロファイルは、Sun Cluster ソフ トウェアで使用される RBAC 権利プロファイルに基づいています。Sun Cluster ソフト ウェアでの RBAC の設定および使用に関する一般的な情報は、『[Sun Cluster](http://docs.sun.com/doc/820-6926/rbac-1?a=view) のシステ ム管理 (Solaris OS 版)』の第 2 章「[Sun Cluster](http://docs.sun.com/doc/820-6926/rbac-1?a=view) と RBAC」を参照してください。

Sun Cluster Geographic Edition ソフトウェアは、/etc/security ディレクトリ内の適切 なファイルに、次に示す新しい RBAC エンティティーを追加します。

- RBAC認証名、auth attr
- RBAC実行プロファイル、prof\_attr
- RBAC 実行属性、exec\_attr

<span id="page-51-0"></span>注 **–** auth\_attr およびprof\_attr データベースのデフォルトの検索順序は 、/etc/nsswitch.conf ファイル内の files nis で定義されています。使用している環 境で検索順序をカスタマイズしている場合は、検索リスト内に files が存在すること を確認してください。検索リストに files が含まれていることによって、Sun Cluster Geographic Edition によって定義された RBAC エントリをシステムで検出できるよう になります。

# **RBAC**の権利プロファイル

Sun Cluster Geographic Edition の CLI および GUI では、RBAC 権利を使用して、各種操 作へのエンドユーザーアクセスを制御します。これらの権利の一般的な規則を 表 4–1に示します。

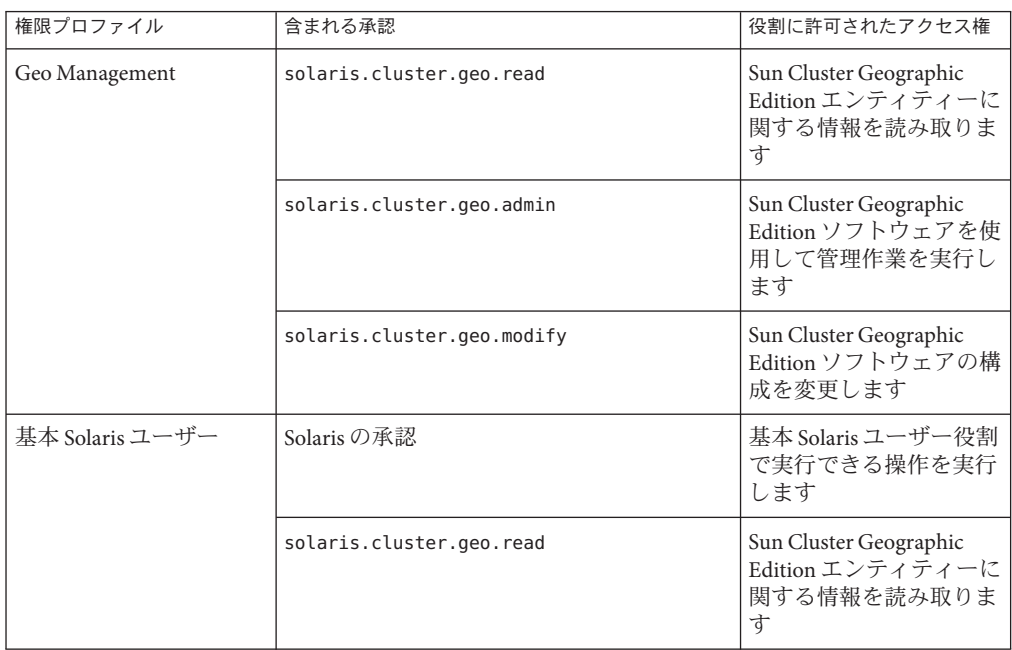

表 **4–1** Sun Cluster Geographic Edition RBAC権利プロファイル

## ユーザーの**RBAC**プロパティーの変更

スーパーユーザー以外のユーザーへの承認付与は、両方のパートナークラスタのす べてのノード上で実行してください。そうしないと、パートナーシップ内の 1つ以 上のノードでのユーザー権利が不十分になることから、グローバルスコープを持つ 一部の操作が失敗する可能性があります。

<span id="page-52-0"></span>ユーザーの RBAC 権利を変更するには、スーパーユーザーとしてログインするか 、Primary Administrator 権利プロファイルを割り当てられた役割を引き受ける必要が あります。

たとえば、ユーザー admin に Geo Management RBAC プロファイルを割り当てるには 、次のようにします。

# **usermod -P "Geo Management" admin** # **profiles admin** Geo Management Basic Solaris User #

ユーザーの RBAC プロパティーを変更する方法については、『Sun Cluster [のシステム](http://docs.sun.com/doc/820-6926/rbac-1?a=view) 管理 (Solaris OS 版)』の第 2 章「[Sun Cluster](http://docs.sun.com/doc/820-6926/rbac-1?a=view) と RBAC」を参照してください。

### セキュリティー証明書によるセキュリティー保護された クラスタ通信の構成

パートナークラスタとの間でセキュリティー保護された通信を行うには、Sun Cluster Geographic Edition ソフトウェアを構成する必要があります。構成は相互関係を保つ 必要があります。そのため、クラスタ cluster-paris はそのパートナークラスタ cluster-newyork を信頼するように構成する必要があり、クラスタ cluster-newyork はそのパートナークラスタ cluster-paris を信頼するように構成する必要があります 。

GUI を使用して Sun Cluster Geographic Edition ソフトウェアの管理を行う場合は、両 方のパートナークラスタのすべてのノードで、同じルート (root) パスワードを使用す る必要があります。

パートナークラスタのセキュリティー証明書の設定については、57 [ページの「パー](#page-56-0) [トナークラスタ間での信頼の構成」を](#page-56-0)参照してください。

クラスタの構成例については、37 ページの「[Sun Cluster Geographic Edition](#page-36-0) クラスタ [構成の例」を](#page-36-0)参照してください。

#### **IPsec**によるセキュリティー保護されたクラスタ通信の構 成

IP Security Architecture (IPsec) を使用して、パートナークラスタ間にセキュリティー保 護された通信を構成できます。IPsec では、IP を使用して通信しているマシン間で、 セキュリティー保護されたデータグラム認証、実際のデータ暗号化、またはこの両 方を許可または要求するポリシーを設定できます。次のようなクラスタ通信では 、IPsec を使用することを検討してください。

- セキュリティー保護された Sun StorageTek Availability Suite 通信 (Sun StorageTek Availability Suite ソフトウェアを使用してデータ複製を行う場合)
- セキュリティー保護された TCP/UDP ハートビート通信

Sun Cluster ソフトウェアと Sun Cluster Geographic Edition ソフトウェアは、手動鍵だ けを使用して IPsec をサポートします。鍵は、サーバーとクライアント IP アドレスの 組み合わせごとに、クラスタノード上に手動で格納する必要があります。鍵は、各 クライアント上にも手動で格納する必要があります。

IPsec 構成パラメータについては、『[System Administration Guide: IP Services](http://docs.sun.com/doc/816-4554/ipsectm-1?a=view)』のパー ト IV「[IP Security](http://docs.sun.com/doc/816-4554/ipsectm-1?a=view)」を参照してください。

#### ▼ セキュリティー保護されたクラスタ通信用に **IPsec**を構成する方法

Sun Cluster Geographic Edition インフラストラクチャーでは、論理ホストのホスト名 はクラスタ名に同じです。論理ホスト名は特殊な HA リソースです。クラスタ構成に よっては、Sun Cluster Geographic Edition のさまざまなコンポーネントに多数の IP ア ドレスを設定する必要があります。

各パートナークラスタ上で、物理ノードと論理ホスト名アドレス間のインバウンド パケットとアウトバウンドパケットを交換するための暗号化と承認の設定を行う必 要があります。これらのアドレス上の IPsec 構成パラメタの値は、パートナークラス タ間で一致しなければいけません。

IPsec は次の 2 つの構成ファイルを使用します。

- IPsec ポリシーファイル /etc/inet/ipsecinit.conf。ハートビートの認証と暗号化 をサポートする指示規則を含みます。このファイルの内容は、パートナー関係に ある2つのクラスタ間で異なります。
- IPsec 鍵ファイル /etc/init/secret/ipseckeys 。特定の認証および暗号化アルゴリ ズムのための鍵ファイルを含みます。このファイルの内容は、パートナー関係に ある2つのクラスタ間で一致します。

次の手順では、クラスタ cluster-newyork との間で IPsecによるセキュリティー保護 された通信が行われるようにクラスタ cluster-paris を構成します。両クラスタとも Solaris OS 9 リリースを使用していると想定します。この手順では、cluster-paris 上 のローカルの論理ホスト名を lh-paris-1、リモートの論理ホスト名を lh-newyork-1 と想定しています。インバウンドメッセージは lh-paris-1、アウトバウンドメッセ ージは lh-newyork-1 に送信されます。

cluster-paris の各ノードで、次の手順を実行します。

主クラスタphys-paris-1の最初のノードに、スーパーユーザーとしてログインしま **1** す。

どのノードが phys-paris-1 であるかについては、37 ページの「[Sun Cluster Geographic](#page-36-0) Edition [クラスタ構成の例」を](#page-36-0)参照してください。

**IPsec**ポリシーファイル内に、ローカルアドレスとリモートアドレスのエントリを設 **2** 定します。

ポリシーファイルは、/etc/inet/ipsecinit.conf にあります。このファイルのアクセ ス権は 644 にするべきです。このファイルについては、[ipsecconf](http://docs.sun.com/doc/816-5166/ipsecconf-1m?a=view)(1M) のマニュアル ページを参照してください。

Sun Cluster Geographic Edition ソフトウェアでサポートされる名前と値については、 付録 B 「Sun Cluster Geographic Edition [エンティティーに使用できる名前と値」を](#page-120-0)参 照してください。

**a.** 通信ポリシーを構成します。

tcp\_udp プラグインのデフォルトポートは 2084 です。 この値は etc/cacao/instances/default/modules/com.sun.cluster.geocontrol.xml ファイル で指定できます。

特定の承認または暗号化アルゴリズムを優先する必要がない場合は、次のコマン ドを使用してポリシーを構成します。

# **{raddr lh-newyork-1 rport 2084} ipsec {auth\_algs any encr\_algs any** \ **sa shared} {laddr lh-paris-1 lport 2084} ipsec {auth\_algs any encr\_algs** \ **any sa shared}**

二次クラスタ cluster-newyork 上で通信ポリシーを構成するときは、ポリシーの 設定を逆にする必要があります。

# **{laddr lh-newyork-1 lport 2084} ipsec {auth\_algs any encr\_alg**s \ **any sa shared} {raddr lh-paris-1 rport 2084} ipsec {auth\_algs any encr\_algs** \ **any sa shared}**

- **b.** ノードを再起動するか、次のコマンドを実行して、ポリシーを追加します。 # **ipsecconf -a /etc/inet/ipsecinit.conf**
- インバウンド通信とアウトバウンド通信用に、暗号化鍵と認証鍵を設定します。 **3** 通信ファイルは /etc/init/secret/ipseckeys にあります。このファイルのアクセス 権は 600 にするべきです。

鍵を追加します。

# **ipseckey -f /etc/init/secret/ipseckeys**

#### 鍵は、一般に次のような形式で入力します。

#### # **inbound to cluster-paris**

**add esp spi** *paris-encr-spi* **dst lh-paris-1 encr\_alg** *paris-encr-algorithm* \ **encrkey** *paris-encrkey-value* **add ah spi** *newyork-auth-spi* **dst lh-paris-1 auth\_alg** *paris-auth-algorithm* \ **authkey** *paris-authkey-value*

#### # **outbound to cluster-newyork**

**add esp spi** *newyork-encr-spi* **dst lh-newyork-1 encr\_alg** *newyork-encr-algorithm* \ **encrkey** *newyork-encrkey-value*

**add ah spi** *newyork-auth-spi* **dst lh-newyork-1 auth\_alg** *newyork-auth-algorithm* \ **authkey** *newyork-authkey-value*

通信ファイルについては、[ipsecconf](http://docs.sun.com/doc/816-5166/ipsecconf-1m?a=view)(1M) のマニュアルページを参照してください。

<span id="page-56-0"></span>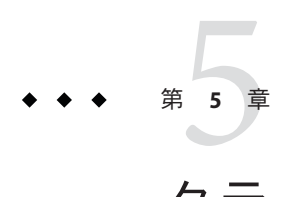

# クラスタパートナーシップの管理

この章では、Sun Cluster Geographic Edition ソフトウェアが有効になった 2 つのクラス タ間のパートナーシップの管理手順を示します。

この章で説明する内容は次のとおりです。

- 57ページの「パートナークラスタ間での信頼の構成」
- 60[ページの「パートナーシップの作成と変更」](#page-59-0)
- 64[ページの「既存のパートナーシップへの参加」](#page-63-0)
- 67[ページの「新しいクラスタノードの追加」](#page-66-0)
- 68[ページの「パートナーシップ内にあるクラスタの名前変更」](#page-67-0)
- 73[ページの「パートナーシップからの離脱](#page-72-0)(パートナーシップの削除)」
- 75[ページの「パートナーシップの再同期」](#page-74-0)

#### パートナークラスタ間での信頼の構成

2 つのクラスタ間でパートナーシップを作成する前に、2 つのクラスタ間でセキュリ ティー保護された通信が行われるように Sun Cluster Geographic Edition ソフトウェア を設定する必要があります。この構成は相互に行う必要があります。たとえば、ク ラスタ cluster-newyork を信頼するようにクラスタ cluster-paris を構成する必要が あります。同時に、クラスタ cluster-paris を信頼するようにクラスタ cluster-newyork を構成する必要があります。

#### ▼ **2**つのクラスタ間で信頼を構成する

次の条件が満たされているか確認します。 始める前に

- パートナーシップを作成するクラスタが稼動中である。
- そのクラスタとパートナークラスタ上で、geoadm start コマンドが実行されてい る。geoadm start コマンドの使用方法については、40 [ページの「](#page-39-0)Sun Cluster Geographic Edition [ソフトウェアの有効化」を](#page-39-0)参照してください。
- パートナークラスタのクラスタ名がわかっている。
- ローカルホストファイルにパートナークラスタのホスト情報が定義されている。 ローカルクラスタから名前によってパートナークラスタに到達する方法がわかっ ている必要があります。

クラスタが異なるドメイン内にある場合は、*logicalhostname*.*domainname* という形 式でドメイン名をエントリに含めます。 ただし、クラスタ名自体にはドメインを 含めないでください。

- クラスタノードの**1**つにログインします。 **1** この手順を行うには、Geo Management RBAC 権利プロファイルがユーザーに割り当 てられている必要があります。RBAC の詳細は、51 ページの「[Sun Cluster Geographic](#page-50-0) Edition [ソフトウェアと](#page-50-0) RBAC」を参照してください。
- 公開鍵をリモートクラスタからローカルクラスタにインポートします。 **2**

このコマンドをローカルクラスタの 1 つのノードで実行し、鍵をリモートクラスタ からローカルクラスタの 1 つのノードにインポートします。

# **geops add-trust -c** *remotepartnerclustername*

-c *remotepartnerclustername*[.*domainname*]

パートナーシップの形成に使用するクラスタの論理ホスト名を指定します。この 論理ホスト名は Sun Cluster Geographic Edition ソフトウェアによって使用され、リ モートパートナークラスタ名にマップされます。たとえば、リモートパートナー クラスタ名は次のようになります。

cluster-paris

クラスタが異なるドメイン上にある場合は、完全修飾ドメイン名も指定します。 たとえば、ドメインが異なるパートナーシップ内の 2 つのクラスタは、次のよう になります。

cluster-paris.france cluster-newyork.usa

このオプションと add-trust または remote-trust サブコマンドを使用すると、リ モートクラスタ上の公開鍵が格納される別名が指定されます。リモートクラスタ 上の証明書の別名は、次のパターンにします。

*remotepartnercluster*.certificate[0-9]\*

リモートクラスタに属する鍵の別名は、このパターンに一致するようにしてくだ さい。

geops コマンドについては、[geops](http://docs.sun.com/doc/820-5982/geops-1m?a=view)(1M) のマニュアルページを参照してください。

- 以上の手順を、リモートパートナークラスタのノードで繰り返します。 **3** Sun Cluster Manager の使用を選択した場合は、この手順を省略してください。Sun Cluster Manager によってすべてのノードが 1 回で処理されます。
- 各クラスタの**1**つのノードから信頼を確認します。 **4**

# **geops verify-trust -c** *remotepartnerclustername***[.***domainname***]**

このコマンドは、コマンドを実行したノードからパートナークラスタのすべてのノ ードへの信頼を検証します。Sun Cluster Manager の使用を選択した場合は、ローカル クラスタのすべてのノードからパートナークラスタのすべてのノードへの信頼を検 証します。

パートナーシップの構成方法とパートナーシップへの参加方法の例については、 例 [5–4](#page-65-0) を参照してください。 参照

#### ▼ **2**つのクラスタ間の信頼を削除する

始める前に 次の条件が満たされているか確認します。

- 信頼を削除するクラスタが稼働中である。
- パートナークラスタのクラスタ名がわかっている。
- ローカルホストファイルにパートナークラスタのホスト情報が定義されている。 ローカルクラスタから名前によってパートナークラスタに到達する方法がわかっ ている必要があります。
- クラスタノードの**1**つにログインします。 **1** この手順を行うには、Geo Management RBAC 権利プロファイルがユーザーに割り当 てられている必要があります。RBAC の詳細は、51 ページの「[Sun Cluster Geographic](#page-50-0) Edition [ソフトウェアと](#page-50-0) RBAC」を参照してください。
- **2**つのクラスタ間でパートナーシップが構成されている場合は、そのパートナーシッ **2** プを解消します。 両方のクラスタ上で次のコマンドを実行します。

# **geops leave**

両方のクラスタのすべてのノード上で、ローカルノード上の信頼ストアファイルか **3** ら、リモートクラスタ用のすべての鍵を削除します。

# **geops remove-trust -c** *remotepartnerclustername*

この手順を、ローカルクラスタのすべてのノード上で実行したあと、パートナーク ラスタのすべてのノード上で繰り返します。

第5章 • クラスタパートナーシップの管理 599 カード ちょうかん いっちょう ちょうかん ちょうりょく ちょうしょく

<span id="page-59-0"></span>-c *remotepartnerclustername*

鍵を削除するクラスタの論理ホスト名を指定します。リモートクラスタの名前は 、geops add-trust コマンドで信頼を追加したときに指定したクラスタ名と同じに する必要があります。リモートクラスタが部分指定の名前で到達可能な場合は、 完全指定の名前を指定する必要はありません。

このオプションと add-trust または remote-trust サブコマンドを使用すると、リ モートクラスタ上の公開鍵が格納される別名が指定されます。リモートクラスタ 上の証明書の別名は、次のパターンにします。

*remotepartnercluster*.certificate[0-9]\*

リモートクラスタに属する鍵の別名は、このパターンに一致するようにしてくだ さい。

geops コマンドについては、[geops](http://docs.sun.com/doc/820-5982/geops-1m?a=view)(1M) のマニュアルページを参照してください。

Sun Cluster Manager の使用を選択した場合は、クラスタのすべてのノードが 1 回で処 理されます。

以上の手順を、リモートパートナークラスタのノードで繰り返します。 **4**

#### パートナーシップの作成と変更

Sun Cluster Geographic Edition ソフトウェアでは、クラスタ間でパートナーシップを 形成し、災害に対する相互的な保護を提供することが可能です。パートナーシップ 内のクラスタ同士は、シングルクラスタのノード同士の場合と同じ方法で、相互に ハートビートメッセージを送信し合うことによって互いを監視します。ローカルク ラスタとは異なり、パートナーシップ内のクラスタは公開ネットワークを使用して これらのメッセージを送信しますが、追加のプラグインメカニズムもサポートして います。

[geops](http://docs.sun.com/doc/820-5982/geops-1m?a=view)(1M) コマンドを使用して、特定の 2 つのクラスタ間にパートナーシップを 1 つ だけ作成します。パートナーシップの作成が終わると、このコマンドを使用してパ ートナーシップのプロパティーを変更できます。

パートナーシップを作成するときは、パートナーシップ内のすべてのクラスタの名 前を必ず一意にしてください。たとえば、ドメイン .france の内部に完全に収まるク ラスタの場合は、paris や grenoble などのホスト名を使用できます。しかし、クロス ドメインクラスタの場合は、ネットワーク上のホストを識別できるほど十分に限定 されたホスト名を指定する必要があります。paris および munich を、ホスト名 paris.france および munich.germany とリンクし、クラスタ名を paris および munich のままにしておくことができます。

クラスタ paris.france および paris.texas の間にパートナーシップを作成することは できません。クラスタ名 paris と衝突するからです。

Sun Cluster Geographic Edition ソフトウェアによって管理されるアプリケーションリ ソースグループの名前は、両方のパートナークラスタで同じでなければいけません 。これらのリソースグループ名は、手動で設定することも、scsnapshot コマンドを 使用して設定することもできます。

scsnapshot コマンドには、リソースグループ、リソースタイプ、およびリソースが 構成されていないクラスタ上に構成データを複製する機能があります。scsnapshot コマンドを実行すると、実行したクラスタから構成データが取得され、scriptfile という名前のスクリプトが生成されます。このスクリプトを編集して、構成データ を複製したいクラスタに固有な特徴に合わせます。たとえば、スクリプトに含まれ ている IP アドレスやホスト名を必要に応じて変更しなくてはならない場合がありま す。このスクリプトを、構成データを複製したい任意のクラスタノードから実行し ます。このコマンドの使用については、[scsnapshot](http://docs.sun.com/doc/820-4685/scsnapshot-1m?a=view)(1M) のマニュアルページを参照 してください。

2つの特定のクラスタ間で定義できるパートナーシップは1つだけです。1つのクラ スタが、異なるクラスタとのほかのパートナーシップに参加することができます。

#### ▼ パートナーシップを作成する方法

始める前に 次の条件が満たされているか確認します。

- パートナーシップを作成するクラスタが起動し、稼働中である。
- そのクラスタとパートナークラスタ上で、geoadm start コマンドが実行されてい る。geoadm start コマンドの使用方法については、40 [ページの「](#page-39-0)Sun Cluster Geographic Edition [ソフトウェアの有効化」を](#page-39-0)参照してください。
- パートナークラスタのクラスタ名がわかっている。
- ローカルホストファイルにパートナークラスタのホスト情報が定義されている。 ローカルクラスタから名前によってパートナークラスタに到達する方法がわかっ ている必要があります。
- 滴切な証明書をインストールすることによって、2つのクラスタ上にヤキュリテ ィーが構成されている。 詳細は、57 [ページの「パートナークラスタ間での信頼の構成」を](#page-56-0)参照してくださ い。
- クラスタノードの**1**つにログインします。 **1** この手順を行うには、Geo Management RBAC 権利プロファイルがユーザーに割り当 てられている必要があります。RBAC の詳細は、51 ページの「[Sun Cluster Geographic](#page-50-0) Edition [ソフトウェアと](#page-50-0) RBAC」を参照してください。
- パートナーシップを作成します。 **2**

# **geops create -c** *remotepartnerclustername***[.***domainname***]** [**-h** *heartbeatname*] \ [**-p** *propertysetting* [**-p**...]] *partnershipname*

-c *remotepartnerclustername*[.*domainname*]

パートナーシップに参加するリモートクラスタの名前を指定します パートナーシ ップ内のクラスタが異なるドメインにある場合は、リモートクラスタのドメイン 名も指定してください。

この名前は、リモートクラスタ上の Sun Cluster Geographic Edition インフラストラ クチャーで使用されている論理ホスト名と一致します。

-h *heartbeatname*

パートナークラスタの可用性を監視するために、パートナーシップ内で使用する カスタムハートビートを指定します。

このオプションを省略した場合、Sun Cluster Geographic Edition のデフォルトのハ ートビートが使用されます。

カスタムハートビートは特殊な用途向けであり、構成時には注意が必要です。使 用中のシステムでカスタムハートビートを使用する必要がある場合は、Sun の技 術担当者に問い合わせてください。カスタムハートビートの構成については、 第6[章「ハートビートの管理」を](#page-76-0)参照してください。

カスタムハートビートを作成する場合は、パートナーシップが縮退モードのまま になるのを防ぐため、プラグインを1つ以上追加する必要があります。

geops コマンドを実行する前に、このオプションで提供されているカスタムハート ビートを構成する必要があります。

注**–**カスタムハートビートが存在すると、パートナーシップを作成している間、 デフォルトのハートビートは使用されません。パートナーシップでデフォルトの ハートビートを使用するには、geops create コマンドの実行前にカスタムハート ビートを削除する必要があります。

-p *propertysetting*

文字列 *property*=*value* のように対をなす文で、パートナーシップのプロパティー値 を指定します。

Description プロパティーを使用してパートナーシップの説明を指定します。

ハートビート喪失通知は、Notification emailaddrs プロパティーと Notification actioncmd プロパティーを使用して構成できます。ハートビート喪 失通知を構成する方法の詳細は、90 [ページの「ハートビート喪失通知の構成」を](#page-89-0) 参照してください。

設定できるプロパティーについては、付録 A 「[Sun Cluster Geographic Edition](#page-114-0) の標 進プロパティー」を参照してください。

*partnershipname*

パートナーシップの名前を指定します。

<span id="page-62-0"></span>Sun Cluster Geographic Edition ソフトウェアでサポートされる名前と値については、 付録 B 「Sun Cluster Geographic Edition [エンティティーに使用できる名前と値」を](#page-120-0)参 照してください。

geops コマンドについては、[geops](http://docs.sun.com/doc/820-5982/geops-1m?a=view)(1M) のマニュアルページを参照してください。

パートナーシップが作成されたことと、そのパートナーシップの状態を確認します **3** 。

# **geoadm status**

パートナーシップの作成 例**5–1**

この例では、cluster-paris クラスタ上で paris-newyork-ps パートナーシップを作成 する方法を示します。

# **geops create -c cluster-newyork.usa -p Description=Transatlantic** \ **-p Notification\_emailaddrs=sysadmin@companyX.com paris-newyork-ps** # **geoadm status**

パートナーシップの構成方法とパートナーシップへの参加方法の例については、 例 [5–4](#page-65-0) を参照してください。 参照

## ▼ パートナーシップのプロパティーを変更する方法

クラスタノードの**1**つにログインします。 この手順を行うには、Geo Management RBAC 権利プロファイルがユーザーに割り当 てられている必要があります。RBAC の詳細は、51 ページの「[Sun Cluster Geographic](#page-50-0) Edition [ソフトウェアと](#page-50-0) RBAC」を参照してください。 **1**

パートナーシップのプロパティーを変更します。 **2**

# **geops set-prop -p** *propertysetting* [**-p**...] *partnershipname*

-p *propertysetting* 文字列 *property*=*value* のように対をなす文で、パートナーシップ のプロパティー値を指定します。

> Description プロパティーを使用してパートナーシップの説明を 指定します。

ハートビート喪失通知は、Notification emailaddrs プロパティ ーと Notification\_actioncmd プロパティーを使用して構成できま す。ハートビート喪失通知を構成する方法の詳細は、90 [ページ](#page-89-0) [の「ハートビート喪失通知の構成」を](#page-89-0)参照してください。

設定できるプロパティーについては、付録 A 「[Sun Cluster](#page-114-0) Geographic Edition [の標準プロパティー」を](#page-114-0)参照してください。

<span id="page-63-0"></span>*partnershipname* パートナーシップの名前を指定します。

Sun Cluster Geographic Edition ソフトウェアでサポートされる名前と値については、 付録 B 「Sun Cluster Geographic Edition [エンティティーに使用できる名前と値」を](#page-120-0)参 照してください。

geops コマンドについては、[geops](http://docs.sun.com/doc/820-5982/geops-1m?a=view)(1M) のマニュアルページを参照してください。

変更内容に間違いがないことを確認します。 **3**

# **geops list**

<sub>例5–2</sub> パートナーシップのブロパティーの変更

この例では、cluster-paris クラスタの通知電子メールアドレスを変更する方法を示 します。

# **geops set-prop -p Notification\_emailaddrs=operations@companyX.com** \ **paris-newyork-ps** # **geops list**

# 既存のパートナーシップへの参加

パートナーシップの定義と構成を行う際には、このパートナーシップのメンバーと なる二次クラスタを指定します。続いて、この二次クラスタを構成して、パートナ ー シップに参加させる必要があります。

### ▼ パートナーシップに参加する方法

始める前に 次の条件が満たされているか確認します。

- ローカルクラスタ上で Sun Cluster Geographic Edition ソフトウェアを実行できる状 態である。
- クラスタを参加させるパートナーシップが、別のクラスタ(cluster-paris)上で定 義され、構成が行われている。さらに、ローカルクラスタ (cluster-newyork) がこ のパートナーシップのメンバーとして指定されている。
- 滴切な証明書をインストールすることによってクラスタ上にヤキュリティーが構 成されている。 詳細は、53 [ページの「セキュリティー証明書によるセキュリティー保護されたク](#page-52-0)

[ラスタ通信の構成」を](#page-52-0)参照してください。

- パートナーシップに参加させるクラスタのノードにログインします。 **1** この手順を行うには、Geo Management RBAC 権利プロファイルがユーザーに割り当 てられている必要があります。RBAC の詳細は、51 ページの「[Sun Cluster Geographic](#page-50-0) Edition [ソフトウェアと](#page-50-0) RBAC」を参照してください。
- パートナーシップを最初に作成したリモートクラスタcluster-parisに、その論理ホ **2** スト名で到達できることを確認します。

# **ping lh-paris-1**

クラスタの論理ホスト名については、40 ページの「[Sun Cluster Geographic Edition](#page-39-0) ソ [フトウェアを有効にする方法」を](#page-39-0)参照してください。

パートナーシップに参加します。 **3**

# **geops join-partnership** [**-h** *heartbeatname*] *remoteclustername partnershipname*

-h *heartbeatname* パートナークラスタの可用性を監視するために、パートナーシ ップ内で使用するカスタムハートビートを指定します。 このオプションを省略した場合、Sun Cluster Geographic Edition のデフォルトのハートビートが使用されます。 カスタムハートビートは特殊な用途向けであり、構成時には注 意が必要です。使用中のシステムでカスタムハートビートを使 用する必要がある場合は、Sun の技術担当者に問い合わせてく ださい。カスタムハートビートの構成については、第6[章「ハ](#page-76-0) [ートビートの管理」を](#page-76-0)参照してください。 カスタムハートビートを作成する場合は、パートナーシップが 縮退モードのままになるのを防ぐため、プラグインを1つ以上 追加する必要があります。 geops コマンドを実行する前に、このオプションで提供されて いるカスタムハートビートを構成する必要があります。 *remoteclustername* 現在参加するパートナーシップのメンバーとなっているクラス タの名前を指定します。このクラスタは、パートナーシップの 構成情報を取得するのに使用されます。 *partnershipname* パートナーシップの名前を指定します。

Sun Cluster Geographic Edition ソフトウェアでサポートされる名前と値については、 付録 B 「Sun Cluster Geographic Edition [エンティティーに使用できる名前と値」を](#page-120-0)参 照してください。

geops コマンドについては、[geops](http://docs.sun.com/doc/820-5982/geops-1m?a=view)(1M) のマニュアルページを参照してください。

<span id="page-65-0"></span>クラスタがパートナーシップに追加されパートナーシップのプロパティーが正しく **4** 定義されたことを確認します。

# **geops list** # **geoadm status**

#### パートナーシップへの参加 例**5–3**

この例では、例 [5–1](#page-62-0)で cluster-paris 上に作成したパートナーシップに cluster-newyork クラスタを参加させる方法を示します。

```
# geops join-partnership cluster-paris paris-newyork-ps
# geops list
# geoadm status
```
異なるドメインにあるリモートクラスタとのパートナーシップを作成 例**5–4** して参加させる

この例では、クラスタ cluster-paris.france および cluster-newyork.usa 間に paris-newyork-ps パートナーシップを作成して構成する方法を示します。

1. cluster-paris.france のノードの1つで、パートナーシップの信頼を構成します  $\circ$ 

phys-paris-1# **geops add-trust -c cluster-newyork.usa**

2. cluster-newvork.usaのノードの1つで、パートナーシップの信頼を構成します。

phys-newyork-1# **geops add-trust -c cluster-paris.france**

3. 両方のクラスタの各ノードで、ローカルクラスタとパートナークラスタ間、およ びローカルクラスタのノード同士の両方について、信頼が正しく設定されたこと を確認します。

phys-newyork-1# **geops verify-trust -c cluster-paris.france** phys-newyork-2# **geops verify-trust -c cluster-paris.france** phys-newyork-1# **geops verify-trust** phys-newyork-2# **geops verify-trust** phys-paris-1# **geops verify-trust -c cluster-newyork.usa** phys-paris-2# **geops verify-trust -c cluster-newyork.usa** phys-paris-1# **geops verify-trust** phys-paris-2# **geops verify-trust**

4. cluster-paris.france 上で、パートナーシップ paris-newyork-ps を作成します。

cluster-paris# **geops create -c cluster-newyork.usa -p Description=Transatlantic** \ **-p Notification\_emailaddrs=sysadmin@companyX.com paris-newyork-ps**

<span id="page-66-0"></span>5. cluster-newyork.usa上で、パートナーシップ paris-newyork-ps に参加します。

cluster-newyork# **geops join-partnership cluster-paris.france paris-newyork-ps** 6. パートナーシップが正常に作成されたことを確認します。

# **geops list** # **geoadm status**

#### 新しいクラスタノードの追加

パートナーシップ内のクラスタに新しいノードを追加するときは、Sun Cluster Geographic Edition 構成内のアクティブな参加者にするための追加タスクをそのノー ド上で実行してください。

▼ パートナーシップ内のクラスタに新しいノードを 追加する方法

すべての手順を新しいノードから実行します。

- クラスタに新しいノードを追加します。 **1** 『Sun Cluster のシステム管理 (Solaris OS 版)[』の「ノードの追加」の](http://docs.sun.com/doc/820-6926/cacjggea?a=view)手順に従います 。
- **Sun Cluster Geographic Edition**、データ複製、およびアプリケーションソフトウェアを **2** 新しいノードにインストールします。
	- [Sun](http://docs.sun.com/doc/820-3924) Cluster Geographic Edition ソフトウェアをインストールするには、『Sun [Cluster Geographic Edition](http://docs.sun.com/doc/820-3924) のインストール』を参照してください。
	- データ複製およびアプリケーションソフトウェアをインストールするには、使用 するソフトウェアのマニュアルを参照してください。
- 新しいノードを含むクラスタが、アクティブにされている保護グループの主クラス **3** タである場合は、これらの保護グループからアプリケーションリソースグループを 削除します。 この手順は、アプリケーションのダウンタイムを回避するために必要です。 # **geopg remove-resource-group** *resourcegroup protectiongroup*
- このクラスタ上でアクティブなすべての保護グループをローカルで非アクティブに **4** します。

# **geopg stop -e local** *protectiongroup*

第5章 • クラスタパートナーシップの管理 67 カップ しゅうしょう しゅうしゅう しゅうしゅう しゅうしょく 67 キャンプ

- <span id="page-67-0"></span>**Sun Cluster Geographic Edition**インフラストラクチャーを停止します。 **5** # **geoadm stop**
- **Sun Cluster Geographic Edition**インフラストラクチャーを再度有効にします。 **6** このアクションにより、各 Sun Cluster Geographic Edition リソースグループが作成し 直され、新しいノードを含め、クラスタ内のすべてのノードがノード一覧に追加さ れます。

# **geoadm start**

- [手順](#page-66-0)**4**で非アクティブにした保護グループを再度有効にします。 **7** # **geopg start -e local** *protectiongroup*
- [手順](#page-66-0)**3**で削除したアプリケーションリソースグループを復元します。 **8**

# **geopg add-resource-group** *resourcegroup protectiongroup*

# パートナーシップ内にあるクラスタの名前変更

パートナーシップ内にあるクラスタの名前を変更すると、パートナーシップは無効 になります。既存のパートナーシップを完全に構成解除し、新しいクラスタ名を使 用する新しいパートナーシップを作成する必要があります。

#### ▼ パートナーシップ内にあるクラスタの名前を変更 する方法

この手順は、パートナーシップ内にあるクラスタのいずれかの名前を変更する方法 を示しています。同時に複数のクラスタの名前を変更することができます。

注**–**名前を変更するクラスタが複数のパートナーシップに属している場合は、名前を 変更するクラスタとパートナーシップを共有するすべてのクラスタ上で各手順を実 行してから、次の手順に進みます。

名前を変更するクラスタの**1**つのノードで、そのクラスタが属する各保護グループ **1** からリソースグループを削除します。 このタスクにより、本稼働環境でのアプリケーションのダウンタイムが回避されま す。

# **geopg remove-resource-group app-rg pg1**

保護グループ内の各クラスタの**1**つのノードから、アプリケーションリソースグル **2** ープが削除されたことを確認します。

# **geopg list pg1**

- 名前を変更するクラスタの**1**つのノードから、各保護グループをグローバルに停止 **3** します。 このタスクにより、データ複製が停止します。 # **geopg stop pg1 -e global**
- 保護グループ内の各クラスタの**1**つのノードから、保護グループを削除します。 **4** # **geopg delete pg1**
- パートナーシップ内の各クラスタの**1**つのノードから、パートナーシップを離脱さ **5** せます。

# **geops leave-partnership ps1**

各クラスタの**1**つのノードから、保護グループおよびパートナーシップが削除され **6** たことを確認します。

# **geoadm status**

各クラスタの**1**つのノードから、**Sun Cluster Geographic Edition**ソフトウェアを無効に **7** します。

# **geoadm stop**

各クラスタの**1**つのノードから、**Sun Cluster Geographic Edition**ソフトウェアが無効に **8** なったことを確認します。

geo-infrastructure、geo-clusterstate、および data-replication リソースグループが 削除されていることを確認します。

# **clrg list** # **geoadm status**

名前を変更するクラスタの**1**つのノードから、クラスタ名を変更します。 **9**

『Sun Cluster Geographic Edition [のインストール』の「必要な](http://docs.sun.com/doc/820-3924/fquut?a=view) IP アドレスとホスト名 [の計画」に](http://docs.sun.com/doc/820-3924/fquut?a=view)記載されているネーミングに関するガイドラインに従います。

# **cluster rename -c** *new-clustername*

注**–**クラスタの名前にはドメインを含めないでください。パートナーシップに異なる ドメイン内のクラスタが含まれる場合は、必要に応じてクラスタ名に *cluster.domain* という形式でドメイン名を付加して、管理コマンドにドメインを指定します。 パー トナーシップ内のクラスタが同じドメイン内のものでない場合、特定の Sun Cluster Geographic Edition コマンドだけがこの完全修飾名を必要とします。

クラスタ名が変更されたことを確認します。 **10**

# **cluster list**

両方のクラスタの各ノード上で、新しいクラスタ名に一致する**hostname**エントリが **11** フリーで、ローカルの/etc/hostsファイルに追加されていることを確認してくださ い。

パートナーシップ内のクラスタが異なるドメイン内にある場合は、各クラスタの /etc/hosts エントリにドメインを含めます。

# **ping** *new-clustername there should be no response* # **echo "***IPaddress new-clustername***" >> /etc/hosts**

各クラスタの**1**つのノードから、**Sun Cluster Geographic Edition**ソフトウェアを起動し **12** ます。

# **geoadm start**

Sun Cluster Geographic Edition ソフトウェアを起動できず、エラーの原因が新しい論 理ホストの問題ではない場合は、cacaoadm restart コマンドを使用してすべてのノー ド上で共通エージェントコンテナを再起動してから、Sun Cluster Geographic Edition ソフトウェアを起動します。

各クラスタの**1**つのノードから、**Sun Cluster Geographic Edition**ソフトウェアが正しく **13** 起動されていることを確認します。

# **geoadm status**

各クラスタの**1**つのノードから、クラスタ間の信頼を追加します。 **14**

# **geops add-trust -c** *remotepartnerclustername***[.***domainname***]**

各クラスタの**1**つのノードから、信頼が正しく追加されていることを確認します。 **15**

注 **–** verify-trustサブコマンドにドメイン名を指定しないでください。

# **geops verify-trust -c** *remotepartnerclustername*

- クラスタ間の新しいパートナーシップを作成して参加します。 **16**
	- **a.** 主クラスタから、パートナーシップを作成します。

# **geops create -c** *remotepartnerclustername***[.***domainname***]** *partnershipname*

**b.** 二次クラスタから、パートナーシップに参加します。

# **geops join-partnership** *remotepartnerclustername***[.***domainname***]** *partnershipname*

各クラスタで、新しいパートナーシップが正しく作成され、そのパートナーシップ **17** に参加していることを確認します。

# **geoadm status**

名前を変更したクラスタのノードを再起動しなかった場合は、名前を変更したクラ **18** スタの各ノードでハートビートを再起動します。 ハートビートを再起動すると、ハートビートによる新しいクラスタ名の読み取りと 保存が開始されます。

# **/etc/init.d/initgchb\_resd stop** # **/etc/init.d/initgchb\_resd start**

#### <sub>例5–5</sub> パートナーシップ内のクラスタの名前変更

この例では、paris-newyork-ps パートナーチップ内のクラスタ newyork の名前を chicago に変更します。 このクラスタ内のノードの名前は変更されないため

、phys-newyork-1 は新しく名前が付けられた chicago クラスタ内のノードになります 。 最初に paris-newyork-ps パートナーシップが構成解除されます。 クラスタの名前 を変更したあと、新しい paris-chicago-ps パートナーシップが、chicago クラスタを 主クラスタ、paris クラスタを二次クラスタとして作成されます。 2 つのクラスタは 同じドメインに属するため、コマンドにドメイン名は指定しません。

phys-newyork-1# **geopg remove-resource-group app-rg**

```
phys-newyork-1# geopg list examplepg
phys-paris-1# geopg list examplepg
```
phys-newyork-1# **geopg stop examplepg -e global**

phys-newyork-1# **geopg delete examplepg** phys-paris-1# **geopg delete examplepg**

phys-newyork-1# **geops leave-partnership paris-newyork-ps** phys-paris-1# **geops leave-partnership paris-newyork-ps**

phys-newyork-1# **geoadm stop** phys-paris-1# **geoadm stop**

第5章 • クラスタパートナーシップの管理 71

```
phys-newyork-1# clrg list
          phys-newyork-1# geoadm status
          phys-paris-1# clrg list
          phys-paris-1# geoadm status
          phys-newyork-1# cluster rename -c chicago
          phys-newyork-1# cluster list
          phys-newyork-1# ping chicago
          phys-newyork-1# echo "192.168.10.1 chicago" >> /etc/hosts
              repeat on each node of the chicago cluster
          phys-paris-1# ping chicago
          phys-paris-1# echo "192.168.20.1 chicago" >> /etc/hosts
              repeat on each node of the paris cluster
          phys-newyork-1# geoadm start
          phys-paris-1# geoadm start
          phys-newyork-1# geoadm status
          phys-paris-1# geoadm status
          phys-newyork-1# geops add-trust -c paris
          phys-paris-1# geops add-trust -c chicago
          phys-newyork-1# geops verify-trust -c paris
          phys-paris-1# geops verify-trust -c chicago
          phys-newyork-1# geops create -c paris paris-chicago-ps
          phys-paris-1# geops join-partnership chicago paris-chicago-ps
          phys-newyork-1# geoadm status
          phys-paris-1# geoadm status
          phys-newyork-1# /etc/init.d/initgchb_resd stop
          phys-newyork-1# /etc/init.d/initgchb_resd start
              repeat on each node of the chicago cluster
          phys-paris-1# /etc/init.d/initgchb_resd stop
          phys-paris-1# /etc/init.d/initgchb_resd start
              repeat on each node of the paris cluster
次の手順 次の作業を実行します。
          ■ 新しい保護グループを作成し、それをパートナーに複製します。
          ■ デバイスグループを追加します。
```
- グローバルに起動します。
- リソースグループを保護グループに追加し、構成を確認します。

注 - 新しい保護グループを作成するときは、どれが主クラスタでどれが二次クラスタ であるかに注意を払い、データ複製が目的の方向で開始されるようにする必要があ ります。

該当するデータ複製ガイドの手順に従います。

- **『[Sun Cluster Geographic Edition Data Replication Guide for Sun StorageTek Availability](http://docs.sun.com/doc/820-6218/fnrft?a=view)** Suite 』の第 2 章「[Administering Sun StorageTek Availability Suite Protection Groups](http://docs.sun.com/doc/820-6218/fnrft?a=view)」
- 『[Sun Cluster Geographic Edition Data Replication Guide for Hitachi TrueCopy](http://docs.sun.com/doc/820-6217/fncnq?a=view)』の第2 章「[Administering Hitachi TrueCopy Protection Groups](http://docs.sun.com/doc/820-6217/fncnq?a=view)」
- **『[Sun Cluster Geographic Edition Data Replication Guide for EMC Symmetrix Remote](http://docs.sun.com/doc/820-6216/gbhte?a=view)** Data Facility』の第 2 章「[Administering EMC Symmetrix Remote Data Facility](http://docs.sun.com/doc/820-6216/gbhte?a=view) [Protection Groups](http://docs.sun.com/doc/820-6216/gbhte?a=view)」
- 『[Sun Cluster Geographic Edition Data Replication Guide for Oracle Data Guard](http://docs.sun.com/doc/820-5016/fnrft?a=view)』の第2 章「[Administering Oracle Data Guard Protection Groups](http://docs.sun.com/doc/820-5016/fnrft?a=view)」

# パートナーシップからの離脱**(**パートナーシップの削除**)**

geops コマンドを使用してパートナーシップからクラスタを除去し、そのパートナー シップに関連付けられていたすべてのリソースを解放することもできます。

このコマンドを実行すると、ローカルのパートナーシップ構成情報が破棄されます 。このため、パートナーシップから最後のメンバーが離脱する時点で、このパート ナーシップは消滅します。

#### ▼ パートナーシップから離脱する方法

始める前に 次の条件が満たされているか確認します。

- ローカルクラスタが、離脱するパートナーシップのメンバーである。
- このパートナーシップに保護グループが存在しない。
- クラスタノードの**1**つにログインします。 **1** この手順を行うには、Geo Management RBAC 権利プロファイルがユーザーに割り当 てられている必要があります。RBAC の詳細は、51 ページの「[Sun Cluster Geographic](#page-50-0) Edition [ソフトウェアと](#page-50-0) RBAC」を参照してください。
- パートナーシップに保護グループが含まれていないことを確認します。 **2** # **geopg list**

第5章 • クラスタパートナーシップの管理 73

パートナーシップに保護グループが含まれていることが判明した場合は、geopg delete コマンドを実行して削除できます。保護グループの削除については、次のい ずれかのデータ複製ガイドを参照してください。

- 『[Sun Cluster Geographic Edition Data Replication Guide for Sun StorageTek Availability](http://docs.sun.com/doc/820-6218/fnrfu?a=view) Suite 』の「[How to Delete a Sun StorageTek Availability Suite Protection Group](http://docs.sun.com/doc/820-6218/fnrfu?a=view)」
- 『[Sun Cluster Geographic Edition Data Replication Guide for Hitachi TrueCopy](http://docs.sun.com/doc/820-6217/fncmy?a=view)』の 「[How to Delete a Hitachi TrueCopy Protection Group](http://docs.sun.com/doc/820-6217/fncmy?a=view)」
- 『[Sun Cluster Geographic Edition Data Replication Guide for EMC Symmetrix Remote](http://docs.sun.com/doc/820-6216/fncmy?a=view) Data Facility 』の「[How to Delete an EMC Symmetrix Remote Data Facility Protection](http://docs.sun.com/doc/820-6216/fncmy?a=view) [Group](http://docs.sun.com/doc/820-6216/fncmy?a=view)」
- パートナーシップのメンバーであるクラスタの任意のノードで、パートナーシップ **3** を除去します。

# **geops leave-partnership** *partnershipname*

*partnershipname* パートナーシップの名前を指定します

注 **–** geops leave-partnership コマンドを実行すると、カスタムハートビートも含め、 パートナーシップ用に構成されたハートビートが削除されます。

詳細は、[geops](http://docs.sun.com/doc/820-5982/geops-1m?a=view)(1M) のマニュアルページを参照してください。

#### パートナーシップからの離脱 例**5–6**

この例では、cluster-paris クラスタを paris-newyork-ps パートナーシップから離脱 させる方法を示します。

phys-paris-1# **geops leave-partnership paris-newyork-ps**

#### パートナーシップの削除 例**5–7**

上記の例の方法で paris-newyork-ps パートナーシップから cluster-paris クラスタを 離脱させると、パートナーシップに残ったメンバーは cluster-newyork クラスタだけ になります。cluster-newyork クラスタをパートナーシップから強制的に離脱させる ことにより、paris-newyork-ps パートナーシップを削除できます。

phys-newyork-1# **geops leave-partnership paris-newyork-ps**

次の手順 パートナーシップ内の他方のクラスタで、この手順を繰り返します。

## <span id="page-74-0"></span>パートナーシップの再同期

災害が発生した場合、復旧するまでの間、両パートナークラスタは切り離された状 態になります。この場合、管理者は、両パートナーが共有している保護グループの テイクオーバーを実施しなければならないことがあります。両方のクラスタが再び オンライン状態になった時点で、両方のパートナークラスタはそれ自体を保護グル ープの主クラスタと報告することがあります。ローカル保護グループの構成情報を 、パートナークラスタから取得した構成情報と再同期させる必要があります。

パートナーシップに参加しているクラスタに障害が発生した場合、このクラスタは その再起動時に、停止していた間にパートナーシップのパラメタが変更されていな いかを確認します。管理者は、障害が発生したクラスタの情報、またはフェイルオ ーバークラスタ上の情報で、どちらのパートナーシップ構成情報を保持するかを 決 定します。続いて、必要に応じ、パートナーシップ構成を再同期させます。

元の二次クラスタがダウンし、あとで稼働を再開した場合は、その後の状況で構成 情報を再同期させる必要はありません。

パートナーシップの再同期が必要かどうかを調べるには、geoadm status コマンドを 使用します。Configuration 状態が Synchronization Status Error の場合は、パート ナーシップを再同期させる必要があります。Local status に「Partnership Error」 と表示されている場合は、パートナーシップを再同期させないでください。この場 合は、ハートビートの交換が行われるまで待機してください。

## ▼ パートナーシップを再同期させる方法

始める前に 次の条件が満たされているか確認します。

- ローカルクラスタで Sun Cluster Geographic Edition を使用できる。
- 障害が発生するまで、ローカルクラスタはそのパートナーシップのアクティブメ ンバーであった。

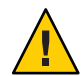

注意**–**パートナーシップを再同期させると、コマンドの実行元クラスタのパートナー シップ構成がパートナークラスタの情報によって上書きされます。

パートナークラスタから取得した情報を使用して同期をとる必要があるクラスタの **1** 任意のノードにログインします。

この手順を行うには、Geo Management RBAC 権利プロファイルがユーザーに割り当 てられている必要があります。RBAC の詳細は、51 ページの「[Sun Cluster Geographic](#page-50-0) Edition [ソフトウェアと](#page-50-0) RBAC」を参照してください。

パートナーシップを再同期させます。 **2** # **geops update** *partnershipname partnershipname* パートナーシップの名前を指定します

#### パートナーシップの再同期 例**5–8**

この例では、パートナーシップを再同期させる方法を示します。

# **geops update paris-newyork-ps**

第 **6** 章

# ハートビートの管理  $\begin{array}{c}\n\bullet \\
\bullet \\
\bullet \\
\bullet\n\end{array}$

Sun Cluster Geographic Edition ソフトウェアでは、パートナーシップに参加している 個々のクラスタがパートナーサイトにおけるクラスタ障害を検出する手段として、 公開ネットワーク上でハートビートを使用します。ハートビートモニターは、プラ グインモジュールを使用して、パートナーのハートビート状態を問い合わせます。

この章で説明する内容は次のとおりです。

- 77ページの「ハートドートの概要」
- 78 ページの「ハートドートの作成」
- 80[ページの「ハートビートプラグインの作成」](#page-79-0)
- 81 [ページの「ハートビートプラグインプロパティーの変更」](#page-80-0)
- 82[ページの「ハートビートとハートビートプラグインの削除」](#page-81-0)
- 83[ページの「ハートビート構成情報の表示」](#page-82-0)
- 84[ページの「ハートビートのプロパティーの調整」](#page-83-0)
- 86[ページの「カスタムハートビートプラグインを使用するハートビートの作成](#page-85-0) [」](#page-85-0)
- 90[ページの「ハートビート喪失通知の構成」](#page-89-0)

#### ハートビートの概要

Sun Cluster Geographic Edition のハートビートは、複数のハートビートプラグインの コンテナになっています。ハートビートには、名前と、調整可能なプロパティー Query\_interval が 1 つあります。Query\_interval プロパティーは、ハートビート状態 要求間の遅延を指定します。

ハートビートプラグインにより、実際の物理的な監視アクティビティーが簡易化さ れます。プラグインは、必須の照会コマンドまたは照会ライブラリ、オプションの 要求エージェントおよび応答エージェント、タイプ、および Plugin properties 文字 列によって定義されます。

<span id="page-77-0"></span>Sun Cluster Geographic Edition 製品には、次のデフォルトプラグインが用意されてい ます。

■ tcp\_udp\_plugin — クラスタ論理ホスト IP アドレスに対して単純なハートビート検 査を実行します。tcp\_udp\_plugin が UDP ポート 2084 を使用できない場合、この プラグインは TCP ポート 2084 の使用を試みます。

注 **–** ポート番号 2084 は、 Sun Cluster Geographic Edition のハートビートが使用する ものとしてすでにIANA (Internet Assigned Numbers Authority) によって公式に割り 当てられています。

■ ping\_plugin — リモートクラスタ上のクラスタ論理ホスト名に対して ping を実行 します。

カスタムハートビートを指定せずに geops create または geops join コマンドを実行 すると、そのたびに、デフォルトのハートビートプラグインを使用するデフォルト のハートビートが作成されます。デフォルトのハートビートの名前は、hb\_ *localclustername*˜*remoteclustername* という形式になります。geops コマンドについては 、[geops](http://docs.sun.com/doc/820-5982/geops-1m?a=view)(1M) のマニュアルページを参照してください。

カスタムハートビートプラグインを作成し、このプラグインに、デフォルトのハー トビートや新しいカスタムハートビートを関連付けることができます。

注**–**カスタムハートビートは特殊な用途向けであり、構成時には注意が必要です。使 用中のシステムでカスタムハートビートを使用する必要がある場合は、Sun の技術担 当者に問い合わせてください。

カスタムハートビートを作成する場合は、パートナーシップが縮退モードのままに なるのを防ぐため、プラグインを1つ以上追加する必要があります。

## ハートビートの作成

この節では、ハートビートの作成手順について説明します。

## ▼ ハートビートを作成する

新しいハートビートを作成するには、次の手順に従います。ハートビートをパート ナーシップと併用するには、パートナーシップを作成する前にハートビートを作成 する必要があります。カスタムハートビートを作成する前にパートナーシップを作 成すると、パートナーシップが使用するデフォルトのハートビートによってカスタ ムハートビートの作成が阻止されます。

カスタムハートビートを作成する場合は、パートナーシップが縮退モードのままに なるのを防ぐため、プラグインを 1 つ以上追加する必要があります。

カスタムハートビートが存在すると、パートナーシップを作成している間、デフォ ルトのハートビートは使用されません。パートナーシップでデフォルトのハートビ ートを使用するには、geops create コマンドの実行前にカスタムハートビートを削 除する必要があります。

クラスタノードの**1**つにログインします。 **1**

この手順を行うには、Geo Management RBAC 権利プロファイルがユーザーに割り当 てられている必要があります。RBAC の詳細は、51 ページの「[Sun Cluster Geographic](#page-50-0) Edition [ソフトウェアと](#page-50-0) RBAC」を参照してください。

ハートビートを作成します。 **2**

# **geohb create -r** *remoteclustername* \ **[-p** *propertysetting* **[-p...]]** *heartbeatname*

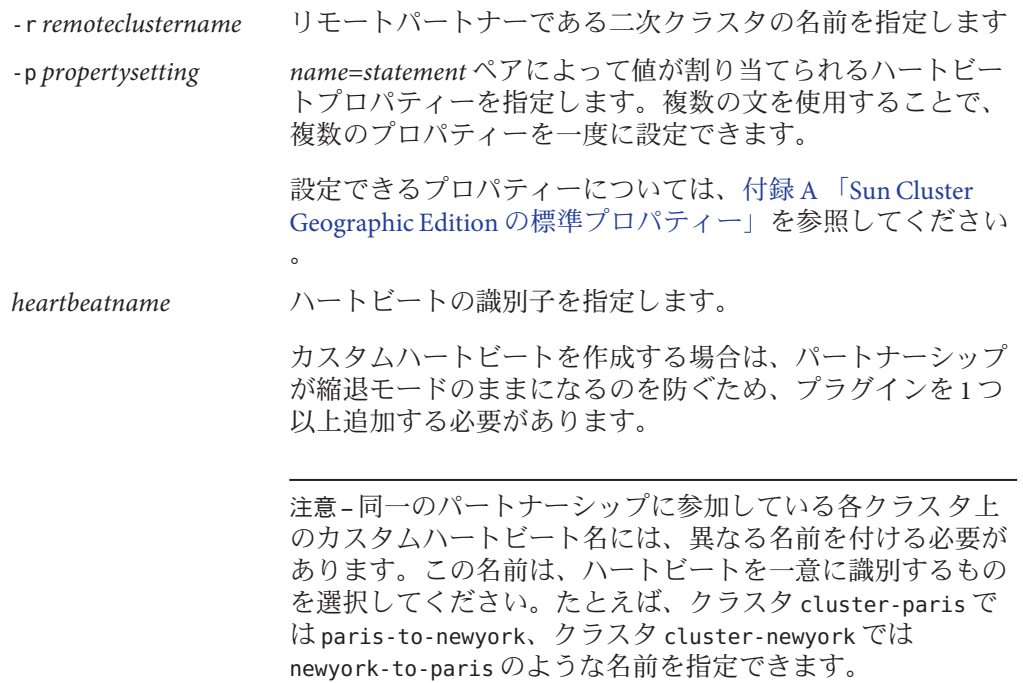

geohb コマンドについては、[geohb](http://docs.sun.com/doc/820-5982/geohb-1m?a=view)(1M) のマニュアルページを参照してください。

<span id="page-79-0"></span>例**6–1** ハートビートの作成

この例では、paris-to-newyork というハートビートを作成する方法を示します。

# **geohb create -r cluster-newyork paris-to-newyork**

# ハートビートプラグインの作成

この節では、ハートビートプラグインの作成手順について説明します。

## ▼ ハートビートプラグインを作成する

クラスタノードの**1**つにログインします。 **1** この手順を行うには、Geo Management RBAC 権利プロファイルがユーザーに割り当 てられている必要があります。RBAC の詳細は、51 ページの「[Sun Cluster Geographic](#page-50-0) Edition [ソフトウェアと](#page-50-0) RBAC」を参照してください。

既存のハートビートにハートビートプラグインを追加します。 **2**

# **geohb add-plugin** *heartbeatname pluginname* \ **[-p** *propertysetting* **[-p...]]**

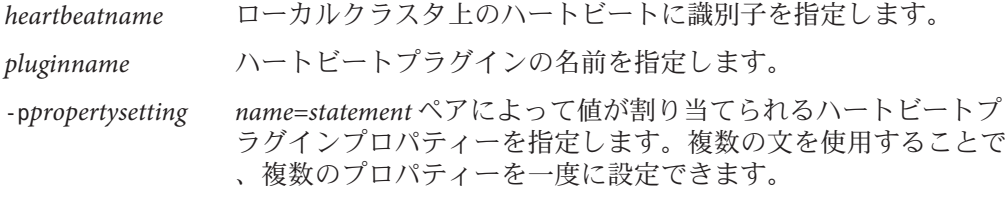

設定できるプロパティーについては、付録 A 「[Sun Cluster](#page-114-0) Geographic Edition [の標準プロパティー」を](#page-114-0)参照してください。

geohb コマンドについては、[geohb](http://docs.sun.com/doc/820-5982/geohb-1m?a=view)(1M) のマニュアルページを参照してください。

#### 例**6–2** ハートビートプラグインの作成

この例では、command1 というハートビートプラグインを作成する方法を示します。

# **geohb add-plugin paris-to-newyork command1 -p Query\_cmd=/usr/bin/hb/**

# <span id="page-80-0"></span>ハートビートプラグインプロパティーの変更

この節では、ハートビートプラグインプロパティーを変更する手順について説明し ます。プラグインプロパティーを変更すると、その変更はただちに反映されます。

#### ▼ ハートビートプラグインのプロパティーを変更す る方法

クラスタノードの**1**つにログインします。 **1** この手順を行うには、Geo Management RBAC 権利プロファイルがユーザーに割り当 てられている必要があります。RBAC の詳細は、51 ページの「[Sun Cluster Geographic](#page-50-0) Edition [ソフトウェアと](#page-50-0) RBAC」を参照してください。

ハートビートプラグインのプロパティーを変更します。 **2**

# **geohb modify-plugin -p** *propertysetting* \ **[-p...]** *pluginname heartbeatname*

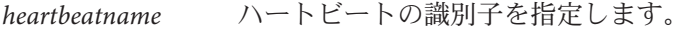

*pluginname* ハートビートプラグインの名前を指定します。

-p *propertysetting name*=*statement* ペアによって値が割り当てられるハートビートプ ラグインプロパティーを指定します。複数の文を使用すること で、複数のプロパティーを一度に設定できます。

> 設定できるプロパティーについては、付録 A 「[Sun Cluster](#page-114-0) Geographic Edition [の標準プロパティー」を](#page-114-0)参照してください。

注**–**デフォルトプラグインのプロパティーの中には編集できない ものがあります。

Sun Cluster Geographic Edition ソフトウェアでサポートされる名前と値については、 付録 B 「Sun Cluster Geographic Edition [エンティティーに使用できる名前と値」を](#page-120-0)参 照してください。

geohb コマンドについては、[geohb](http://docs.sun.com/doc/820-5982/geohb-1m?a=view)(1M) のマニュアルページを参照してください。

#### <sub>例6–3</sub> ハートビートブラグインのプロパティーの変更

この例では、TCP だけを使用するようにデフォルトの TCP/UDP プラグイン tcp\_udp\_plugin の設定を変更する方法を示します。

# **geohb modify-plugin -p Plugin\_properties=paris-cluster/TCP/2084** \ **tcp\_udp\_plugin hb\_cluster-paris~cluster-newyork**

# <span id="page-81-0"></span>ハートビートとハートビートプラグインの削除

この節では、ハートビートとハートビートプラグインの削除手順について説明しま す。

## ▼ ハートドートを削除する方法

クラスタノードの**1**つにログインします。 **1** この手順を行うには、Geo Management RBAC 権利プロファイルがユーザーに割り当 てられている必要があります。RBAC の詳細は、51 ページの「[Sun Cluster Geographic](#page-50-0) Edition [ソフトウェアと](#page-50-0) RBAC」を参照してください。

ハートビートを削除します。 **2**

# **geohb delete** *heartbeatname*

*heartbeatname* ハートビート設定の識別子を指定します

geohb コマンドについては、[geohb](http://docs.sun.com/doc/820-5982/geohb-1m?a=view)(1M) のマニュアルページを参照してください。

#### 例**6–4** ハートビートの削除

この例では、paris-to-newyork というハートビートを削除する方法を示します。

# **geohb delete paris-to-newyork**

# ▼ ハートドートからプラグインを削除する方法

クラスタノードの**1**つにログインします。 **1** この手順を行うには、Geo Management RBAC 権利プロファイルがユーザーに割り当 てられている必要があります。RBAC の詳細は、51 ページの「[Sun Cluster Geographic](#page-50-0) Edition [ソフトウェアと](#page-50-0) RBAC」を参照してください。

ハートビートからプラグインを除去します。 **2**

# **geohb remove-plugin** *pluginname heartbeatname*

<span id="page-82-0"></span>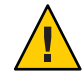

注意 **–** デフォルトのハートビートプラグインである tcp\_upd\_plugin および ping plugin は削除しないでください。

*pluginname* カスタムハートビートプラグインの名前を指定します *heartbeatname* このプラグインが含まれるハートビートの識別子を指定します Sun Cluster Geographic Edition ソフトウェアでサポートされる名前と値については、 付録 B 「Sun Cluster Geographic Edition [エンティティーに使用できる名前と値」を](#page-120-0)参 照してください。

geohb コマンドについては、[geohb](http://docs.sun.com/doc/820-5982/geohb-1m?a=view)(1M) のマニュアルページを参照してください。

例**6–5** ハートピートからのプラグインの削除

この例では、ハートビート paris-to-newyork からプラグイン command1 を除去する方 法を示します。

# **geohb remove-plugin command1 paris-to-newyork**

## ハートビート構成情報の表示

この節では、ハートビート構成情報を表示する方法について説明します。

#### ▼ ハートドート構成情報を表示する

- クラスタノードの**1**つにログインします。 **1** この手順を行うには、Geo Management RBAC 権利プロファイルがユーザーに割り当 てられている必要があります。RBAC の詳細は、51 ページの「[Sun Cluster Geographic](#page-50-0) Edition [ソフトウェアと](#page-50-0) RBAC」を参照してください。
- 特定のハートビートまたはハートビートサブシステム全体の現在の構成情報を表示 **2** します。

# **geohb list [***heartbeatnamelist***]**

*heartbeatnamelist* ローカルクラスタ上のハートビートの名前を指定して、その構 成情報を表示します。

> ハートビート名のリストを指定しないでこのコマンドを実行す ると、構成されているすべてのハートビートの情報が表示され

#### ます。

geohb コマンドについては、[geohb](http://docs.sun.com/doc/820-5982/geohb-1m?a=view)(1M) のマニュアルページを参照してください。

#### <span id="page-83-0"></span>例**6–6** ハートビート構成情報の表示

この例では、paris-to-newyork ハートビートについての情報を表示する方法を示し ます。

# **geohb list paris-to-newyork**

## ハートビートのプロパティーの調整

デフォルトのハートビートは、パートナーシップの作成時に作成されます。カスタ ムハートビートを使用する場合は、パートナーシップを作成する前にカスタムハー トビートを作成するべきです。geohb set-prop コマンドを使用すると、デフォルト のハートビートまたはカスタムハートビートのプロパティーを変更できます。この コマンドについては、[geohb](http://docs.sun.com/doc/820-5982/geohb-1m?a=view)(1M) のマニュアルページを参照してください。

注**–**カスタムハートビートは特殊な用途向けであり、構成時には注意が必要です。使 用中のシステムでカスタムハートビートを使用する必要がある場合は、Sun の技術担 当者に問い合わせてください。

Query\_interval プロパティーのデフォルト値を変更する場合、照会間隔が十分な長 さになるようにしてください。間隔が短すぎると、論理ホスト名リソースが利用で きる状態になる前にタイムアウトとハートビート喪失イベントが発生します。この ようなフェイルオーバーは、ハートビート要求に対して応答がない状態が 2 回を超 えない結果となるはずです。query\_interval のデフォルト値を 120 秒 、heartbeat.retries パラメタのデフォルトを 3 に設定すると、ピアクラスタは障害

の誤報告を表示することなく 6 分間 (120 \* 3 ) 応答しなくなります。

heartbeat.retries パラメータは、com.sun.cluster.agent.geocontol.xml ファイルで 指定されます。

Query\_interval プロパティーの遅延設定を調整する場合は、次の条件を満たすこと を確認します。

Query interval > worst-case logical-host failover time / 2

該当のクラスタの論理ホストフェイルオーバー時間は、経験から判断する必要があ ります。

<span id="page-84-0"></span>障害の誤報告を防ぐには、次の条件を満たす必要があります。

Query interval > worst-case logical-host failover time / 3

heartbeat.retries 値は変更しないでください。heartbeat.retries プロパティーのデ フォルト値を変更する場合は、ご購入先に問い合わせてください。

## ▼ ハートビートのプロパティーを変更する方法

クラスタノードの**1**つにログインします。 **1**

この手順を行うには、Geo Management RBAC 権利プロファイルがユーザーに割り当 てられている必要があります。RBAC の詳細は、51 ページの「[Sun Cluster Geographic](#page-50-0) Edition [ソフトウェアと](#page-50-0) RBAC」を参照してください。

ハートビートのプロパティーを変更します。 **2**

# **geohb set-prop -p** *propertysetting* \ **[-p...]** *heartbeatname*

-p *propertysetting* ハートビートのデフォルトのプロパティーを指定します。

ハートビートプロパティーに値を割り当てるには 、*name*=*statement* のペアを使用します。複数の文を使用すること で、複数のプロパティーを一度に設定できます。

設定できるプロパティーについては、付録 A 「[Sun Cluster](#page-114-0) Geographic Edition [の標準プロパティー」を](#page-114-0)参照してください。

*heartbeatname* ハートビート設定の識別子を指定します

Sun Cluster Geographic Edition ソフトウェアでサポートされる名前と値については、 付録 B 「Sun Cluster Geographic Edition [エンティティーに使用できる名前と値」を](#page-120-0)参 照してください。

geohb コマンドについては、[geohb](http://docs.sun.com/doc/820-5982/geohb-1m?a=view)(1M) のマニュアルページを参照してください。

#### <sub>例6–7</sub> ハートビートのデフォルトのプロパティーの変更

この例では、cluster-paris および cluster-newyork 間のデフォルトのハートビート の設定を変更する方法を示します。

# **geohb set-prop -p Query\_interval=60 hb\_cluster-paris~cluster-newyork**

## <span id="page-85-0"></span>カスタムハートビートプラグインを使用するハートビー トの作成

カスタムハートビートプラグインを作成し、このプラグインを使用するように既存 のデフォルトのハートビートや新しいカスタムハートビートを構成することができ ます。

カスタムハートビートは特殊な用途向けであり、構成時には注意が必要です。使用 中のシステムでカスタムハートビートを使用する必要がある場合は、Sun の技術担当 者に問い合わせてください。

注**–**カスタムハートビートを構成するときは、そのカスタムハートビートの名前がパ ートナークラスタ上のカスタムハートビートの名前と重複しないようにしてくださ い。

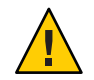

注意**–**カスタムハートビートが存在する場合、パートナーシップを作成している間、 デフォルトのハートビートは使用されません。パートナーシップでデフォルトのハ ートビートを使用するには、geops create コマンドの実行前にカスタムハートビー トを削除する必要があります。

## カスタムハートビートプラグインの作成

ハートビートを作成すると、Sun Cluster Geographic Edition ソフトウェアにより、カ スタムハートビートプラグインに次の引数が渡されます。

*queryinterval* Query-interval プロパティーの値。ハートビート状態要求に 失敗したことが宣言されるまでの時間を秒数で指定します。 *mode* プラグイン起動時のモード。Normal または Emergency のいず れかです。

*pluginpropertyvalues* ハートビートプラグインに設定されている Plugin-properties プロパティーの値。

> 設定できるプロパティーについては、付録 A 「[Sun Cluster](#page-114-0) Geographic Edition [の標準プロパティー」を](#page-114-0)参照してください 。

カスタムハートビートプラグインは、二次クラスタ上でハートビートを検査し、次 に示す終了値のいずれかを返します。

■ 成功した場合はゼロ。二次クラスタが有効であることを示す

- 失敗した場合はゼロ以外の値。二次クラスタがハートビート検査に応答しなかっ たことを示す
- ▼ 既存のデフォルトハートビートにカスタムハート ビートプラグインを追加する方法
- 主クラスタ上のノードの**1**つにログインします。 **1** この手順を行うには、Geo Management RBAC 権利プロファイルがユーザーに割り当 てられている必要があります。RBAC の詳細は、51 ページの「[Sun Cluster Geographic](#page-50-0) Edition [ソフトウェアと](#page-50-0) RBAC」を参照してください。
- デフォルトのハートビートにカスタムハートビートプラグインを追加します。 **2**

# **geohb add-plugin -p** *propertysetting* **[-p...]** \ *pluginname* **hb\_***localclustername***-***remoteclustername*

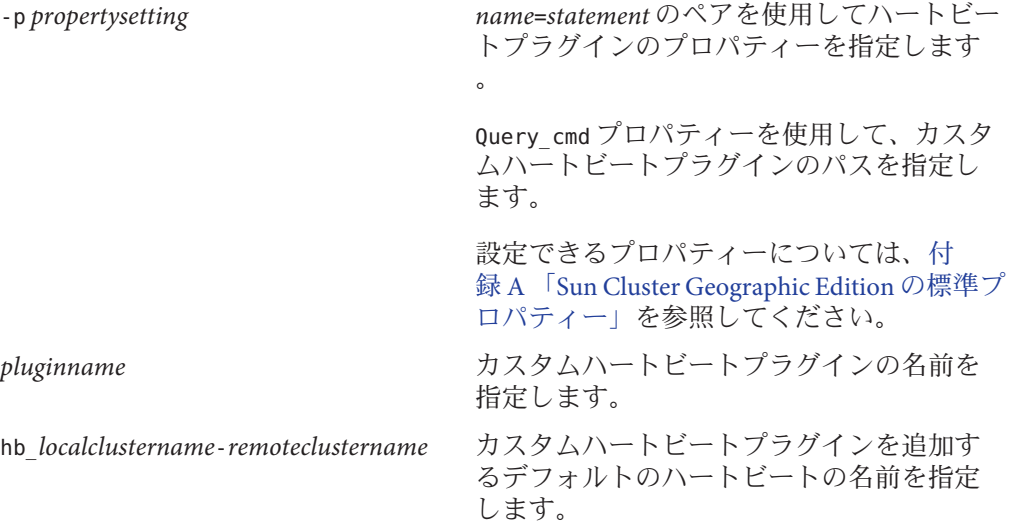

- 変更が正しく行われたことを確認します。 **3** # **geoadm status**
- 二次クラスタの任意のノード上で、これまでの手順を繰り返します。 **4**
- デフォルトのハートビートにカスタムハートビートプラグインを追加 例**6–8** この例では、カスタムハートビートプラグイン command1 をデフォルトのハートビー ト hb\_cluster-paris˜cluster-newyork に追加する方法を示します。

第6章 • ハートビートの管理 87

# **geohb add-plugin -p query\_cmd=/usr/bin/hb command1** \ **hb\_cluster-paris~cluster-newyork** # **geoadm status**

▼ カスタムハートビートプラグインを作成してカス タムハートビートに追加する方法

クラスタノードの**1**つにログインします。 **1** この手順を行うには、Geo Management RBAC 権利プロファイルがユーザーに割り当 てられている必要があります。RBAC の詳細は、51 ページの「[Sun Cluster Geographic](#page-50-0) Edition [ソフトウェアと](#page-50-0) RBAC」を参照してください。

新しいカスタムハートビートを作成します。 **2**

# **geohb create -r** *remoteclustername* \ **[-p** *propertysetting* **[-p...]]** *heartbeatname*

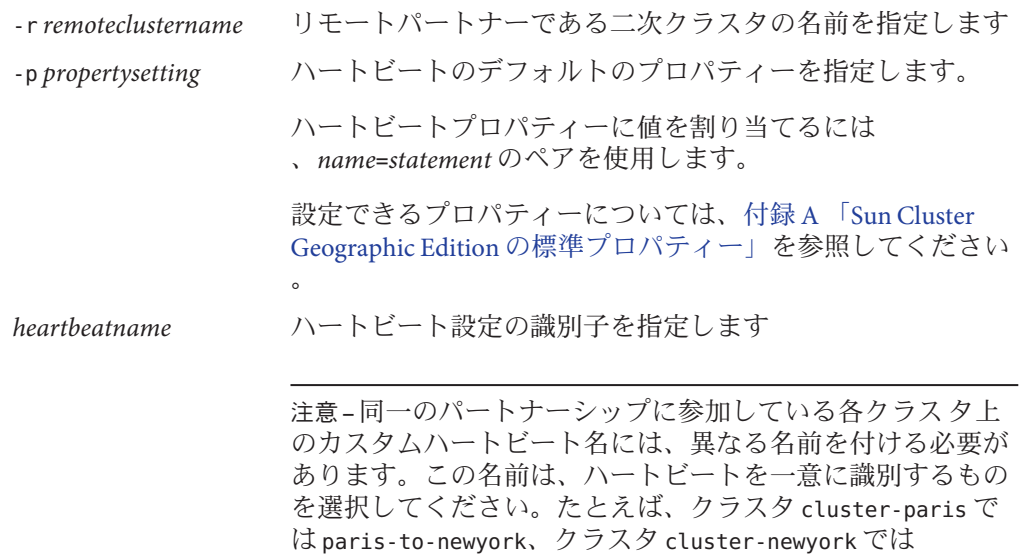

geohb コマンドについては、[geohb](http://docs.sun.com/doc/820-5982/geohb-1m?a=view)(1M) のマニュアルページを参照してください。

newyork-to-paris のような名前を指定できます。

ハートビートにカスタムハートビートプラグインを追加します。 **3**

# **geohb add-plugin -p** *propertysetting* **[-p...]** \ *pluginname heartbeatname*

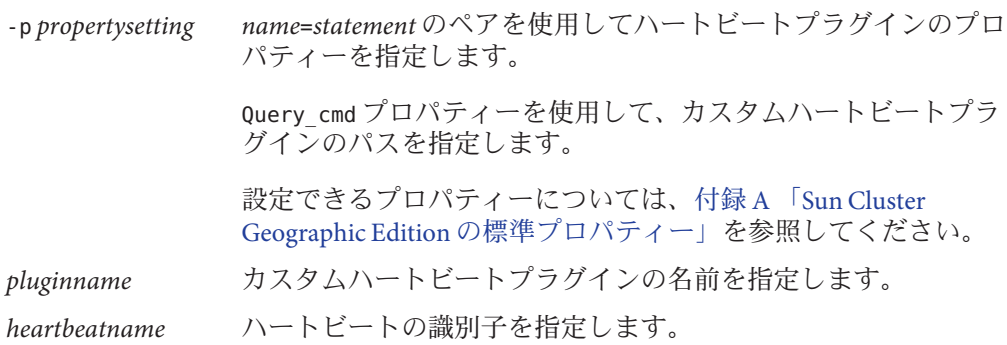

前の手順で作成したハートビートを使用するパートナーシップを作成します。 **4**

# **geops create -c** *remoteclustername* **-h** *heartbeatname* \ **[-p** *propertysetting* **[-p...]]** *partnershipname*

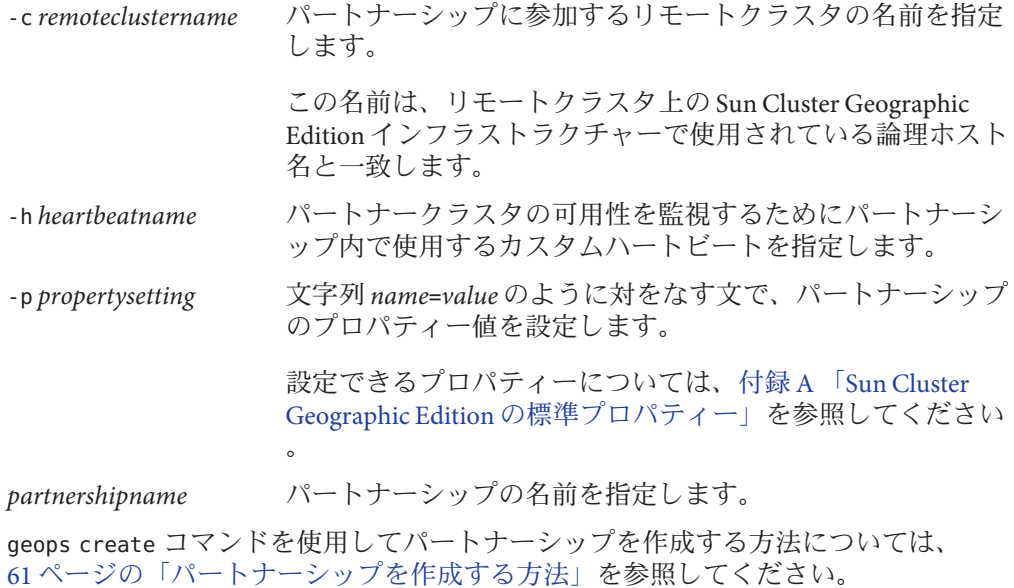

変更が正しく行われたことを確認します。 **5**

# **geoadm status**

#### <span id="page-89-0"></span>新しいカスタムハートビートにカスタムハートビートプラグインを追 例**6–9** 加する

この例では、ハートビート paris-to-newyork を作成する方法を示します。このハー トビートは、カスタムハートビートプラグインを使用し、このハートビートを新し いパートナーシップに関連付けます。

# **geohb create -r cluster-newyork paris-to-newyork**

```
# geohb add-plugin -p query_cmd=/usr/bin/hb/ command1 paris-to-newyork
# geops create -c cluster-newyork -h paris-to-newyork paris-newyork-ps
```

```
# geoadm status
```
## ハートビート喪失通知の構成

ハートビートの喪失時に電子メール通知を送信してアクションスクリプトを実行す るように、Sun Cluster Geographic Edition ソフトウェアを構成できます。ハートビー ト喪失通知は、オプションの Notification\_emailaddrs プロパティーと Notification actioncmd プロパティーを使用して構成します。

ハートビート喪失通知は、ハートビートの Ouery\_interval プロパティーで設定した 時間が経過してもハートビート異常が継続する場合に送信されます。ハートビート モニターは、Query\_interval に設定された時間間隔で、論理ホスト上の応答側にハ ートビート要求を送信します。Query\_interval に設定された時間内に応答がなかっ た場合、内部カウントの値が増加します。この値が heartbeat.retries プロパティー に設定された数に達すると、ハートビートが異常な状態になったと見なされます。

たとえば、Query\_interval にデフォルトの 120 秒、heartbeat.retries にデフォルト の 3 を使用できます。 ハートビート喪失イベントは、パートナークラスタからの最 後のハートビート応答後、最大 10 分間送信されます。

120sec (delay since last query) + 3\*120sec (wait for normal response) + 120 sec (wait for retry response)

ハートビート喪失イベントが発生してからハートビート喪失通知がトリガーされる までの間に、遅延が発生する可能性があります。

注**–**ハートビート喪失イベントが発生しても、必ずしもリモートクラスタがクラッシ ュしたとは限りません。

これ以降の節では、ハートビート喪失通知プロパティーの設定方法と、ハートビー ト喪失イベントの発生時に Sun Cluster Geographic Edition ソフトウェアが実行するカ スタムアクションスクリプトの作成方法について説明します。

## ハートビート喪失通知のプロパティーの構成

ハートビート喪失通知の設定には、2 つのパートナーシッププロパティー 、Notification\_emailaddrs と Notification\_actioncmd を使用します。これらのプロ パティーを指定するには、geops コマンドを使用します。

これらのプロパティーは、パートナーシップの作成時にデフォルトのハートビート に対して指定できます。詳細は、61 [ページの「パートナーシップを作成する方法」](#page-60-0) を参照してください。85 [ページの「ハートビートのプロパティーを変更する方法」](#page-84-0) に記載されている方法でも、これらのプロパティーを変更できます。

電子メールでハートビート喪失通知を受けるには、Notification\_emailaddrs プロパ ティーを設定します。コンマで区切り、複数の電子メールアドレスを指定できます 。電子メール通知を使用する場合は、クラスタノードが電子メールクライアントと して構成されていなければいけません。メールサービスの設定方法については、 『Solaris のシステム管理 (ネットワークサービス)』を参照してください。

ハートビート喪失時にコマンドを実行するには、 Notification actioncmd プロパテ ィーを設定します。

例**6–10** 既存のパートナーシップに対するハートビート喪失通知の構成

この例では、パートナーシップ paris-newyork-ps に対する通知電子メールアドレス とカスタム通知スクリプトを指定する方法を示します。

phys-paris-1# **geops set-prop** \

**-p Notification\_emailaddrs=ops@paris.com,ops@newyork.com** \

**-p Notification\_actioncmd=/opt/hb\_action.sh paris-newyork-ps**

## ハートビート喪失に対するアクションシェルスク リプトの作成

ローカルのクラスタがパートナークラスタ側のハートビート喪失を検出したときに 実行される、アクションシェルスクリプトを作成できます。スクリプトはルート権 限で実行されます。ファイルにはルートの所有権と実行権限を持たせる必要があり ますが、スクリプトには書き込み権限を持たせないでください。

Notification actioncmd プロパティーを設定している場合は、イベントに関する情報 を提供する引数を次のようにコマンド行に指定してアクションコマンドを実行しま す。

# *customactioncommandpath* **-c** *localclustername* **-r** *remoteclustername* **-e 1** \ **-n** *nodename* **-t** *time*

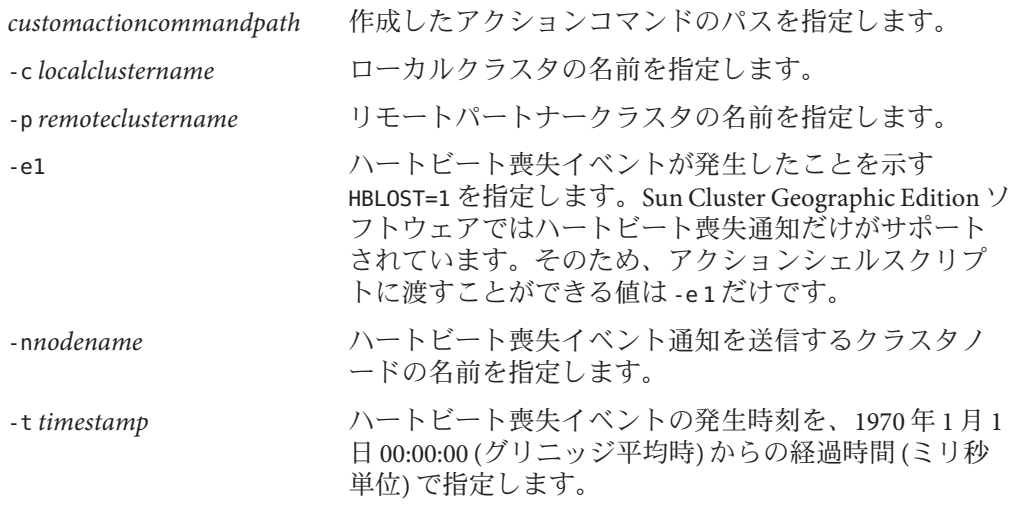

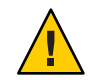

注意**–**このスクリプトを使用して、二次クラスタへのテイクオーバーを自動化するこ とができます。しかし、このような自動処理には危険もあります。主クラスタと二 次クラスタの両方で、すべてのハートビート接続が完全に失われた結果としてハー トビート喪失通知が送信された場合、二次クラスタへのテイクオーバーが自動的に 行われるように設定していると、主クラスタが2つ存在するという状況が発生する 可能性があります。

例 **6–11** Sun Cluster Geographic Editionソフトウェアで提供されたコマンド行情報を通知アクシ ョンスクリプトによって解析する

この例は、コマンド行に入力されたイベント情報が通知アクションシェルスクリプ トで解析される状況を示しています。

```
#!/bin/sh
```

```
set -- 'getopt abo: $*'
if [ $? != 0]
then
     echo $USAGE
     exit 2
fi
for i in $*
do
     case $i in
      -p) PARTNER CLUSTER=$1; shift;;
```
例 **6–11** Sun Cluster Geographic Editionソフトウェアで提供されたコマンド行情報を通知アクシ ョンスクリプトによって解析する *(*続き*)*

- -e) HB EVENT=\$2; shift;;
- -c) LOCAL CLUSTER=\$3; shift;;
- -n) EVENT NODE=\$4; shift;;

esac

done

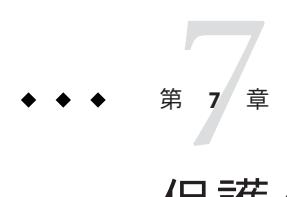

# 保護グループの管理

この章では、データ複製を必要としない保護グループの作成と構成の手順について 説明します。この章は、次の節で構成されます。

- 95ページの「保護グループの概要」
- 96[ページの「データ複製を必要としない保護グループの作成」](#page-95-0)

#### 保護グループの概要

保護グループを使用してサービス用のリソースグループを管理すると、クラスタ群 が災害に耐え、災害から復旧できるようになります。保護グループを設定できるの はパートナーシップ内だけです。パートナーシップの保護グループを作成できるよ うに、あらかじめパートナーシップを作成する必要があります。保護グループには 、アプリケーションリソースグループと、それらのアプリケーションリソースグル ープのデータ複製を管理するためのプロパティーが含まれます。

パートナークラスタには、アプリケーションリソースグループ構成の複製を配置で きます。保護グループの構成は両方のパートナークラスター上で同一であるため、 パートナークラスタには、その構成で定義されている保護グループのアプリケーシ ョンリソースグループが必要です。Sun Cluster Geographic Edition ソフトウェアは、 パートナー間で保護グループの構成を伝達します。

保護グループ内におけるデータ複製の種類を指定することにより、パートナークラ スタ間でのデータ複製に使用されるメカニズムを指定できます。データ複製によっ てサービスが災害から保護されている場合、保護グループにも複製リソースグルー プが含まれています。保護グループは、リソースグループ内のアプリケーションを 、複製するべきアプリケーションデータとリンクします。このリンクと複製により 、アプリケーションは特定のクラスタから別のクラスタに、シームレスにフェイル オーバーできるようになります。

データ複製を必要とする保護グループの作成方法については、次のデータ複製ガイ ドを参照してください。

- <span id="page-95-0"></span>■ **『[Sun Cluster Geographic Edition Data Replication Guide for Sun StorageTek Availability](http://docs.sun.com/doc/820-6218/fnrft?a=view)** Suite 』の第 2 章「[Administering Sun StorageTek Availability Suite Protection Groups](http://docs.sun.com/doc/820-6218/fnrft?a=view)」
- 『[Sun Cluster Geographic Edition Data Replication Guide for Hitachi TrueCopy](http://docs.sun.com/doc/820-6217/fncnq?a=view) 』の第2 章「[Administering Hitachi TrueCopy Protection Groups](http://docs.sun.com/doc/820-6217/fncnq?a=view)」
- 『[Sun Cluster Geographic Edition Data Replication Guide for EMC Symmetrix Remote](http://docs.sun.com/doc/820-6216/gbhte?a=view) Data Facility 』の第 2 章「[Administering EMC Symmetrix Remote Data Facility](http://docs.sun.com/doc/820-6216/gbhte?a=view) [Protection Groups](http://docs.sun.com/doc/820-6216/gbhte?a=view)」

# データ複製を必要としない保護グループの作成

保護グループの中にはデータ複製を必要としないものがあります。Sun Cluster Geographic Edition ソフトウェアを使用してリソースグループだけを管理している場 合は、データを複製しない保護グループを作成できます。geoadm status コマンドで は、これらの保護グループは Degraded 状態と報告されます。この節では、保護グル ープがデータ複製を使用しないように構成する方法について説明します。

注**–**データ複製を使用しない保護グループにはデバイスグループを追加できません。

#### ▼ データ複製を使用しないように構成された保護グ ループを作成する

- 保護グループを作成するには、次の条件が満たされているかをまず確認する必要が あります。 始める前に
	- ローカルクラスタがパートナーシップのメンバーである。
	- 既存の保護グループとこれから作成する保護グループが重複しない。

注 **–** 保護グループ名は Sun Cluster Geographic Edition のグローバルネームスペース内で 一意です。同じシステム上の複数のパートナーシップ内で同じ保護グループ名を使 用することはできません。

クラスタノードの**1**つにログインします。 **1** この手順を行うには、Geo Management RBAC 権利プロファイルがユーザーに割り当 てられている必要があります。RBAC の詳細は、51 ページの「[Sun Cluster Geographic](#page-50-0) Edition [ソフトウェアと](#page-50-0) RBAC」を参照してください。

geopg create コマンドを実行して新しい保護グループを作成します。 **2** このコマンドは、ローカルクラスタ上に保護グループを作成します。

# **geopg create -s** *partnershipname* **-o** *localrole* \ **[-p** *property* **[-p...]]** \ *protectiongroupname*

-s *partnershipname* パートナーシップの名前を指定します。

-o *localrole* この保護グループのローカルクラスタでの役割を指定します (Primary または Secondary)。

-p *propertysetting* 保護グループのプロパティーを指定します。

次のプロパティーを指定できます。

- Description 保護グループについて説明する。
- External Dependency Allowed リソースグループとこの保 護グループに属しているリソースとの間、およびリソース グループとこの保護グループに属していないリソースとの 間に依存関係を許可するかどうかを指定します。
- RoleChange ActionArgs 役割変更コールバックコマンドの 実行時に、コマンド行の最後でシステム定義の引数のあと に付けられる文字列を指定します。
- RoleChange ActionCmd 実行可能コマンドへのパスを指定 します。このスクリプトは、新しい主クラスタ上で保護グ ループが起動されたときに、その新しい主クラスタ上でス イッチオーバーまたはテイクオーバー中に呼び出されます 。スクリプトは、データ複製の役割が二次クラスタから主 クラスタに変更されたあと、アプリケーションリソースグ ループがオンラインになる前に、新しい主クラスタ上で呼 び出されます。データ複製の役割変更が成功しなかった場 合は、スクリプトは呼び出されません。

このパスは、保護グループをホストできるすべてのパート ナークラスタの全ノードで有効にしてください。

■ Timeout – 保護グループのタイムアウト間隔を秒単位で指 定する。データ複製構成の複雑さに応じて、タイムアウト 間隔をデフォルト値から変更することができます。タイム アウト間隔の設定については、表 [A–4](#page-117-0)を参照してください  $\overline{\phantom{a}}$ 

設定できるプロパティーについては、付録 A 「[Sun Cluster](#page-114-0) Geographic Edition [の標準プロパティー」を](#page-114-0)参照してください

。

*protectiongroupname* 保護グループの名前を指定します。

Sun Cluster Geographic Edition ソフトウェアでサポートされる名前と値については、 付録 B 「Sun Cluster Geographic Edition [エンティティーに使用できる名前と値」を](#page-120-0)参 照してください。

geopg コマンドについては、[geopg](http://docs.sun.com/doc/820-5982/geopg-1m?a=view)(1M) のマニュアルページを参照してください。

#### データ複製を使用しない構成で保護グループを作成 例**7–1**

この例では、データ複製を使用しないように構成された保護グループを作成する方 法を示します。

# **geopg create -s paris-newyork-ps -o primary example-pg**

- 次の手順 保護グループへのリソースグループの追加については、次のいずれかのガイドを参 照してください。
	- **F[Sun Cluster Geographic Edition Data Replication Guide for Sun StorageTek Availability](http://docs.sun.com/doc/820-6218/fnrgh?a=view)** Suite 』の「[Administering Sun StorageTek Availability Suite Application Resource](http://docs.sun.com/doc/820-6218/fnrgh?a=view) [Groups](http://docs.sun.com/doc/820-6218/fnrgh?a=view)」
	- 『[Sun Cluster Geographic Edition Data Replication Guide for Hitachi TrueCopy](http://docs.sun.com/doc/820-6217/eyphe?a=view) 』の 「[Administering Hitachi TrueCopy Application Resource Groups](http://docs.sun.com/doc/820-6217/eyphe?a=view)」
	- **『[Sun Cluster Geographic Edition Data Replication Guide for EMC Symmetrix Remote](http://docs.sun.com/doc/820-6216/gbhsk?a=view)** Data Facility 』の「[Administering EMC Symmetrix Remote Data Facility Application](http://docs.sun.com/doc/820-6216/gbhsk?a=view) [Resource Groups](http://docs.sun.com/doc/820-6216/gbhsk?a=view)」

第  $\begin{array}{c} \begin{array}{c} 2 \ \end{array} \\ \begin{array}{c} 2 \ \end{array} \\ \begin{array}{c} 2 \ \end{array} \end{array}$ **8** 章

# Sun Cluster Geographic Editionソフトウェア の監視と検証

この章では、Sun Cluster Geographic Edition ソフトウェアの監視と検証に使用できる ファイルとツールについて説明します。

この章で説明する内容は次のとおりです。

- 99ページの「Sun Cluster Geographic Edition ソフトウェアの実行時状態の監視」
- 105ページの「[Sun Cluster Geographic Edition](#page-104-0) のログメッセージの表示」
- 106[ページの「パートナーシップと保護グループの構成情報の表示」](#page-105-0)

#### **Sun Cluster Geographic Edition**ソフトウェアの実行時状態 の監視

Sun Cluster Geographic Edition が有効になったローカルクラスタの実行時状態は 、geoadm status コマンドを使用して表示できます。このコマンドを実行すると、次 のようにセクション区分されて情報が表示されます。

- クラスタ ローカルクラスタの名前が表示されます。
- パートナーシップ パートナークラスタの名前、同期状態、ローカルのハートビ ート、ローカルのハートビートプラグインなど、パートナーシップに関するすべ ての情報が表示されます。
- 保護グループ ローカルクラスタとリモートクラスタの情報など、保護グループ の状態に関する情報が表示されます。
- 中断中の操作 継続中のトランザクション処理の状態情報が表示されます。

geoadm status コマンドを実行するには、基本 Solaris ユーザー RBAC 権利プロファイ ルがユーザーに割り当てられている必要があります。RBAC の詳細は、51 [ページの](#page-50-0) 「[Sun Cluster Geographic Edition](#page-50-0) ソフトウェアと RBAC」を参照してください。

たとえば、管理者が cluster-paris 上で geoadm status コマンドを実行した場合、次 の情報が表示されます。

```
phys-paris-1# geoadm status
Cluster: cluster-paris
Partnership "paris-newyork-ps": OK
  Partner clusters : cluster-newyork
  Synchronization : OK
  ICRM Connection : OK
  Heartbeat "paris-to-newyork" monitoring "cluster-newyork": OK
    Heartbeat plug-in "ping_plugin" : Inactive
    Heartbeat plug-in "tcp_udp_plugin" : OK
Protection group "tcpg" : OK
  Partnership : "paris-newyork-ps"
  Synchronization : OK
  Cluster cluster-paris : OK
  Role : Primary
  PG activation state : Activated
  Configuration : OK
  Data replication : OK
  Resource groups : OK
 Cluster cluster-newyork : OK
    Role : Secondary
    PG activation state : Activated
    Configuration : OK
    Data replication : OK
    Resource groups : OK
Pending Operations
Protection Group : "tcpg"
Operation : start
```
表示された情報から、主クラスタ cluster-paris と二次クラスタ cluster-newyork の 両方で保護グループ tcpg が有効になっていることがわかります。パートナー関係に あるクラスタ間でデータが複製され、これらのクラスタの同期がとられます。

次の表に、状態値の意味を示します。

#### 表**8–1** 状態値の説明

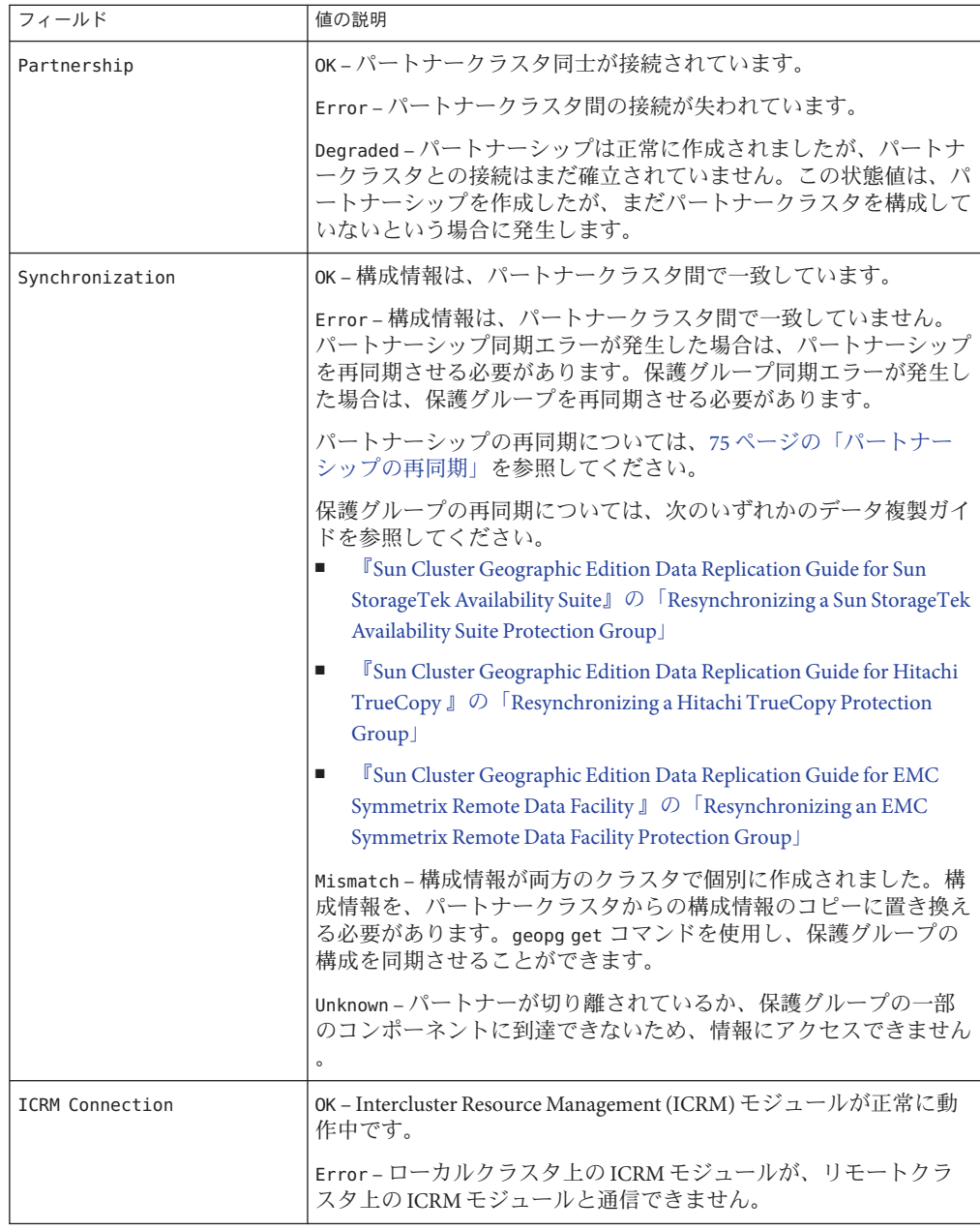

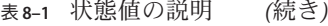

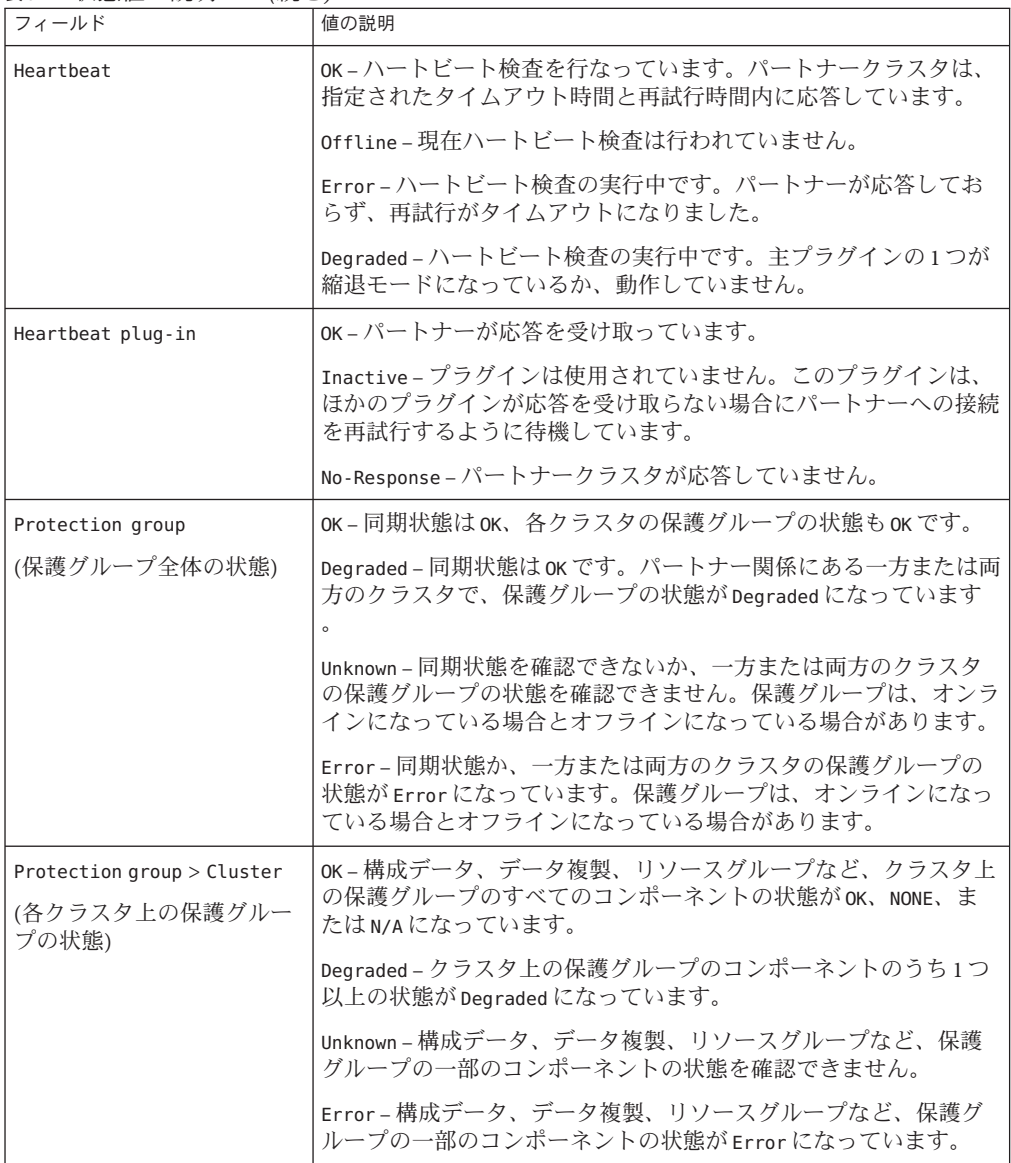

| フィールド                                               | 値の説明                                                                                                    |
|-----------------------------------------------------|----------------------------------------------------------------------------------------------------|
| Protection group > Cluster ><br>Role                | Primary - クラスタは、この保護グループの主クラスタ (Primary)で<br>す。                                                                                                    |
|                                                     | Secondary-クラスタは、この保護グループの二次クラスタ<br>(Secondary)です。                                                                                                    |
|                                                     | Unknown-パートナーが切り離されているか、保護グループの一部<br>のコンポーネントに到達できないため、情報にアクセスできません                                                                                                    |
|                                                     |                                                                                                    |
| Protection group > Cluster ><br>PG activation state | Activated – 保護グループが有効になっています。                                                                                                    |
|                                                     | Deactivated - 保護グループが無効になっています。                                                                                                    |
|                                                     | Unknown - パートナーが切り離されているか、保護グループの一部<br>のコンポーネントに到達できないため、情報にアクセスできません                                                                                                    |
| Protection group > Cluster ><br>Configuration       | OK-クラスタ上の保護グループ構成が検証され、エラーはありませ<br>$\mathcal{h}$ .                                                                                                    |
|                                                     | Error-クラスタ上の保護グループ構成の検証結果がエラーになっ<br>ています。保護グループの検証を再度行う必要があります。保護グ<br>ループの検証については、次のいずれかのデータ複製ガイドを参照<br>してください。                                                                        |
|                                                     | <sup>『</sup> Sun Cluster Geographic Edition Data Replication Guide for Sun<br>StorageTek Availability Suite 』の「How to Validate a Sun StorageTek<br>Availability Suite Protection Group |
|                                                     | <sup>『</sup> Sun Cluster Geographic Edition Data Replication Guide for Hitachi<br>ш<br>TrueCopy 』の「Validating a Hitachi TrueCopy Protection Group」                                     |
|                                                     | <sup>『</sup> Sun Cluster Geographic Edition Data Replication Guide for EMC<br>Symmetrix Remote Data Facility』の「Validating an EMC Symmetrix<br>Remote Data Facility Protection Group    |
|                                                     | Unknown - パートナーが切り離されているか、保護グループの一部<br>のコンポーネントに到達できないため、情報にアクセスできません<br>$\circ$                                                                                                    |

表 **8–1** 状態値の説明 *(*続き*)*

| フィールド                                            | 値の説明                                                                                                    |
|--------------------------------------------------|----------------------------------------------------------------------------------------------------|
| Protection group > Cluster ><br>Data replication | None-データ複製が構成されていません。<br>OK-データ複製が行われています。保護グループが有効にされる際                                                                                                    |
|                                                  | に、パートナークラスタとデータの同期がとられます。保護グルー<br>プを無効にすると、複製は中断されます。この状態はこのクラスタ<br>上のデータ複製を示しており、データ複製全体の状態を反映するも<br>のではありません。この状態は、データ複製サブシステム内の対応<br>する状態から対応づけられます。                                                   |
|                                                  | Dearaded – 保護グループが有効になる際にデータの複製は行われず<br>、パートナークラスタとデータの同期がとられることもありません<br>。新しい書き込みは正常に行われますが、複製は行われません。こ<br>の状態はこのクラスタ上のデータ複製を示しており、データ複製全<br>体の状態を反映するものではありません。この状態は、データ複製<br>サブシステム内の対応する状態から対応づけられます。 |
|                                                  | Error-データ複製サブシステムがエラーを報告した場合や、保護<br>グループが無効状態のときにデータ複製が中断されない場合、主ク<br>ラスタから二次クラスタへのデータの複製でエラーが発生します。<br>この状態はこのクラスタ上のデータ複製を示しており、データ複製<br>全体の状態を反映するものではありません。この状態は、データ複<br>製サブシステム内の対応する状態から対応づけられます。    |
|                                                  | Unknown - パートナーが切り離されているか、保護グループの一部<br>のコンポーネントに到達できないため、情報にアクセスできません                                                                                                    |
|                                                  | N/A-保護グループのデータ複製状態を対応づけられませんでした<br>。データ複製自体は有効状態ですが、保護グループに対しては<br>Error 状態になっています。この状態は、Sun StorageTek Availability<br>Suite のデータ複製を使用している場合にしか発生しません。                                                   |

表 **8–1** 状態値の説明 *(*続き*)*

| フィールド                                           | 値の説明                                                                                                    |
|-------------------------------------------------|----------------------------------------------------------------------------------------------------|
| Protection group > Cluster ><br>Resource groups | None – この保護グループで保護されているリソースグループはあり<br>ません。                                                                                                    |
|                                                 | OK-クラスタに Primary 役割が割り当てられている場合、保護グル<br>ープが有効になっていると、すべてのリソースグループはオンライ<br>ン状態になります。保護グループが無効になっていると、すべての<br>リソースグループは管理の対象外になります。クラスタに<br>Secondarv 役割が割り当てられている場合、すべてのリソースグル<br>ープは管理の対象外になります。       |
|                                                 | Error-クラスタに Primary 役割が割り当てられている場合、保護グ<br>ループが有効になっていると、一部のリソースグループだけがオン<br>ライン状態になります。保護グループが無効になっていると、一部<br>のリソースグループだけが管理の対象外になります。クラスタに<br>Secondary 役割が割り当てられている場合、一部のリソースグルー<br>プだけが管理の対象外になります。 |
|                                                 | Unknown – パートナーが切り離されているか、保護グループの一部<br>のコンポーネントに到達できないため、情報にアクセスできません                                                                                                    |

<span id="page-104-0"></span>表 **8–1** 状態値の説明 *(*続き*)*

複製の実行時状態の確認については、次のいずれかのデータ複製ガイドを参照して ください。

- **F[Sun Cluster Geographic Edition Data Replication Guide for Sun StorageTek Availability](http://docs.sun.com/doc/820-6218/fnrhi?a=view)** Suite  $\mathbb{J}$   $\mathcal{O}$   $\mathcal{O}$   $\mathcal{O}$  [Checking the Runtime Status of Sun StorageTek Availability Suite Data](http://docs.sun.com/doc/820-6218/fnrhi?a=view) [Replication](http://docs.sun.com/doc/820-6218/fnrhi?a=view)」
- 『[Sun Cluster Geographic Edition Data Replication Guide for Hitachi TrueCopy](http://docs.sun.com/doc/820-6217/fnkca?a=view) 』の 「[Checking the Runtime Status of Hitachi TrueCopy Data Replication](http://docs.sun.com/doc/820-6217/fnkca?a=view)」
- **『[Sun Cluster Geographic Edition Data Replication Guide for EMC Symmetrix Remote](http://docs.sun.com/doc/820-6216/gbisb?a=view)** Data Facility 』の「[Checking the Runtime Status of EMC Symmetrix Remote Data Facility](http://docs.sun.com/doc/820-6216/gbisb?a=view) [Data Replication](http://docs.sun.com/doc/820-6216/gbisb?a=view)」

# **Sun Cluster Geographic Edition**のログメッセージの表示

Sun Cluster Geographic Edition のコンポーネントはすべて、ログファイルに格納され るメッセージを生成します。

共通エージェントコンテナにおける Sun Cluster Geographic Edition コンポーネントの 読み込み、実行、および停止についての情報は、次のログファイルに記録されます 。メッセージは、最新のものから順に 0、1、2 の番号が付けられたファイルに記録 されます。

■ /var/cacao/instances/default/logs/cacao.0

- <span id="page-105-0"></span>■ /var/cacao/instances/default/logs/cacao.1
- /var/cacao/instances/default/logs/cacao.2

システムログメッセージは、/var/adm/messages ログファイルに格納されます。

クラスタノードごとに、古いログファイルのコピーが個別に保存されます。すべて のクラスタノードのログファイルを組み合わせると、現在までのログ情報の完全な スナップショットが得られます。Sun Cluster Geographic Edition モジュールのログメ ッセージは、Sun Cluster Geographic Edition ソフトウェアが現在有効になっているノ ード上で更新されます。データ複製制御ログメッセージは、データ複製リソースが 現在 Online になっているノード上で更新されます。

## パートナーシップと保護グループの構成情報の表示

ローカルクラスタとリモートクラスタ間で定義されているすべてのパートナーシッ プのリストなど、現在のローカルクラスタのパートナーシップ構成を表示できます 。

また、クラスタ上に定義されている特定の保護グループまたはすべての保護グルー プの現在の構成を表示することもできます。

## ▼ パートナーシップに関する構成情報を表示する方 法

- クラスタノードの**1**つにログインします。 **1** この手順を行うには、基本 Solaris ユーザー RBAC 権利プロファイルがユーザーに割 り当てられている必要があります。RBAC の詳細は、51 [ページの「](#page-50-0)Sun Cluster [Geographic Edition](#page-50-0) ソフトウェアと RBAC」を参照してください。
- パートナーシップについての情報を表示します。 **2**

#### # **geops list** *partnershipname*

*partnershipname* パートナーシップの名前を指定します。パートナーシップを指定 しないと、geops list コマンドはすべてのパートナーシップにつ いて情報を表示します。

Sun Cluster Geographic Edition ソフトウェアでサポートされる名前と値については、 付録 B 「Sun Cluster Geographic Edition [エンティティーに使用できる名前と値」を](#page-120-0)参 照してください。

#### パートナーシップ構成情報の表示 例**8–1**

この例では、ローカルクラスタ cluster-paris とリモートクラスタ cluster-newyork 間のパートナーシップについての構成情報を示します。

# **geops list paris-newyork-ps**

#### ▼ 保護グループに関する構成情報を表示する方法

クラスタノードの**1**つにログインします。 **1** この手順を行うには、基本 Solaris ユーザー RBAC 権利プロファイルがユーザーに割 り当てられている必要があります。RBAC の詳細は、51 [ページの「](#page-50-0)Sun Cluster [Geographic Edition](#page-50-0) ソフトウェアと RBAC」を参照してください。

#### 保護グループに関する情報を表示する **2**

# **geopg list [***protectiongroupname***]**

*protectiongroupname* 保護グループの名前を指定します。

保護グループを指定しないでコマンドを実行すると、システ ム上に構成されているすべての保護グループの情報が一覧表 示されます。

保護グループに関する構成情報の表示 例**8–2**

この例では、cluster-paris に構成されている avspg の構成情報を表示する方法を示 します。

# **geopg list avspg**
<span id="page-108-0"></span>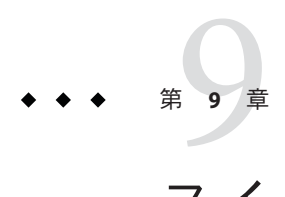

# スイッチオーバーとテイクオーバーの動 作のカスタマイズ

この章では、保護グループの役割が二次クラスタから主クラスタに変わるときに実 行されるスクリプトを作成する方法について説明します。この章は、次の節で構成 されます。

- 109ページの「役割変更アクションスクリプトの作成」
- 112 [ページの「スイッチオーバーまたはテイクオーバー時にスクリプトが実行さ](#page-111-0) [れるように保護グループを構成する」](#page-111-0)

# 役割変更アクションスクリプトの作成

Sun Cluster Geographic Edition ソフトウェアは、保護グループ内のクラスタが secondary 役割から primary 役割に変わるときにコマンドを実行するように構成でき ます。この役割変更は、スイッチオーバーまたはテイクオーバー操作の結果として 発生する可能性があるものです。

アクションコマンドは、新しい主クラスタ上で保護グループが起動されたときに、 その新しい主クラスタ上でスイッチオーバーまたはテイクオーバー中に実行されま す。スクリプトは、データ複製の役割が二次クラスタから主クラスタに変更された あと、アプリケーションリソースグループがオンラインになる前に、新しい主クラ スタ上で呼び出されます。データ複製の役割変更が成功しなかった場合は、スクリ プトは呼び出されません。

このスクリプトへのパスは、保護グループをホストできるすべてのパートナークラ スタの全ノードで有効にしてください。

スクリプトの実行は次のコマンドによって行われます。

# *custom-action-command-path* **-o primary -c** *clustername* \

**-s** *partnershipname protectiongroupname userarguments*

*customactioncommandpath* 作成したアクションコマンドのパスを指定します。

<span id="page-109-0"></span>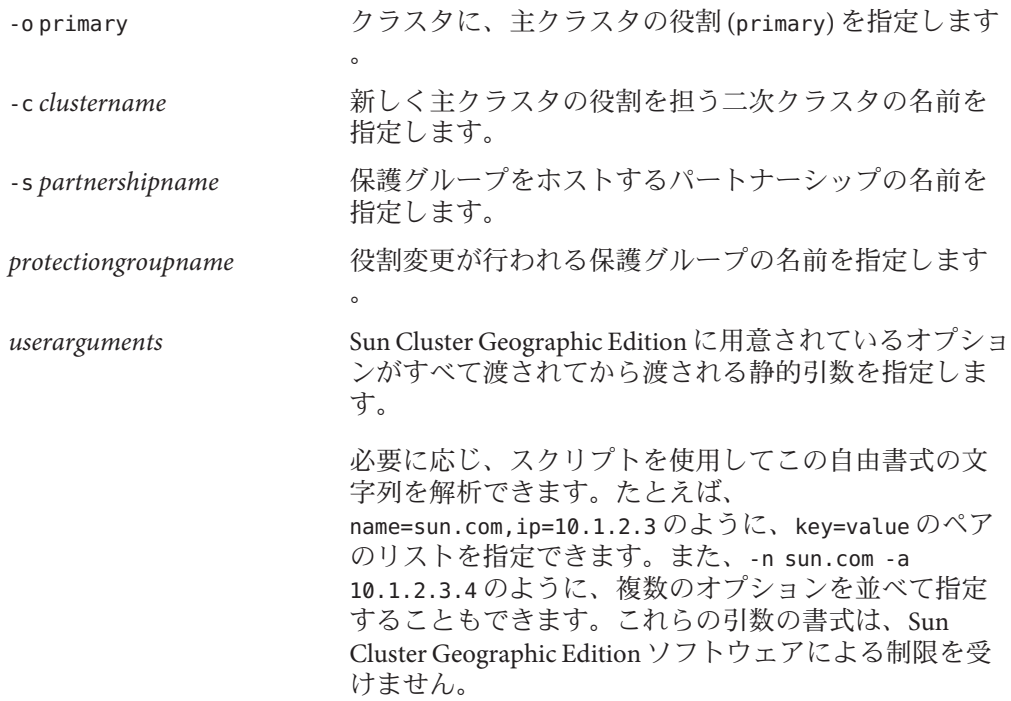

役割変更アクションスクリプトの終了状態は、geopg switchover または geopg takeover コマンドの結果の一部として報告されます。アクションスクリプトが正常 に実行された場合、終了状態は 0 になります。エラーや障害が発生した場合、終了 状態は0以外になります。終了状態の値は、役割変更アクションのほかの側面には 影響を及ぼしません。スイッチオーバーやテイクオーバーを実行すると、アクショ ンスクリプトの終了状態とは関係なく、保護グループ内のアプリケーションリソー スグループがオンライン状態になります。

Sun Cluster Geographic Edition ソフトウェアはスクリプトが制御を返すまで待ち、そ れからアプリケーションリソースグループをオンラインにするなどの処理を行いま す。したがって、アクションスクリプトを作成する際は、保護グループのためのタ イムアウト間隔を適切に設定できるように、スクリプトの実行に必要な時間量をあ らかじめ知っておく必要があります。スイッチオーバーやテイクオーバーがタイム アウトとなり、新しい主クラスタ上でアプリケーションリソースグループがオフラ インのままになるのを避けるため、スクリプトが完了するだけの十分な時間が含ま れるようにタイムアウト間隔を設定してください。

例 **9–1** DNSを更新するスイッチオーバーアクションスクリプト

このスクリプト例では、nsupdate コマンドを使用して、新しいクラスタを指すよう にホスト名を再構成する方法を示します。nsupdate コマンドについては 、[nsupdate](http://docs.sun.com/doc/816-5166/nsupdate-1m?a=view)(1M) のマニュアルページを参照してください。

例 **9–1** DNSを更新するスイッチオーバーアクションスクリプト *(*続き*)*

companyX.com に接続を試みるクライアントは、ネームサービスによって、保護グル ープの主クラスタのアドレス cluster-paris として参照されます。主クラスタが応答 しない場合、管理者は、保護グループを代替クラスタ cluster-newyork にスイッチオ ーバーします。

```
#!/bin/ksh
# sample script to update dns
# Assumes each cluster has an entry with name "lh-paris-1" in /etc/hosts
# but different value for the IP in each cluster
# for forward DNS (A) entry: will delete old entry for "lh-paris-1"
# and add one that is correct for "this cluster"
#
# For reverse (PTR) DNS entry, will just add one for this cluster.
# Will NOT delete PTR record left over from old cluster. So
# eventually you will just have reverse lookup for the IP for both clusters
# doing reverse resolution to the same name (lh-paris-1.odyssey.com)
# This should be fine, as long as the forward resolution stays "correct"
#
# The blank line of input at the end of nsupdate is REQUIRED
#
# A short TTL is put on the new records (600 = 10 minutes)
# but you can't really control what kind of caching goes on on
# the client side
```
# get IP corresponding to name "lh-paris-1" on THIS Cluster NEWIP=\$(getent hosts lh-paris-1|cut -f1)

# this bit splits out the octets in order to add the reverse PTR entry IFS=. set \$NEWIP unset IFS

```
/usr/sbin/nsupdate <<ENDNSUPDATE
update delete ora-lh.odyssey.com A
update add ora-lh.odyssey.com 600 A $NEWIP
update add $4.$3.$2.$1.in-addr.arpa 600 PTR ora-lh.odyssey.com.
```
ENDNSUPDATE

# <span id="page-111-0"></span>スイッチオーバーまたはテイクオーバー時にスクリプト が実行されるように保護グループを構成する

スクリプトの作成後、スイッチオーバーまたはテイクオーバーの際にスクリプトが 実行されるように、保護グループを構成する必要があります。スイッチオーバーま たはテイクオーバーが発生すると、新しい主クラスタとなるクラスタ上でスクリプ トが実行されます。

## ▼ スイッチオーバーまたはテイクオーバー時にスク リプトが実行されるように保護グループを構成す る方法

- クラスタノードの**1**つにログインします。 **1** この手順を行うには、Geo Management RBAC 権利プロファイルがユーザーに割り当 てられている必要があります。RBAC の詳細は、51 ページの「[Sun Cluster Geographic](#page-50-0) Edition [ソフトウェアと](#page-50-0) RBAC」を参照してください。
- 保護グループの RoleChange\_ActionCmd プロパティーと RoleChange\_ActionArgs プロパ **2** ティーを構成します。
- # **geopg set-prop -p RoleChange\_ActionCmd=***fullyqualifiedscript* **-p RoleChange\_ActionArgs=***scriptarguments*

-p *propertysetting* 保護グループのプロパティーを指定します。

RoleChange\_ActionCmd プロパティーを使用して、コマンドの パスを指定します。このパスは、保護グループをホストでき るすべてのパートナークラスタの全ノードで有効にしてくだ さい。

RoleChange\_ActionArgs プロパティーを使用して、アクション コマンドの実行時にコマンド行に追加する引数を定義します 。

設定できるプロパティーについては、付録 A 「[Sun Cluster](#page-114-0) Geographic Edition [の標準プロパティー」を](#page-114-0)参照してください

*protectiongroupname* 保護グループの名前を指定します。

。

### <span id="page-112-0"></span>クラスタのスイッチオーバーまたはテイクオーバー時にコマンドが実 例**9–2** 行されるように保護グループを構成する

この例では、newDNS というカスタムコマンドが実行されるように保護グループを構 成する方法を示します。

# **geopg set-prop -p RoleChange\_ActionCmd=/usr/bin/newDNS** \

**-p RoleChange\_ActionArgs=domain=companyx.com,ip=1.2.3.4 avspg**

<span id="page-114-0"></span>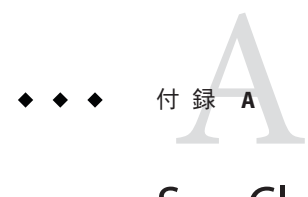

# Sun Cluster Geographic Editionの標準プロパ ティー

この付録では、Sun Cluster Geographic Edition のハートビート、ハートビートプラグ イン、パートナーシップ、保護グループ、およびデータ複製デバイスグループの標 準プロパティーを示します。

この付録は、次の節で構成されています。

- 115 ページの「一般的なハートビートプロパティー」
- 116[ページの「一般的なハートビートプラグインのプロパティー」](#page-115-0)
- 117 [ページの「パートナーシップのプロパティー」](#page-116-0)
- 118 [ページの「保護グループの一般的なプロパティー」](#page-117-0)

注 **–**プロパティーの名前と値(Query\_interval、True、Falseなど)は、大文字と小文 字を区別しません。

# 一般的なハートビートプロパティー

次の表は、Sun Cluster Geographic Edition ソフトウェアで定義されているハートビー トプロパティーについて説明しています。

表**A–1** 一般的なハートビートプロパティー

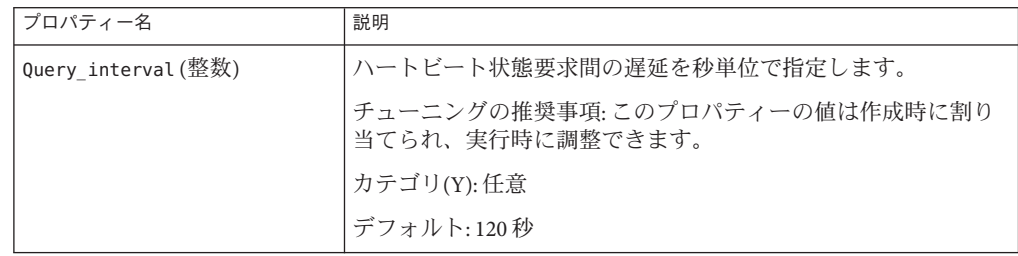

# <span id="page-115-0"></span>一般的なハートビートプラグインのプロパティー

次の表は、Sun Cluster Geographic Edition ソフトウェアで定義されている一般的なハ ートビートプラグインのプロパティーについて説明しています。

表**A–2** 一般的なハートビートプラグインのプロパティー

| プロパティー                 | 説明                                                                                                    |
|------------------------|----------------------------------------------------------------------------------------------------|
| Plugin properties(文字列) | プラグインに固有のプロパティ文字列を指定します。                                                                                                    |
|                        | チューニングの推奨事項: このプロパティーの値は作成時に割り<br>当てられ、実行時に調整できます。                                                                                                    |
|                        | カテゴリ(Y): 任意                                                                                                    |
|                        | デフォルト:なし。ただしデフォルトのハートビートプラグイン<br>tcp udp pluginとping-pluginを使用するハートビートを除く。                                                                                                    |
|                        | tcp udp pluginプラグインの場合、この文字列の形式は<br>remoteIPaddress /UDP/2084/ipsec, remoteIPaddress<br>/TCP/2084/ipsec とあらかじめ定義されています<br>。remote_IP_address引数は、パートナークラスタのIPアドレスを<br>指定します。オプションの ipsec 引数は、true または false のブ<br>ール値を持つ IPsec をプラグインが使用するかどうかを指定しま<br>す。 |
|                        | ping-pluginの場合、この文字列の形式は、remote_IP_addressと<br>あらかじめ定義されています。remote_IP_addressはパートナーク<br>ラスタのIPアドレスを指定します。                                                                                                    |
| Query cmd (文字列)        | ハートビート状態要求コマンドへのパスを指定します。                                                                                                    |
|                        | チューニングの推奨事項:このプロパティーの値は作成時に割り<br>当てられ、実行時に調整できます。                                                                                                    |
|                        | カテゴリ(Y):プラグインが事前に定義されたプラグインを指定し<br>ていない場合、必須プロパティーです。                                                                                                    |
|                        | デフォルト:なし                                                                                                    |
| Requester agent(文字列)   | 要求元エージェントへの絶対パスを指定します。                                                                                                    |
|                        | チューニングの推奨事項: このプロパティーの値は作成時に割り<br>当てられ、実行時に調整できます。しかし、テスト目的以外で、<br>デフォルトプラグインの Requester agent プロパティーの調整が<br>必要となることは決してありません。                                                                                                    |
|                        | カテゴリ(Y): 任意                                                                                                    |
|                        | デフォルト:なし                                                                                                    |

<span id="page-116-0"></span>

| プロパティー                | 説明                                                                                                    |
|-----------------------|----------------------------------------------------------------------------------------------------|
| Responder agent (文字列) | 応答側エージェントへの絶対パスを指定します。                                                                                               |
|                       | チューニングの推奨事項:値は作成時に割り当てられ、実行時に<br>調整できます。しかし、テスト目的以外で、デフォルトプラグイ<br>ンの Responder_agent プロパティーの調整が必要となることは決<br>してありません。 |
|                       | カテゴリ(Y):任意                                                                                                    |
|                       | デフォルト:なし                                                                                                    |
| Type (列挙型)            | プラグインのタイプを指定します。primary または backup のいず<br>れかに設定します。                                                                  |
|                       | チューニングの推奨事項: このプロパティーの値は作成時に割り<br>当てられ、実行時に調整できます。                                                                   |
|                       | カテゴリ(Y):必要                                                                                                    |
|                       | デフォルト:ありません。ただし、ping pluginという名前が付け<br>られるデフォルトのハートビートを除きます。このプラグインを<br>使用する場合、初期値は backup です。                       |

表 **A–2** 一般的なハートビートプラグインのプロパティー *(*続き*)*

# パートナーシップのプロパティー

次の表は、Sun Cluster Geographic Edition ソフトウェアで定義されているパートナー シップのプロパティーについて説明しています。

表**A–3** パートナーシップのプロパティー

| プロパティー                           | 説明                                                  |
|----------------------------------|-----------------------------------------------------|
| Description (文字列)                | パートナーシップの説明です。                                      |
|                                  | チューニングの推奨事項: このプロパティーの値は作成時に割り<br>当てられ、実行時に調整できます。  |
|                                  | カテゴリ(Y):任意                                          |
|                                  | デフォルト:空の文字列                                         |
| Notification ActionCmd (文字<br>列) | ハートビート喪失通知が発行されるときにトリガーされるアクシ<br>ョンスクリプトへのパスを指定します。 |
|                                  | チューニングの推奨事項: このプロパティーの値は作成時に割り<br>当てられ、実行時に調整できます。  |
|                                  | カテゴリ(Y):任意                                          |
|                                  | デフォルト:空の文字列                                         |

| ≪ A−⊃ /\   / / / / / >/ 11/ \/ 1   | ( ハソL <del>C</del> ノ                                                     |
|------------------------------------|--------------------------------------------------------------------------|
| プロパティー                             | 説明                                                                       |
| Notification EmailAddrs(文字<br>列配列) | ハートビート喪失通知が発行される際に電子メールを受けとるア<br>ドレス(複数可)をリスト形式で指定します。リストはコンマで区<br>切ります。 |
|                                    | チューニングの推奨事項:このプロパティーの値は作成時に割り<br>当てられ、実行時に調整できます。                        |
|                                    | カテゴリ(Y): 任意                                                              |
|                                    | デフォルト:空の文字列                                                              |

<span id="page-117-0"></span>表 **A–3** パートナーシップのプロパティー *(*続き*)*

# 保護グループの一般的なプロパティー

次の表は、Sun Cluster Geographic Edition ソフトウェアで定義されている保護グルー ププロパティーについて説明しています。

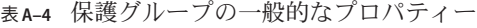

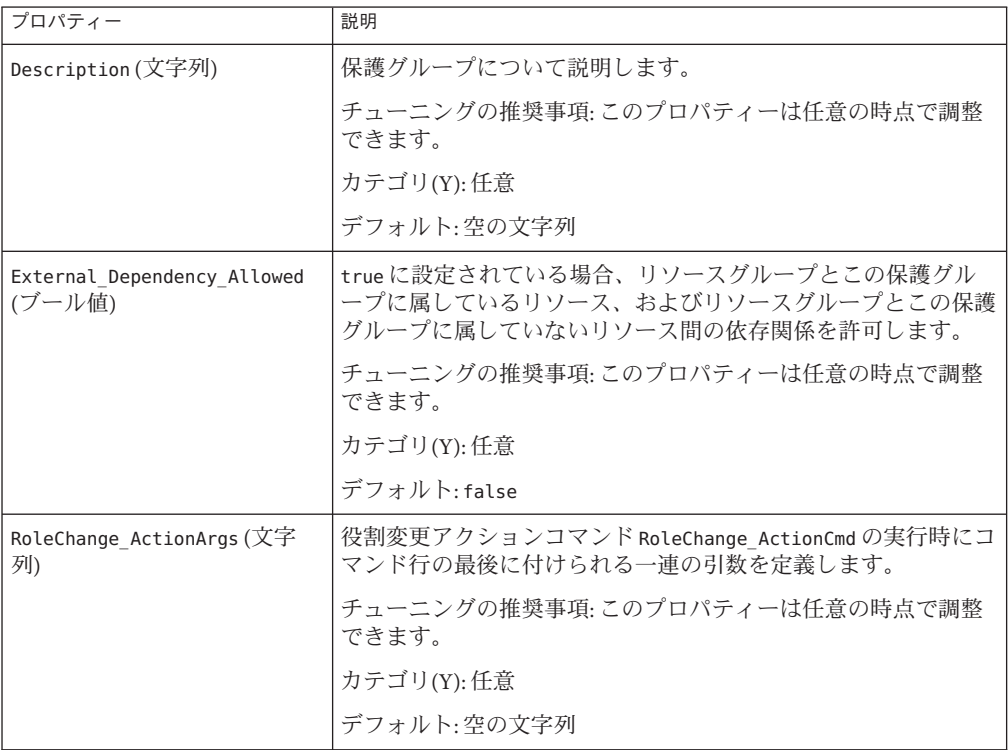

表 **A–4** 保護グループの一般的なプロパティー *(*続き*)*

| プロパティー                     | 説明                                                                                                    |
|----------------------------|----------------------------------------------------------------------------------------------------|
| RoleChange ActionCmd (文字列) | 実行可能コマンドへのパスを指定します。このスクリプトは、新<br>しい主クラスタ上で保護グループが起動されたときに、その新し<br>い主クラスタ上でスイッチオーバーまたはテイクオーバー中に呼<br>び出されます。スクリプトは、データ複製の役割が二次クラスタ<br>から主クラスタに変更されたあと、アプリケーションリソースグ<br>ループがオンラインになる前に、新しい主クラスタ上で呼び出さ<br>れます。データ複製の役割変更が成功しなかった場合は、スクリ<br>プトは呼び出されません。 |
|                            | このパスは、保護グループをホストできるすべてのパートナーク<br>ラスタの全ノードで有効にしてください。                                                                                                    |
|                            | チューニングの推奨事項: このプロパティーは任意の時点で調整<br>できます。                                                                                                    |
|                            | カテゴリ(Y): 任意                                                                                                    |
|                            | デフォルト:空の文字列                                                                                                    |

表 **A–4** 保護グループの一般的なプロパティー *(*続き*)*

| プロパティー       | 説明                                                                                                    |
|--------------|----------------------------------------------------------------------------------------------------|
| Timeout (整数) | 保護グループのタイムアウト期間を秒単位で指定します。タイム<br>アウト間隔は、geopg start、geopg stop、geopg<br>switchover、geopg takeover などの geopg コマンドの実行後、Sun<br>Cluster Geographic Edition が応答を待つことができる最長時間で<br>す。コマンドがこのタイムアウト間隔内に応答しない場合、Sun<br>Cluster Geographic Edition ソフトウェアはその処理をタイムアウ<br>トとして報告します。これは、コマンドが最終的に正常に完了し<br>た場合でも同様です。 |
|              | データ複製の役割転換を実行するのに必要な時間量を特定し、タ<br>イムアウト値をその値の150%から200%に設定して、役割逆転<br>の完了に十分な時間を確保してください。                                                                                                    |
|              | 処理がリモートクラスタで確実に完了するように、タイムアウト<br>後、ふたたび処理を試みる前に、システムの状態を確認してくだ<br>さい。詳細は、128ページの「移行に関する問題のトラブルシュ<br>ーティング」を参照してください。                                                                                                    |
|              | タイムアウト間隔は、クラスタベースで各処理に適用されます。<br>適用範囲が Local である処理は、指定されたタイムアウト間隔を<br>過ぎても完了しない場合、タイムアウトとなります。                                                                                                    |
|              | グローバルスコープを持つ処理は、ローカルクラスタに対するア<br>クションとリモートクラスタに対するアクションから構成されま<br>す。ローカルとリモートのアクションの時間は別々に経過するた<br>め、グローバルスコープを持つ処理は次のいずれかの条件中に夕<br>イムアウトになります。<br>ローカルの処理が指定されたタイムアウト間隔の経過後も完<br>了していない。<br>リモートの処理が指定されたタイムアウト間隔の経過後も完<br>ш<br>了していない。                                                                  |
|              | チューニングの推奨事項:このプロパティーを調整できるのは、<br>保護グループがオフラインである場合のみです。                                                                                                    |
|              | カテゴリ(Y): 任意                                                                                                    |
|              | 範囲: 20 - 1000000秒                                                                                                    |
|              | デフォルト:200                                                                                                    |

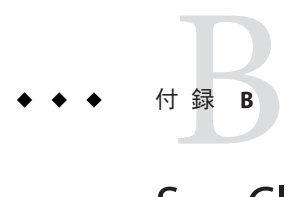

# Sun Cluster Geographic Editionエンティティ ーに使用できる名前と値

この付録では、Sun Cluster Geographic Edition エンティティーの名前と値として使用 できる文字の条件を示します。

- この付録は、次の節で構成されています。
- 121ページの「Sun Cluster Geographic Edition エンティティーに使用できる名前」
- 122ページの「Sun Cluster Geographic Edition [エンティティーに使用できる値」](#page-121-0)

## **Sun Cluster Geographic Edition**エンティティーに使用でき る名前

Sun Cluster Geographic Edition エンティティー名は、次の名前から構成されます。

- ホスト名
- ホストの名前付けに関する要件に従う必要があるクラスタ名
- パートナーシップ名
- 保護グループ名
- カスタムハートビート名

これらの名前はどれも、次の規則に準じたものでなければなりません。

- 英字で始まること
- 255 文字を超えないこと
- 次のことが含まれること。
	- 大文字と小文字
	- 桁数
	- ダッシュ記号(-)、ホスト名またはクラスタ名の最後の文字にする例外
	- 下線()、ホスト名またはクラスタ名内例外

ホスト名の要件の詳細は、<http://www.rfcs.org/> にある RFC 1123 を参照してくださ い。

# <span id="page-121-0"></span>**Sun Cluster Geographic Edition**エンティティーに使用でき る値

Sun Cluster Geographic Edition エンティティーの値は、 プロパティー値と記述値とい う 2 つのカテゴリに分類されます。 どちらの種類の値も次の規則に従います。

- 値は ASCII であること。
- 値の最大長は 4M 1 バイト (つまり、4,194,303 バイト) であること。
- 値には復帰改行やセミコロンを含めてはならないこと。

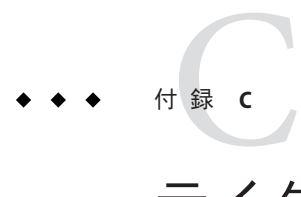

# テイクオーバー後の状態

この付録では、geopg takeover コマンドを実行したあとの、主クラスタと二次クラ スタの状態について説明します。

この付録は、次の節で構成されています。

- 123 ページの「パートナークラスタに到達できる場合のテイクオーバーの結果」
- 124[ページの「パートナークラスタに到達できない場合のテイクオーバーの結果](#page-123-0) [」](#page-123-0)

# パートナークラスタに到達できる場合のテイクオーバー の結果

この節では、geopg takeover コマンドの実行前後における主クラスタと二次クラス タの有効状態について説明します。この節で説明している結果は、パートナークラ スタに到達できることを想定しています。

次の表では、geopg takeover コマンドを二次クラスタ (cluster-newyork) で実行する ときのクラスタの状態を説明しています。

表 **C–1** 二次クラスタでの geopg takeover コマンド実行によるテイクオーバーの結果

| テイクオーバー前のクラスタの役割と状態        | テイクオーバー後のクラスタの役割と状態       |
|----------------------------|---------------------------|
| cluster-paris: 主クラスタ、無効    | cluster-paris: 二次クラスタ、無効  |
| cluster-newyork:二次クラスタ、無効  | cluster-newyork: 主クラスタ、無効 |
|                            |                           |
| cluster-paris:主クラスタ、有効     | cluster-paris: 二次クラスタ、無効  |
| cluster-newyork: 二次クラスタ、無効 | cluster-newyork: 主クラスタ、無効 |

| 表U-1 二次クノムグ(V)qeopqtakeoverコヾノド夫1」によるナイクオニハニの結末 | (形にこ)                                  |
|-------------------------------------------------|----------------------------------------|
| テイクオーバー前のクラスタの役割と状態                             | テイクオーバー後のクラスタの役割と状態                    |
| cluster-paris: 主クラスタ、無効                         | cluster-paris: 二次クラスタ、無効               |
| cluster-newyork:二次クラスタ、有効                       | cluster-newyork: 主クラスタ、有効、データ複<br>製は停止 |
| cluster-paris:主クラスタ、有効                          | cluster-paris: 二次クラスタ、無効               |
| cluster-newyork:二次クラスタ、有効                       | cluster-newyork: 主クラスタ、有効、データ複<br>製は停止 |

<span id="page-123-0"></span>表 **C–1** 二次クラスタでの geopg takeover コマンド実行によるテイクオーバーの結果 *(*続き*)*

次の表は、主クラスタ cluster-paris で geopg takeover コマンドを実行する際の状態 について説明しています。

表 **C–2** 主クラスタでの geopg takeover コマンド実行によるテイクオーバーの結果

| テイクオーバー前のクラスタの役割と状態       | テイクオーバー後のクラスタの役割と状態           |
|---------------------------|-------------------------------|
| cluster-paris: 主クラスタ、無効   | cluster-paris: 主クラスタ、無効       |
| cluster-newyork:二次クラスタ、無効 | cluster-newyork:二次クラスタ、無効     |
|                           |                               |
| cluster-paris:主クラスタ、有効    | cluster-paris: 主クラスタ、有効、データ複製 |
| cluster-newyork:二次クラスタ、無効 | は停止                           |
|                           | cluster-newyork:二次クラスタ、無効     |
| cluster-paris: 主クラスタ、無効   | cluster-paris: 主クラスタ、無効       |
| cluster-newyork:二次クラスタ、有効 | cluster-newyork:二次クラスタ、無効     |
| cluster-paris:主クラスタ、有効    | cluster-paris:主クラスタ、有効、データ複製  |
| cluster-newyork:二次クラスタ、有効 | は停止                           |
|                           | cluster-newyork:二次クラスタ、無効     |

## パートナークラスタに到達できない場合のテイクオーバ ーの結果

この節では、パートナークラスタに到達できないか、またはパートナークラスタト の保護グループがビジー状態にある状況で、geopg takeover コマンドを発行する前 とあとの主クラスタと二次クラスタの有効状態について説明します。

次の表は、二次クラスタ cluster-newyork で geopg takeover コマンドを実行した結果 、主クラスタに到達できないか、または主クラスタ上の保護グループがビジー状態 であったという状況について説明しています。

注**–**この表に示されているテイクオーバー後のクラスタの役割と状態を取得できるの は、パートナークラスタにもう一度到達できる場合だけです。

表 **C–3** 主クラスタに到達できない場合の二次クラスタでの geopg takeover コマンドの実行に よるテイクオーバー結果

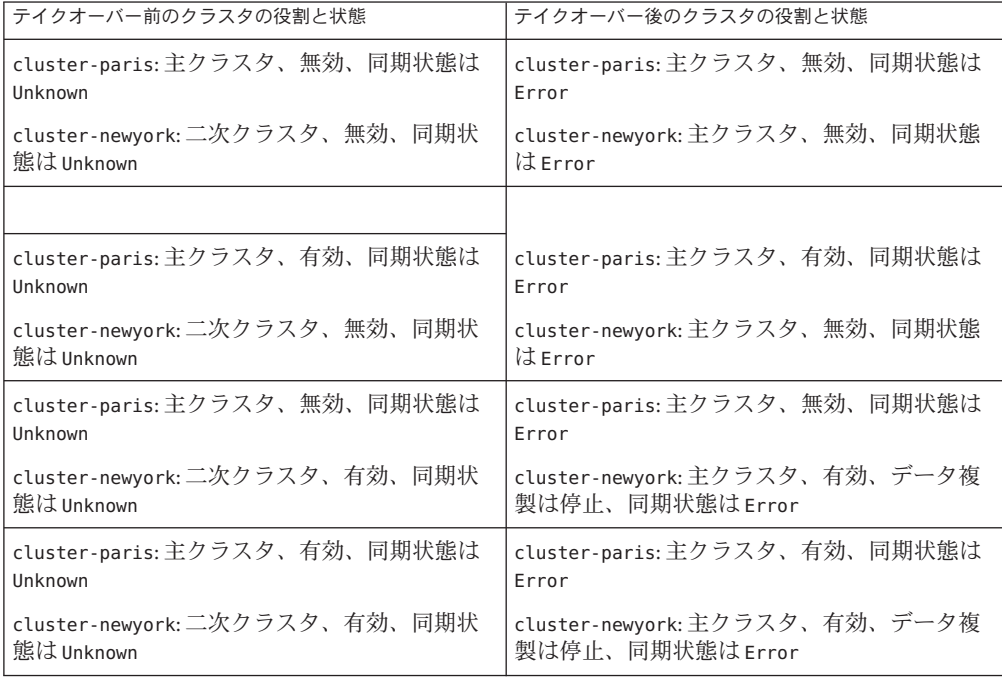

次の表は、主クラスタ cluster-paris で geopg takeover コマンドを実行した結果、二 次クラスタに到達できないか、または二次クラスタ上の保護グループがビジー状態 であったという状況について説明しています。

表 **C–4** 二次クラスタに到達できない場合の主クラスタでの geopg takeover コマンドの実行によ るテイクオーバー結果

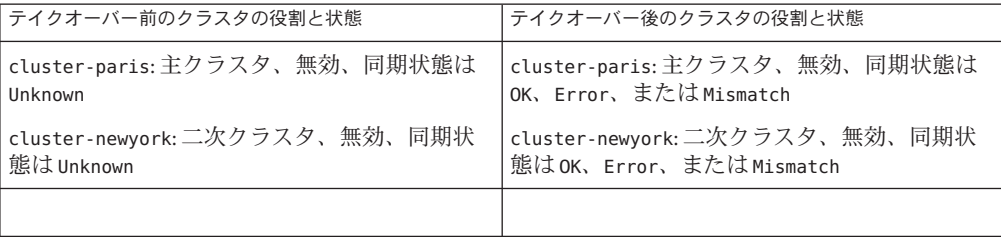

表 **C–4** 二次クラスタに到達できない場合の主クラスタでの geopg takeover コマンドの実行によ るテイクオーバー結果 *(*続き*)*

| テイクオーバー前のクラスタの役割と状態                                                                    | テイクオーバー後のクラスタの役割と状態                                                                                                    |
|----------------------------------------------------------------------------------------|----------------------------------------------------------------------------------------------------|
| cluster-paris:主クラスタ、有効、同期状態は<br>Unknown<br>cluster-newyork:二次クラスタ、無効、同期状<br>熊は Unknown | cluster-paris:主クラスタ、有効、データ複製<br>は停止、同期状態は OK、Error、または<br>Mismatch<br>cluster-newyork: 二次クラスタ、無効、同期状<br>熊はOK、Error、またはMismatch |
| cluster-paris:主クラスタ、無効、同期状態は                                                           | cluster-paris:主クラスタ、無効、同期状態は                                                                                                   |
| Unknown                                                                                | OK、Error、またはMismatch                                                                                                    |
| cluster-newyork: 二次クラスタ、有効、同期状                                                         | cluster-newyork:二次クラスタ、有効、同期状                                                                                                  |
| 熊は Unknown                                                                             | 熊はOK、Error、またはMismatch                                                                                                    |
| cluster-paris:主クラスタ、有効、同期状態は                                                           | cluster-paris:主クラスタ、有効、データ複製                                                                                                   |
| Unknown                                                                                | は停止、同期状態は OK、Error、または                                                                                                    |
| cluster-newyork:二次クラスタ、有効、同期状                                                          | Mismatch                                                                                                    |
| 態はUnknown                                                                              | cluster-newyork:二次クラスタ、有効、同期状<br>態はOK、Error、またはMismatch                                                                        |

![](_page_126_Picture_0.jpeg)

# Sun Cluster Geographic Editionソフトウェア のトラブルシューティング

この付録では、Sun Cluster Geographic Edition ソフトウェアのアプリケーションのト ラブルシューティング手順について説明します。

- この付録は、次の節で構成されています。
- 127 ページの「監視とログのトラブルシューティング」
- 128 [ページの「移行に関する問題のトラブルシューティング」](#page-127-0)
- 129[ページの「クラスタの起動および再起動のトラブルシューティング」](#page-128-0)

# 監視とログのトラブルシューティング

この節では、ログの設定、および Sun Cluster Geographic Edition ソフトウェアの監視 に関して直面する可能性のある問題について説明します。

## トレースの数が増えすぎないようにログファイル を構成する

ログに記録する cmass メッセージに応じて、ログファイル /etc/cacao/instances/default/private/logger.properties を次のように構成します 。

■ WARNINGおよび SEVERE のメッセージだけを選択するには、ファイルの1行目を次 のようにします。

com.sun.cluster.level=WARNING

■ すべての geocontrol メッセージを有効にするには、ファイルの2行目を次のよう にします。

com.sun.cluster.agent.geocontrol.level=ALL

<span id="page-127-0"></span>有効になったトレースが /var/cacao/instances/default/logs/cacao.0 ファイルにコ ピーされます。

## gcrエージェントからの詳細メッセージを避ける ようにログファイルを構成する

gcr エージェントからの詳細メッセージがログファイル内で多くなり過ぎるのを避け る場合は、次のようなエントリをログファイル /etc/cacao/instances/default/private/logger.properties で使用します。

com.sun.cluster.level=WARNING com.sun.cluster.agent.geocontrol.gcr.level=INFO com.sun.cluster.agent.geocontrol.level=ALL

このプロパティーファイルは、SUNWscmasa パッケージを再インストールするたびに 更新されます。

## jmxリモートトレースを避けるようにログファイ ルを構成する

jmx リモートトレースを避けるには、次の行を logger.properties ファイルの先頭に 追加します。

javax.management.remote.level=OFF com.sun.jmx.remote.level=OFF java.io.level=OFF

# 移行に関する問題のトラブルシューティング

この節では、Sun Cluster Geographic Edition ソフトウェアを使用してサービスを移行 する際に直面する可能性のある問題について説明します。

## ストレージデバイスとの通信が喪失したときのア プリケーションリソースグループのフェイルオー バーに関する問題を解決する

アプリケーションがオンライン状態になっているノードとストレージデバイス間の 通信が遮断すると、一部のアプリケーションリソースグループで、ストレージにア

<span id="page-128-0"></span>クセスできるノードに適切にフェイルオーバーすることができなくなる可能性があ ります。このようなアプリケーションリソースグループは、最終的に ERROR STOP FAILED 状態になる可能性があります。

## 対処方法または回避方法

Sun Cluster インフラストラクチャーは、I/O エラーがボリュームまたはその配下のデ バイスで発生したときに、スイッチオーバーを開始しません。スイッチオーバーま たはフェイルオーバーがまったく発生しないため、ストレージへのアクセスができ なくなったにもかかわらず、デバイスサービスはそのノードでオンラインのままに なります。

この問題が発生した場合は、Sun Cluster の標準の手順を使用してアプリケーション リソースグループを正しいノードで再起動してください。ERROR\_STOP\_FAILED 状態か らの回復とアプリケーションの再起動については、『Sun Cluster [データサービスの](http://docs.sun.com/doc/820-6931/babbabhb?a=view) 計画と管理 (Solaris OS版)』の「リソースの STOP\_FAILED [エラーフラグの消去」を](http://docs.sun.com/doc/820-6931/babbabhb?a=view)参 照してください。

Sun Cluster Geographic Edition ソフトウェアはアプリケーションリソースグループ内 の状態変更を検出し、geoadm status コマンドの出力の中でそれらの状態を表示しま す。このコマンドの使用方法については、99 ページの「[Sun Cluster Geographic](#page-98-0) Edition [ソフトウェアの実行時状態の監視」を](#page-98-0)参照してください。

# クラスタの起動および再起動のトラブルシューティング

この節では、Sun Cluster Geographic Edition ソフトウェアの起動および再起動に関し て直面する可能性のある問題のトラブルシューティングについて説明します。

## エラー状態の保護グループを検証する

クラスタのリブート後、保護グループの構成がエラー状態になることがあります。 この問題は、リブート後に保護グループが初期化されるときに、クラスタのノード の1つで共通エージェントコンテナプロヤスを使用できないことが原因で起こる可 能性があります。

### 対処方法または回避方法

構成エラーを修正するには、エラー状態にある保護グループ上で geopg validate コ マンドを使用します。

# 共通エージェントコンテナを再起動する

Sun Cluster ソフトウェアは、Sun Cluster ソフトウェアのインストール時にのみ、共通 エージェントコンテナを有効にします。したがって、インストール後の任意の時点 で共通エージェントコンテナを無効にした場合、共通エージェントコンテナは無効 のままになります。

## 対処方法または回避方法

ノードのリブート後に共通エージェントコンテナを有効にするには

、/usr/lib/cacao/bin/cacaoadm enable コマンドを使用します。

### **C**

cluster コマンド, クラスタステータスのチェッ ク, [49](#page-48-0)

### **E**

/etc/inet/ipsecinit.conf, [54-56](#page-53-0) /etc/init/secret/ipseckeys, [54-56](#page-53-0)

### **G**

geo-clustername, [39-40](#page-38-0) geo-clusterstate, [39-40](#page-38-0) geo-failovercontrol, [39-40](#page-38-0) geo-hbmonitor, [39-40](#page-38-0) geo-infrastructure, [39-40](#page-38-0) geoadm show, [46](#page-45-0) geoadm status, [99-105](#page-98-0) geoadm コマンド, Sun Cluster Geographic Edition ソ フトウェアの有効化, [49](#page-48-0) geopg コマンド 保護グループからのリソースグループの削 除, [48](#page-47-0) 保護グループの起動, [50](#page-49-0) 保護グループの停止, [48](#page-47-0) 保護グループへのリソースグループの追加, [49](#page-48-0)

## **I**

IPsec, [53-56](#page-52-0)

IPsec *(*続き*)* ポリシーファイル, [54-56](#page-53-0) 鍵ファイル, [54-56](#page-53-0)

### **N**

notification\_actioncmd, [90-93](#page-89-0) notification\_emailaddrs, [90-93](#page-89-0)

## **R**

RBAC, [51-53](#page-50-0) 権利の変更, [52-53](#page-51-0) 権利プロファイル, [52](#page-51-0) 設定と使用, [51-52](#page-50-0)

## **S**

solaris.cluster.geo.admin, [52](#page-51-0) solaris.cluster.geo.modify, [52](#page-51-0) solaris.cluster.geo.read, [52](#page-51-0) Sun Cluster Geographic Edition ソフトウェア パッチの追加後に有効化, [49](#page-48-0) 停止, [48](#page-47-0) 無効化, [43-46](#page-42-0) 有効化, [40-43](#page-39-0) Sun Cluster Geographic Edition ソフトウェアのアク ティブ化, [40-43](#page-39-0) Sun Cluster Geographic Edition ソフトウェアの無効 化, [43-46](#page-42-0)

Sun Cluster Geographic Edition ソフトウェアの有効 化, [40-43](#page-39-0) パッチの追加後, [49](#page-48-0) Sun Cluster Manager, [22-23](#page-21-0) Sun Cluster ソフトウェア リソース, [29](#page-28-0) 管理の概念, [29-31](#page-28-0) Sun StorageTek Availability Suite, IPsec, [53-56](#page-52-0)

ア アプリケーションの適合性, [25-27](#page-24-0)

イ インストール, パッチ, [49](#page-48-0)

カ カスタムハートビート アクションスクリプト, [91-93](#page-90-0) プラグイン カスタムハートビートに追加, [88-90](#page-87-0) デフォルトのハートビートに追加, [87-88](#page-86-0) ハートビートの作成, [86-90](#page-85-0)

ク クラスタ ステータスのチェック, [49](#page-48-0) 管理の概念, [29-31](#page-28-0) 起動, [46](#page-45-0) 構成例, [37](#page-36-0) 状態, [99-105](#page-98-0) 新しいノードの追加, [67-68](#page-66-0) 複数ドメイン, [58](#page-57-0) クラスタの起動, [46](#page-45-0) クラスタの名前変更, [68-73](#page-67-0) クラスタ構成例, [37](#page-36-0)

グ グラフィカルユーザーインタフェース (GUI), 概 要, [22-23](#page-21-0)

コ コマンド行インタフェース, 概要, [23](#page-22-0)

ス スイッチオーバー, カスタムアクションスクリプ ト, [109-113](#page-108-0) スクリプト スイッチオーバーとテイクオーバーの動 作, [109-113](#page-108-0) ハートビート喪失時のカスタムアクショ ン, [91-93](#page-90-0) ステータス, チェック, [49](#page-48-0)

セ セキュリティー IPsec, [53-56](#page-52-0) 管理, [51-56](#page-50-0) 証明書の構成, [53](#page-52-0)

タ

タイムアウト, の説明, [118-120](#page-117-0)

テ テイクオーバー, カスタムアクションスクリプ ト, [109-113](#page-108-0)

デ デバイスグループ, 概要, [31](#page-30-0) ド ドメイン名, [58](#page-57-0)

ハ

ハートビート IPsec セキュリティー, [53-56](#page-52-0) の一般的なプロパティー, [115-116](#page-114-0) カスタムアクションスクリプト, [91-93](#page-90-0) プラグインの削除, [82-83](#page-81-0) プロパティーの調整, [84-85](#page-83-0) 一般的なハートビートプラグインのプロパティ ー, [116-117](#page-115-0) 概要, [77-78](#page-76-0) 管理, [77-93](#page-76-0) 構成の表示, [83-84](#page-82-0) 作成, [78-80](#page-77-0) 削除, [82](#page-81-0) 喪失通知, [90-93](#page-89-0) ハートビートプラグイン ハートビートから削除, [82-83](#page-81-0) プロパティーの変更, [81-82](#page-80-0) ハートビート喪失通知, [90-93](#page-89-0) アクションシェルスクリプトの作成, [91-93](#page-90-0) プロパティー, [91](#page-90-0)

パ パートナーシップ クラスタの名前変更, [68-73](#page-67-0) プロパティー, [117-118](#page-116-0) 構成情報の表示, [106-107](#page-105-0) 再同期, [75-76](#page-74-0) 作成, [61-63](#page-60-0) 削除, [73-74](#page-72-0) 参加, [64-67](#page-63-0) 状態, [99-105](#page-98-0) 新しいクラスタノードの追加, [67-68](#page-66-0) 変更, [63-64](#page-62-0) 離脱, [73-74](#page-72-0) パッチ インストール, [49](#page-48-0) 適用, [47-50](#page-46-0)

プ

プロパティー ハートビートの調整, [84-85](#page-83-0) パートナーシップ, [117-118](#page-116-0) 一般的なハートビート, [115-116](#page-114-0) 一般的なハートビートプラグイン, [116-117](#page-115-0) 一般的な保護グループ, [118-120](#page-117-0)

#### リ

リソース, 構成, [29](#page-28-0) リソースグループ Sun Cluster Geographic Edition インフラストラク チャー, [39-40](#page-38-0) 構成, [29](#page-28-0) 保護グループからの削除, [48](#page-47-0)

### ロ

ログ記録, [105-106](#page-104-0)

#### 監

監視

Sun Cluster Geographic Edition, [99-105](#page-98-0) インフラストラクチャーリソースグルー プ, [39-40](#page-38-0)

## 管

管理 アクセス, [51-56](#page-50-0) セキュリティー, [51-56](#page-50-0) ハートビート, [77-93](#page-76-0) 保護グループ, [95-98](#page-94-0) 管理作業 Sun Cluster Geographic Edition, [33-37](#page-32-0) Sun Cluster, [29-31](#page-28-0)

## 起

起動 「有効化」も参照 共通エージェントコンテナ, [49](#page-48-0) 保護グループ, [50](#page-49-0)

#### 共

共通エージェントコンテナ 起動, [49](#page-48-0) 停止, [48](#page-47-0) 必要なバージョン, [48](#page-47-0)

### 構

構成 IPsec, [53-56](#page-52-0) RBAC, [51-52](#page-50-0) セキュリティー証明書, [53](#page-52-0) 保護グループ 複製されない, [96-98](#page-95-0) 役割変更アクションスクリプト, [112-113](#page-111-0) 論理ホスト名, [30-31](#page-29-0)

### 再

再同期, パートナーシップ, [75-76](#page-74-0)

## 災

災害復旧の概要, [23-25](#page-22-0)

#### 作

作業, 管理に先立って必要な, [32-33](#page-31-0) 作成 ハートビート, [78-80](#page-77-0) パートナーシップ, [61-63](#page-60-0) 保護グループ 複製されない, [96-98](#page-95-0)

作成 *(*続き*)* 役割変更アクションスクリプト, [109-111](#page-108-0)

削 削除 ハートビート, [82](#page-81-0) ハートビートからプラグインを, [82-83](#page-81-0) パートナーシップ, [73-74](#page-72-0)

参 参加, パートナーシップ, [64-67](#page-63-0)

実 実行時状態, Sun Cluster Geographic Edition, [99-105](#page-98-0)

証 証明書, 構成, [53](#page-52-0)

状

状態 Sun Cluster Geographic Edition, [46](#page-45-0) 説明, [99-105](#page-98-0)

### 操 操作, 状態, [99-105](#page-98-0)

調

調整, ハートビートのプロパティー, [84-85](#page-83-0)

## 追

追加 }パートナーシップへのクラスタノード, [67-68](#page-66-0) 保護グループへのリソースグループ, [49](#page-48-0)

#### 停

停止 Sun Cluster Geographic Edition ソフトウェア, [48](#page-47-0) 共通エージェントコンテナ, [48](#page-47-0)

#### 表

表示 ハートビート構成, [83-84](#page-82-0) パートナーシップ構成, [106-107](#page-105-0)

#### 変

変更 RBAC 権利, [52-53](#page-51-0) ハートビートのプロパティー, [85](#page-84-0) ハートビートプラグインのプロパティ ー, [81-82](#page-80-0) パートナーシップ, [63-64](#page-62-0)

#### 保

保護グループ の一般的なプロパティー, [118-120](#page-117-0) リソースグループの削除, [48](#page-47-0) リソースグループの追加, [49](#page-48-0) 管理, [95-98](#page-94-0) 起動, [50](#page-49-0) 構成 役割変更アクション, [112-113](#page-111-0) 状態, [99-105](#page-98-0) 停止, [48](#page-47-0) 複製されない 作成, [96-98](#page-95-0)

### 名

名前付け, クラスタ, [58](#page-57-0)

#### 役

役割に基づくアクセス制御, 「RBAC」を参照 役割変更アクションスクリプト, [109-113](#page-108-0) 作成, [109-111](#page-108-0) 保護グループの構成, [112-113](#page-111-0)

#### 離

離脱, パートナーシップ, [73-74](#page-72-0)

#### 例 例

インフラストラクチャーの状態の表示, [46](#page-45-0) インフラストラクチャーの有効化, [42-43](#page-41-0) クラスタの無効化, [44-46](#page-43-0) スイッチオーバーアクションスクリプ ト, [110-111](#page-109-0) データ複製を必要としない保護グループの作 成, [98](#page-97-0) デフォルトのハートビートにカスタムハートビ ートプラグインを追加, [87-88](#page-86-0) デフォルトのハートビートのプロパティーを修 正, [85](#page-84-0) ハートビートからのプラグインの削除, [83](#page-82-0) ハートビートの作成, [80](#page-79-0) ハートビートの削除, [82](#page-81-0) ハートビートプラグインのプロパティーの修 正, [81-82](#page-80-0) ハートビートプラグインの作成, [80](#page-79-0) ハートビート構成情報の表示, [84](#page-83-0) ハートビート喪失通知, [91](#page-90-0) パートナーシップから離れる, [74](#page-73-0) パートナーシップの再同期, [76](#page-75-0) パートナーシップの作成, [63](#page-62-0) パートナーシップの削除, [74](#page-73-0) パートナーシップへの参加, [66](#page-65-0) パートナーシッププロパティーの修正, [64](#page-63-0)

例 *(*続き*)* パートナーシップ構成情報の表示, [107](#page-106-0) パートナーシップ内のクラスタの名前変 更, [71-72](#page-70-0) 新しいカスタムハートビートにカスタムハート ビートプラグインを追加, [90](#page-89-0) 通知アクションスクリプト, [92-93](#page-91-0) 複数ドメインクラスタとのパートナーシップの 作成および結合, [66-67](#page-65-0) 保護グループカスタムコマンドの構成, [113](#page-112-0) 保護グループ構成情報の表示, [107](#page-106-0)

#### 論

論理ホスト名, 構成, [30-31](#page-29-0)